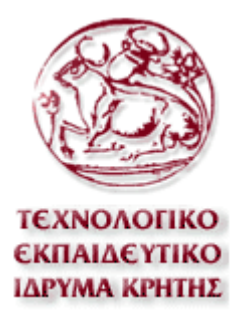

ΤΕΧΝΟΛΟΓΙΚΟ ΕΚΠΑΙΔΕΥΤΙΚΟ ΙΔΡΥΜΑ ΚΡΗΤΗΣ

http://www.teicrete.gr

# **Πτυχιακή Εργασία**

" Επαλήθευση Χρηστικότητας και Λειτουργικότητας Βάσης ∆εδοµένων για την διαχείριση δεδοµένων των Εργαστηρίων και των Μαθηµάτων του ΕΠΠ χρησιµοποιώντας µεθόδους Reverse Engineering "

**Καµµάρη Σταυρούλα Α.Μ.185** 

**Επιβλέπων: ∆ρ. Ν. Βιδάκης**

**Ηράκλειο Μάιος 2007**

# **ΠΕΡΙΕΧΟΜΕΝΑ**

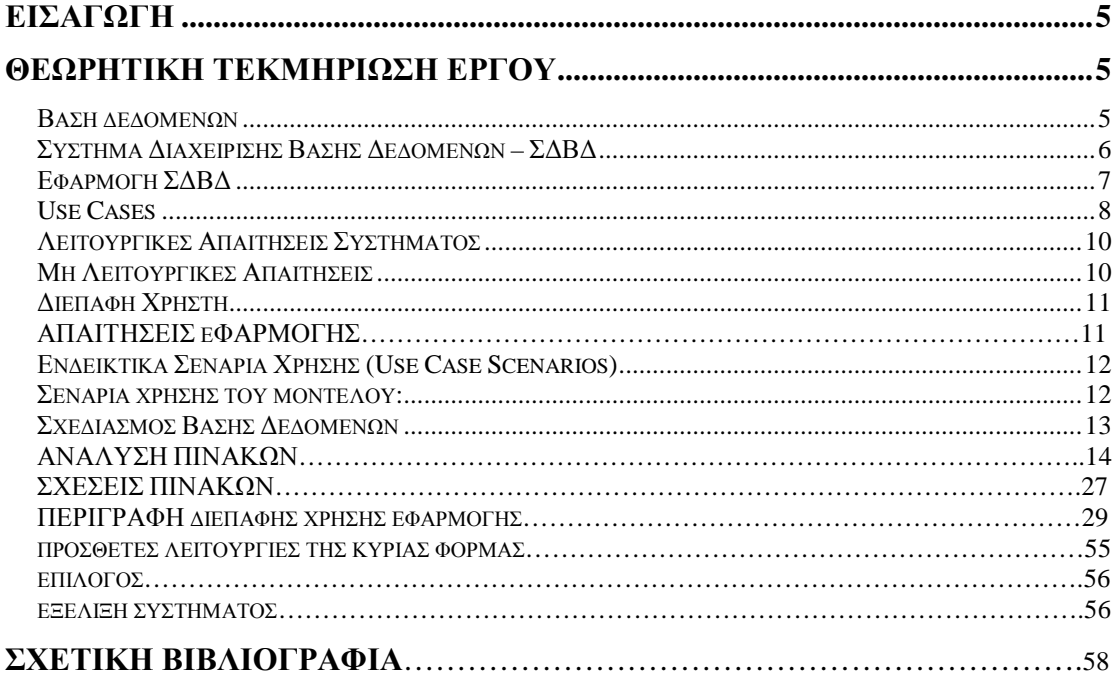

# **ΕΥΡΕΤΗΡΙΟ ΕΙΚΟΝΩΝ**

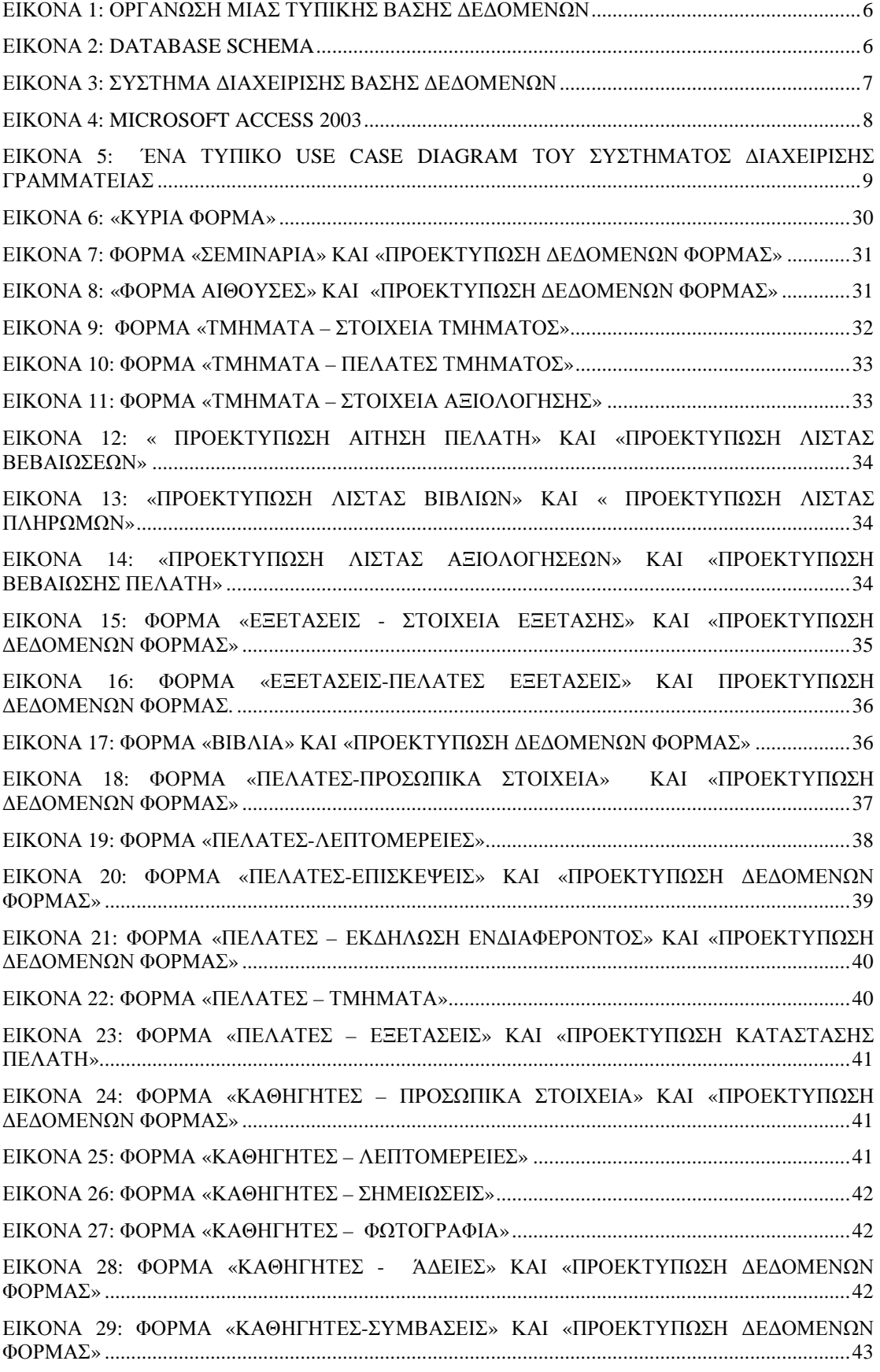

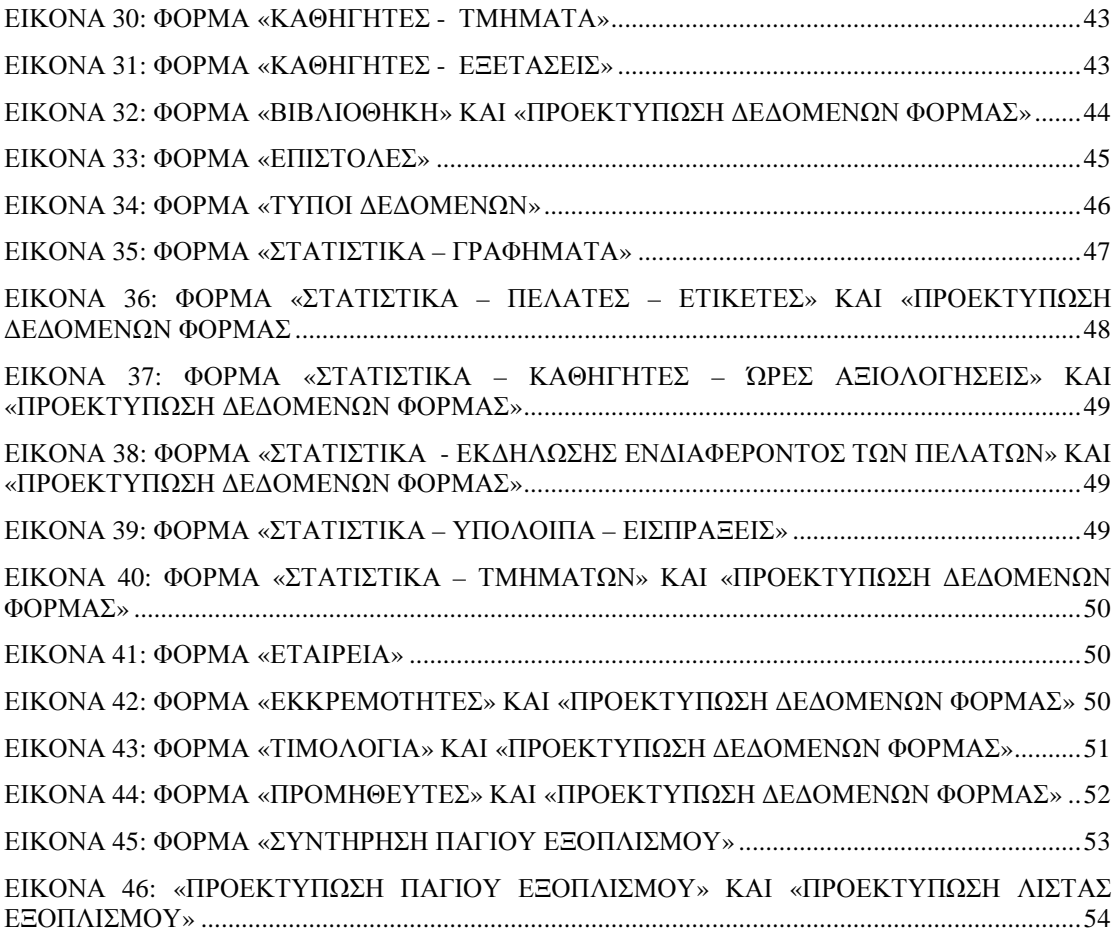

## ΕΥΡΕΤΗΡΙΟ ΠΙΝΑΚΩΝ

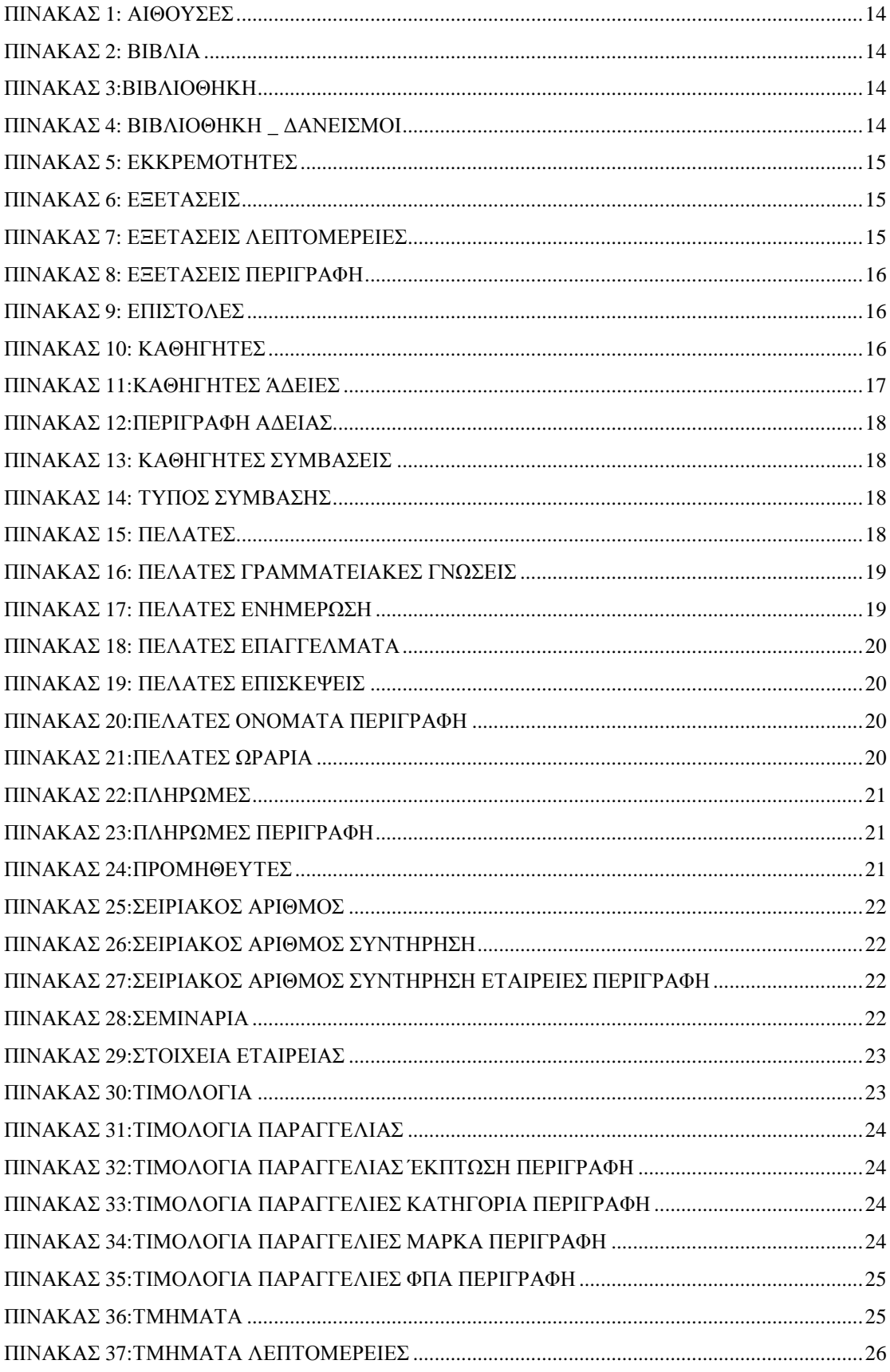

#### *Εισαγωγή*

Ζούµε σε ένα κόσµο όπου κυριαρχεί η τεχνολογία, τους υπολογιστές και την ψηφιοποίηση των πληροφοριών από το πιο ασήµαντο πράγµα µέχρι το πιο σημαντικό. Αυτή η καινοτομία από πλευρά των ανθρώπων έχει οδηγήσει στην περαιτέρω διείσδυση δραστηριοτήτων του υπολογιστή. Μία από τις πιο συναρπαστικές εµπειρίες είναι η ευκολία χρήσης, κατανόησης και ανάλυσης ενός συστήµατος η οποία έχει κυριεύσει τις καθηµερινές συνήθειες των ανθρώπων.

Σήµερα οι καλούµενες διεργασίες πραγµατοποιούνται καθηµερινά εύκολα και γρήγορα αποδίδοντας γρήγορα και βάσιμα αποτελέσματα. Η διαγείριση συστήματος είναι µία αρχιτεκτονική υπολογιστών στο περιβάλλον επεξεργασίας της πληροφορίας και µίας συµπαγής διεπαφής για τον χρήστη. Η καλούµενη αρχιτεκτονική ενός συστήµατος που υλοποιεί την διαχείριση της πληροφορίας µπορεί να ποικίλει ανάλογα µε τις τεχνολογικές απαιτήσεις και επιλογές.

Σε κάθε περίπτωση θα πρέπει να υποστηρίζεται υψηλής ποιότητας διαχείριση του συστήµατος. Στο πλαίσιο της παρούσας αναφοράς επιχειρείται η διερεύνηση και ανάπτυξη ενός πρωτοτύπου συστήµατος απόδοσης πληροφοριακών εµπειριών. Ο κύριος στόγος είναι να κατασκευαστεί ένα Σύστημα Διαγείρισης Γραμματείας η οποία να είναι εύκολη η πρόσβαση από πολλούς χρήστες. Όσο αφορά το περιεχόµενο που διαχειρίζονται οι χρήστες αυτοί µπορεί να ποικίλει καλύπτοντας καταγραφές µίας Γραµµατείας πχ πελάτες, µαθήµατα, προµηθευτές κτλ. Οι καταγραφές προετοιμάζονται από την Γραμματεία με την χρήση υπολογιστή και διαμοιράζονται στο περιβάλλοντα χώρο µε τέτοιο τρόπο ώστε να χρησιµοποιούνται από τα µέλη επιτρέποντας έτσι τον καλύτερο έλεγχο της πληροφορίας.

#### *Θεωρητική τεκµηρίωση έργου*

Σε αυτό το µέρος του έργου τεκµηριώνονται θεωρητικά τα στοιχεία που χρησιµοποιούνται για την υλοποίηση και ολοκλήρωση του έργου όπως βασικά εργαλεία και τεχνολογίες.

#### **Βάση δεδοµένων**

Βάση δεδοµένων (database) είναι η συλλογή έργων, δεδοµένων ή άλλων ανεξάρτητων στοιχείων, οργανωµένα µε συστηµατικό ή µεθοδικό τρόπο ώστε να µπορούν να χρησιµοποιηθούν από ποικίλες εφαρµογές και χρήστες.

Γενικά, µια βάση δεδοµένων είναι µια συλλογή πληροφοριών, όπως για παράδειγµα ένας ο τηλεφωνικός κατάλογος. Πολλές φορές, σε έναν οργανισµό ή επιχείρηση είναι απαραίτητη η δηµιουργία µιας ηλεκτρονικής βάσης δεδοµένων η οποία µπορεί να βοηθήσει σηµαντικά στον προγραµµατισµό και τη συνολική λειτουργία του οργανισµού ή της επιχείρησης. ∆ηµιουργώντας µια βάση δεδοµένων µε πολλές εγγραφές, µας δίνεται η δυνατότητα της γρήγορης και αποτελεσµατικής αναζήτησης στα αποθηκευµένα δεδοµένα µε σκοπό την παροχή ουσιαστικής και χρηστικής πληροφορίας.

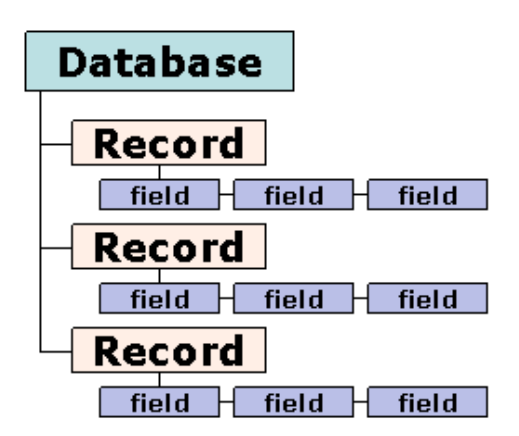

**Εικόνα 1:** Οργάνωση µιας τυπικής βάσης δεδοµένων

Στις περισσότερες βάσεις δεδοµένων τα δεδοµένα οργανώνονται σε πεδία, εγγραφές και αρχεία. Ένα πεδίο αναπαριστά ένα µέρος µιας πληροφορίας, µια εγγραφή αναπαριστά ένα σύνολο από πεδία, ενώ ένα αρχείο αποτελείται από ένα ολοκληρωµένο σετ από εγγραφές. Τυπικά, για κάθε βάση δεδοµένων υπάρχει ένα µοντέλο που περιγράφει τα δεδοµένα και τον τρόπο που αυτά αλληλεπιδρούν µεταξύ τους και ονοµάζεται «Σχήµα Βάσης ∆εδοµένων» ή «Database Schema».

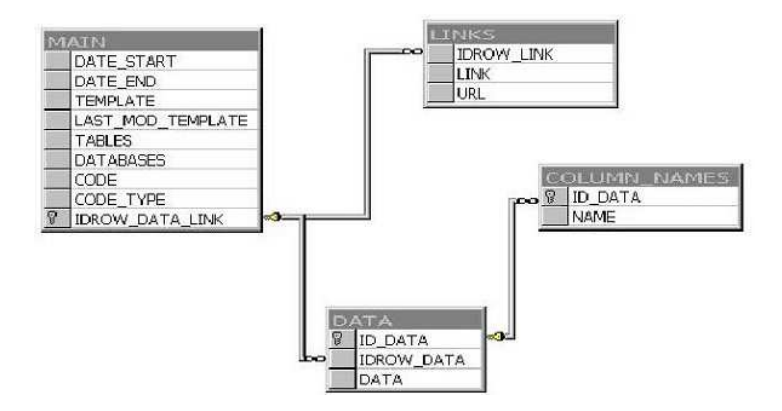

**Εικόνα 2:** Database Schema

#### **Σύστηµα ∆ιαχείρισης Βάσης ∆εδοµένων – Σ∆Β∆**

Για να έχουµε πρόσβαση στα δεδοµένα µίας δεδοµένων είναι απαραίτητο ένα Σύστηµα ∆ιαχείρισης Βάσης ∆εδοµένων – Σ∆Β∆ (database management system – DBMS). Ένα τέτοιο σύστηµα είναι ένα πακέτο λογισµικού µε κύριο στόχο τη συστηµατική αποθήκευση αναζήτηση και συντήρηση στοιχείων σε µία βάση δεδοµένων.

Ένα τυπικό περιβάλλον Σ∆Β∆ ορίζει µια γλώσσα µοντελοποίησης για να δηµιουργηθεί το σχήµα της βάσης, µε τα πιο γνωστά να είναι το ιεραρχικό (hierarchical), το δικτυακό (network) και το σχεσιακό (relational). Επίσης ορίζεται µία γλώσσα «ερωτηµάτων» (Database Query Language) µε σκοπό να βοηθήσει τον σχεδιαστή της βάσης να αλληλεπιδράσει µε την Β∆ έτσι ώστε να αντλήσει τις επιθυµητές πληροφορίες. H πιο διαδεδοµένη γλώσσα ερωτηµάτων είναι η SQL (Structured Query Language)

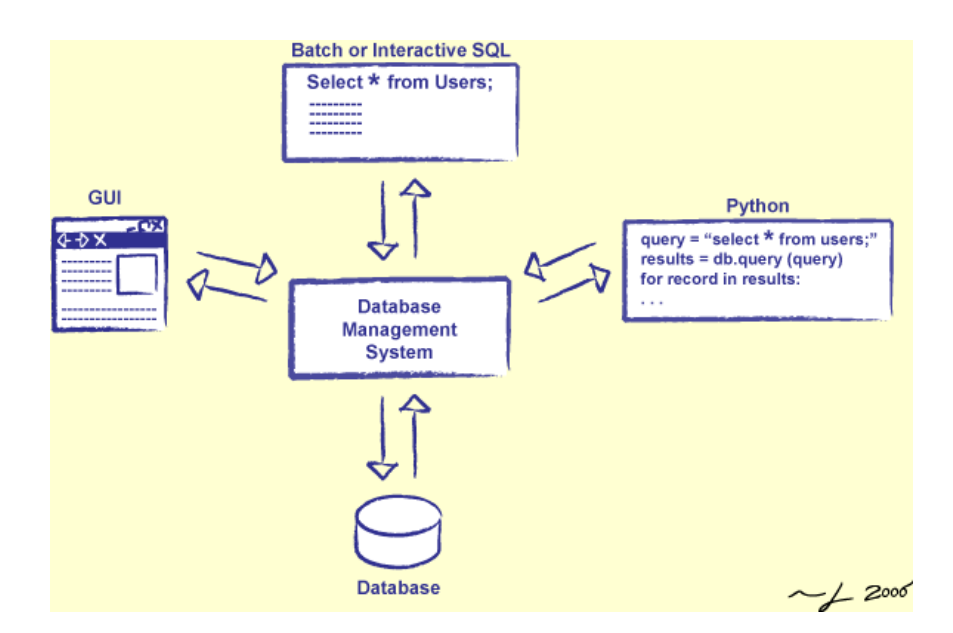

**Εικόνα 3:** Σύστηµα ∆ιαχείρισης Βάσης ∆εδοµένων

## **Εφαρµογή Σ∆Β∆**

Για την δηµιουργία της εφαρµογής µας χρησιµοποιήθηκε το λογισµικό Access της Microsoft το οποίο παρέχει τη δυνατότητα δηµιουργίας βάσης δεδοµένων, καθώς και οδηγούς αυτόµατου περιεχοµένου µε έτοιµες βάσεις πάνω σε προκαθορισµένα θέµατα.

Συγκεκριµένα, η Access είναι µια "σχεσιακή" βάση (RDMS) δεδοµένων και χρησιµοποιεί πίνακες για να αποθηκεύσει τα δεδοµένα και τις σχέσεις που υπάρχουν ανάµεσα σε αυτά. Oι RDBMS εγκαθίστανται σε όλων των ειδών τα περιβάλλοντα από συστήµατα πελάτη-εξυπηρετητή (client-server) µέχρι και σε περιβάλλοντα "παρασκηνίου-προσκηνίου" (front-end) αλλά και απλούς υπολογιστές. Ταυτόχρονα η Αccess δίνει τη δυνατότητα της εισαγωγής δεδοµένων από άλλες βάσεις που πληρούν το πρότυπο RDBMS αλλά και τη δυνατότητα επεξεργασίας αυτών των δεδοµένων. Έτσι βάσεις που δηµιουργήθηκαν από άλλα προγράµµατα µπορούν να εισαχθούν και να επεξεργαστούν όπως ακριβώς βάσεις δεδοµένων που δηµιουργήθηκαν µε την ίδια την Access.

Ο µηχανισµός ανάκτησης που δίνει η Access είναι τα αντικείµενα της ερώτησης (Query). Οι ερωτήσεις συνήθως στις βάσεις δεδοµένων δίνονται µε τη µορφή µιας γλώσσας προγραµµατισµού που ονοµάζεται SQL. Και στην Access ισχύει το ίδιο αλλά προσφέρεται παράλληλα και ένα γραφικό εργαλείο το οποίο απλοποιεί σηµαντικά τη διαδικασία σχεδιασµού της ερώτησης και απαλλάσσει το χρήστη από την εκµάθηση της SQL. Το γραφικό περιβάλλον είναι αυτό που η Access αναφέρει ως πλέγµα (grid).

Η διαδικασία της εισαγωγής αλλά και της αναζήτησης δεδοµένων µπορεί να απλοποιηθεί µε τη χρήση διαφόρων µορφοποιηµένων σχεδίων τα οποία ονοµάζονται φόρµες (forms). Η φόρµα είναι ένα παράθυρο για την εισαγωγή δεδοµένων και την παρουσίαση πληροφοριών. Η δυνατότητα κατασκευής φορµών απαλλάσσει το χρήστη από την εκµάθηση χειρισµού της βάσης αφού ένας απλός χρήστης δεν χρειάζεται να ξέρει τα εσωτερικά µιας βάσης δεδοµένων. Έτσι µια φόρµα µε την οποία εισάγει δεδοµένα και µια άλλη η οποία του δίνει τη δυνατότητα συγκεκριµένου ερωτήµατος είναι πιθανόν να είναι τα µόνα εργαλεία που χρειάζεται να γνωρίζει καλά.

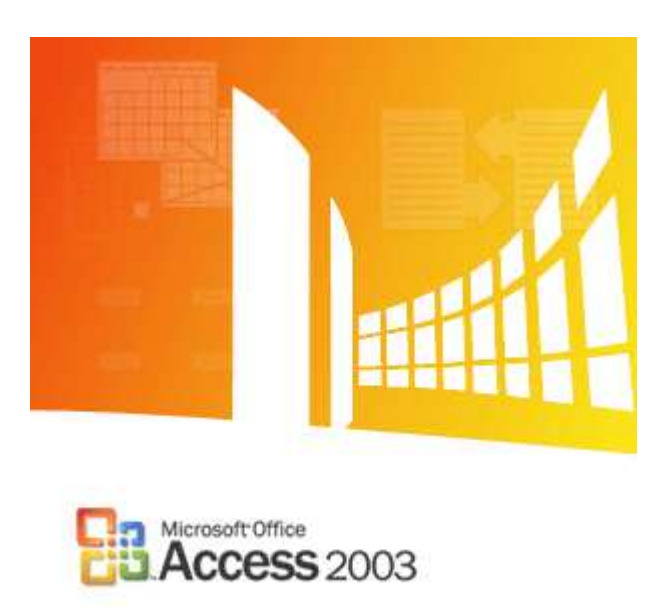

**Εικόνα 4:** Microsoft Access 2003

Επίσης η Access προσφέρει την δυνατότητα της χρησιµοποίησης µακροεντολών (macros). Οι µακροεντολές είναι µια συλλογή από εντολές της Access οι οποίες χρησιµοποιούνται συχνά και για αυτό το λόγο οµαδοποιούνται κάτω από µια ενιαία εντολή την οποία εκτελούµε όταν την χρειαζόµαστε. Για παράδειγµα σε µια βάση θα µπορούσαµε να οµαδοποιήσουµε µια συγκεκριµένη αναζήτηση, τα αποτελέσµατα της οποίας να ταξινοµηθούν και τελικά να τυπωθούν µε τη δηµιουργία µιας ερώτησης. Με τη δηµιουργία µιας µακροεντολής µπορούµε να αυτοµατοποιήσουµε σε σηµαντικό βαθµό τη διαδικασία.

Άλλη µια κατηγορία αντικειµένων είναι οι αναφορές (reports). Τα reports χρησιµοποιούνται για τη σωστή εκτύπωση των δεδοµένων µιας βάσης µε παράλληλη αυτοµατοποίηση τους. Ο χρήστης σχεδιάζει τη µορφή του σηµειώµατος και η βάση χρησιµοποιεί αυτή τη µορφή για να εκτυπώσει τις πληροφορίες που απαιτούνται.

Η τελευταία κατηγορία αντικειµένων που διαθέτει η Access είναι ο κώδικας της Visual Basic (modules). Μπορούµε να επέµβουµε σε οποιοδήποτε επίπεδο θέλουµε µε την Visual Basic και να γράψουµε κώδικα για οποιοδήποτε κοµµάτι της εφαρµογής µας θέλουµε. Ο κώδικας αυτός εισάγεται υπό τη µορφή συναρτήσεων στα λεγόµενα modules της Access.

#### **Use Cases**

Στην τεχνολογία λογισµικού τα use cases είναι µια τεχνική συλλογής και αναπαράστασης των απαιτήσεων ενός συστήµατος. Τα use cases επιτρέπουν την περιγραφή αλληλουχιών συµβάντων που αναπαριστούν τις λειτουργίες ενός συστήµατος και την αλληλεπίδραση του συστήµατος µε εξωτερικούς παράγοντες.

Κάθε use case περιέχει ένα ή περισσότερα σενάρια τα οποία περιγράφουν τον τρόπο µε τον οποίο ένα σύστηµα αλληλεπιδρά µε τους «χαρακτήρες» µε σκοπό να επιτευχθεί ένας συγκεκριµένος στόχος ή λειτουργία. Οι «χαρακτήρες» µπορεί να είναι απλοί χρήστες είτε άλλα εξωτερικά συστήµατα. Τα use cases αποφεύγουν να µπαίνουν σε τεχνικές λεπτοµέρειες αφού σκοπό έχουν την περιγραφή της λειτουργίας του συστήµατος στη γλωσσά του απλού χρήστη µε επίκεντρο το «τι» µπορεί κάνει ένα σύστηµα και όχι το «πως» το επιτυγχάνει.

Η αναπαράσταση ενός η περισσοτέρων use case µπορεί να γίνει είτε γραπτά είτε σχηµατικά. Η σχηµατική αναπαράσταση ενός use case ονοµάζεται use case diagram και δείχνει τους χρήστες, τις διάφορες εφαρμογές και τις μεταξύ τους σχέσεις.

Τα βήµατα για τη δηµιουργία ενός use case diagram είναι τα παρακάτω:

- Καθορισµός των ορίων του συστήµατος
- Εύρεση των χαρακτήρων (actors) και των use cases
- Κατασκευή γενικού (καθολικού) use case diagram
- $\Pi$ εριγραφή των use cases (με απλό κείμενο ή με activity diagrams)
- Εύρεση των συσχετίσεων µεταξύ των use case
- Επικύρωση του µοντέλου των use case

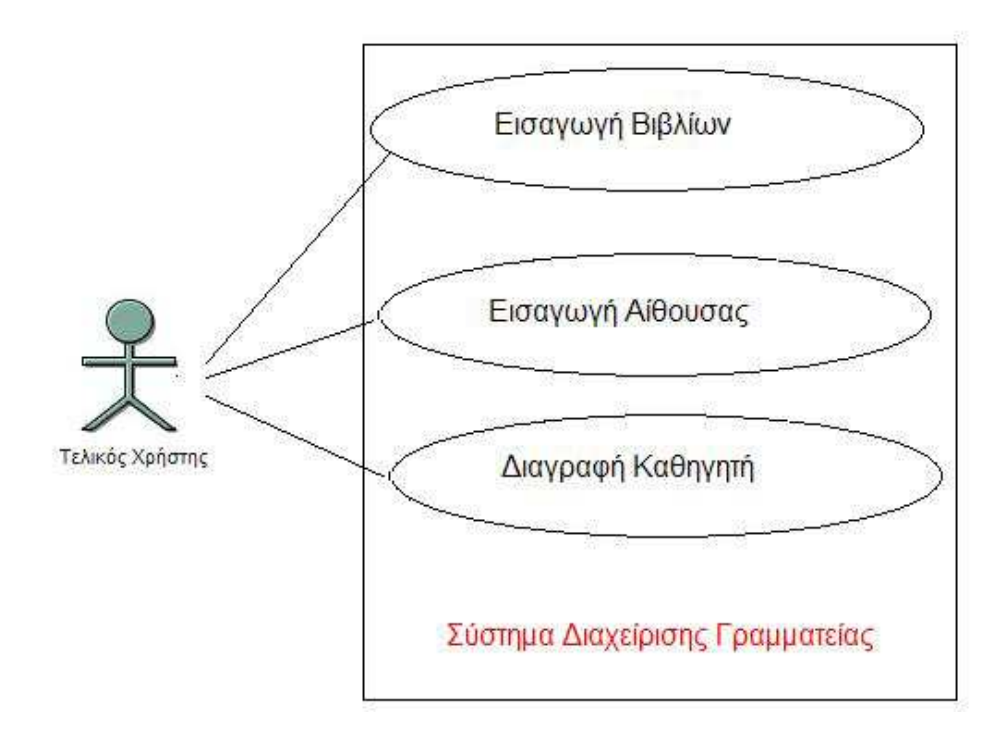

**Εικόνα 5:** Ένα τυπικό use case diagram του συστήµατος διαχείρισης γραµµατείας

## **Λειτουργικές Απαιτήσεις Συστήµατος**

Οι λειτουργικές απαιτήσεις ενός συστήµατος περιγράφουν τις αλληλεπιδράσεις µεταξύ του συστήµατος και του περιβάλλοντός του ανεξάρτητα την εφαρµογή. Το περιβάλλον περιλαµβάνει τον χρήστη καθώς και οποιοδήποτε άλλο εξωτερικό σύστηµα µε το οποίο συσχετίζεται. Ένας τρόπος καταγραφής λειτουργικών απαιτήσεων είναι ο τρόπος διατύπωσης των χρηστών για την λειτουργικότητα της εφαρµογής.

Σε ένα σύστηµα Βάσης ∆εδοµένων ο διαχειριστής του συστήµατος ρυθµίζει τη σωστή διατύπωση των δεδοµένων έτσι ώστε να διεκπεραιώνονται σωστά όλες οι απαιτήσεις.

## **Μη Λειτουργικές Απαιτήσεις**

Οι µη λειτουργικές απαιτήσεις περιγράφουν τις πτυχές του συστήµατος που δεν σχετίζονται άµεσα µε τις λειτουργικές απαιτήσεις του συστήµατος.

Συνήθως αναφέρονται σε

- Ευχρηστία
- Αξιοπιστία
- Απόδοση
- Υποστήριξη
- Υλοποίηση

#### Ευχρηστία

Είναι η ευκολία µε την οποία ένας χρήστης µπορεί να λειτουργήσει το σύστηµα. Να εκτελέσει δηλαδή τα βασικά καθήκοντα που του αναλογούν χωρίς παρερµηνεύσεις.

#### Αξιοπιστία

Αναφερόµαστε στην δυνατότητα του συστήµατος να εκτελεί και να τηρεί τις απαιτούµενες λειτουργίες.

Πιο συγκεκριµένα:

- Σταθερή Εφαρµογή του συστήµατος χωρίς κλείσιµο εν αγνοία του χρήστη
- Αποφυγή χάσιµου πληροφορίας στην περίπτωση υπέρ-φόρτωσης του συστήµατος

#### Απόδοση

Οι απαιτήσεις απόδοσης αναφέρονται στα ποσοτικά χαρακτηριστικά του συστήµατος

#### Υποστήριξη

Αναφερόµαστε στη εύκολη αποδοχή των αλλαγών του συστήµατος µετά από κάποια επέκταση του.

## Υλοποίηση

Οι απαιτήσεις υλοποίησης αναφέρονται στους περιορισµούς υλοποίησης του συστήµατος όπως πχ το ευρύτερο περιβάλλον εκτέλεσης του προγράµµατος.

## **∆ιεπαφή Χρήστη**

Η διεπαφή χρήστη σε ένα Σύστηµα ∆ιαχείρισης της Πληροφορίας είναι βασικό συστατικό επικοινωνίας µεταξύ χρήστη και συστήµατος. Το βασικό πρόβληµα µε την διεπαφή περιλαµβάνει την σωστή διαχείριση απόδοσης της πληροφορίας και ο έλεγχος των χαρακτηριστικών του περιβάλλοντος. Για τον λόγο αυτό επιτεύχθηκε µία λύση µε την οποία οι χρήστες θα µπορούσαν οποιαδήποτε στιγµή να τροποποιήσουν τα δεδοµένα όπως είναι η ανανέωση των δεδοµένων, η διαγραφή και η καταχώρηση. Επιπλέον έπρεπε να βρεθεί µία διεπαφή που θα παρέµενε αναλλοίωτη και παράλληλα χρηστική επιτρέποντας στους χρήστες να εκτελούν διάφορους στόχους µέσω ενός συστήµατος.

## **Απαιτήσεις Εφαρµογής**

Το πρώτο στάδιο δηµιουργίας µίας εφαρµογής είναι ο προσδιορισµός των απαιτήσεων που επιθυµούµε να υλοποιεί το σύστηµα. Σε αυτό το στάδιο δηµιουργούµε µία λίστα όλων των απαιτήσεων έτσι ώστε να αρχίζουµε να σχηµατίζουµε µία πρώτη εικόνα για το τι µορφή θα έχει η εφαρµογή.

- Να υπάρχει ο χρήστης
- Να µπορεί ο χρήστης να καταχωρεί, να διαγράφει και να τροποποιεί την Βάση ∆εδοµένων
- Να µπορεί ο χρήστης να καταχωρεί και να διαγράφει ένα πελάτη
- Να µπορεί ο χρήστης να καταχωρεί και να διαγράφει µία αίθουσα
- Να µπορεί ο χρήστης να καταχωρεί και να διαγράφει τµήµατα
- Να µπορεί ο χρήστης να καταχωρεί και να διαγράφει ένα καθηγητή
- Να µπορεί ο χρήστης να καταχωρεί και να διαγράφει βιβλία
- Να µπορεί ο χρήστης να καταχωρεί και να διαγράφει σεµινάρια
- Να µπορεί ο χρήστης να καταχωρεί και να διαγράφει προµηθευτές
- Να µπορεί ο χρήστης να καταχωρεί και να διαγράφει τιµολόγια
- Να µπορεί ο χρήστης να τροποποιεί τα στοιχεία πελάτη
- Να µπορεί ο χρήστης να τροποποιεί τα στοιχεία αίθουσας
- Να µπορεί ο χρήστης να τροποποιεί τα στοιχεία τµηµάτων
- Να µπορεί ο χρήστης να τροποποιεί τα στοιχεία καθηγητών
- Να µπορεί ο χρήστης να τροποποιεί τα στοιχεία βιβλίων
- Να µπορεί ο χρήστης να τροποποιεί τα στοιχεία σεµιναρίων
- Να µπορεί ο χρήστης να τροποποιεί τα στοιχεία προµηθευτών
- Να µπορεί ο χρήστης να τροποποιεί τα στοιχεία τιµολόγιων

Βάση αυτών των απαιτήσεων θα αναπτύξουµε ενδεικτικά Σενάρια Χρήσης

Εισαγωγή Χρήστη- Administrator

## **Ενδεικτικά Σενάρια Χρήσης (Use Case Scenarios)**

Τα ενδεδειγµένα σενάρια χρήσης προκύπτουν από τα υπάρχοντα συστήµατα που έχουν µελετηθεί και είναι τα ακόλουθα:

- Σενάρια Χρήσης που αφορούν τον χρήστη
- Σενάρια Χρήσης που αφορούν τη διαχείριση του συστήµατος

#### **Σενάρια χρήσης του µοντέλου:**

**Use Case:** Πλοήγηση στο µενού

Ο ∆ιαχειριστής θέλει να επιλέξει κάποια από τις διάφορες επιλογές του µενού ή θέλει να αλληλεπιδράσει µε ένα στοιχείο της διεπαφής του χρήστη.

#### **Use Case:** Εισαγωγή µίας εγγραφής

Ο ∆ιαχειριστής επιθυµεί να εισάγει στοιχεία στο σύστηµα και αλληλεπιδρά κατάλληλα µε το σύστηµα ώστε αυτό να αναγνωρίσει την επιθυµία του µέσω κάποιας χειρονοµίας πχ πατώντας το κατάλληλο κουµπί στην διεπαφή.

#### **Use Case:** Αλλαγή µίας εγγραφής

Ο ∆ιαχειριστής επιθυµεί να αλλάξει τα στοιχεία µίας εγγραφής και αλληλεπιδρά κατάλληλα µε το σύστηµα ώστε αυτό να αναγνωρίσει την επιθυµία του µέσω κάποιας χειρονοµίας πχ πατώντας το κατάλληλο κουµπί στην διεπαφή.

#### **Use Case:** Αλλαγή ενός µέρους της πληροφορίας

Ο ∆ιαχειριστής επιθυµεί να ανανέωση τα στοιχεία της Βάσης και κάνει τις κατάλληλες ενέργειες ώστε να αντιληφθεί το σύστηµα την επόµενη ενέργεια. Ο ∆ιαχειριστής επικεντρώνεται στο συγκεκριµένο κοµµάτι αλλαγής στο οποίο επιθυµεί να τροποποιήσει τα δεδοµένα.

#### **Use Case:** ∆ιαγραφή µίας πληροφορίας

Επιλέγοντας απλά το κατάλληλο κουµπί.

#### **Use Case:** Μετακίνηση ∆ιαχειριστή

Ο ∆ιαχειριστής δεν χρειάζεται σύνθετες διαδικασίες προκειµένου να κινηθεί µέσα στο σύστηµα. Με την βοήθεια του ποντικιού και του πληκτρολογίου µπορεί να το κάνει.

#### **Use Case:** Κλείσιµο Εφαρµογής

Επιλέγοντας απλά το κατάλληλο κουµπί.

## **Σχεδιασµός Βάσης ∆εδοµένων**

Σε αυτό το στάδιο θα αναφερθούµε στην ανάπτυξη της εφαρµογής µας το οποίο είναι και το σηµαντικότερο βήµα υλοποίησης του συστήµατος. Βάσει της ανάλυσης των απαιτήσεων του συστήµατος χρειαζόµαστε 37 πίνακες ώστε να υλοποιήσουµε την εφαρµογή µας και να καλύψουµε πλήρως τις απαιτήσεις του συστήµατος.

Οι πίνακες που θα δηµιουργήσουµε είναι:

- Αίθουσες
- Βιβλία
- Βιβλιοθήκη
- Βιβλιοθήκη \_ ∆ανεισµοί
- Εκκρεµότητες
- Εξετάσεις
- Εξετάσεις Λεπτοµέρειες
- Εξετάσεις Περιγραφή
- Επιστολές
- Καθηγητές
- Καθηγητές Άδειες
- Περιγραφή Αδείας
- Καθηγητές Συµβάσεις
- Τύπος Σύµβασης
- Πελάτες
- Πελάτες Γραµµατειακές Γνώσεις
- Πελάτες Ενηµέρωση
- Πελάτες Επαγγέλµατα
- Πελάτες Επισκέψεις
- Πελάτες Ονόµατα Περιγραφή
- Πελάτες Ωράρια
- Πληρωµές
- Πληρωµές Περιγραφή
- Προµηθευτές
- Σειριακός Αριθµός
- Σειριακός Αριθµός Συντήρηση
- Σειριακός Αριθµός Συντήρηση Εταιρείες Περιγραφή
- Σεµινάρια
- Στοιχεία Εταιρείας
- Τιµολόγια
- Τιµολόγια Παραγγελίας
- Τιµολόγια Παραγγελίας Έκπτωση Περιγραφή
- Τιµολόγια Παραγγελίες Κατηγορία Περιγραφή
- Τιµολόγια Παραγγελίες Μάρκα Περιγραφή
- Τιµολόγια Παραγγελίες ΦΠΑ Περιγραφή
- Τµήµατα
- Τµήµατα Λεπτοµέρειες

#### **Ανάλυση Πινάκων Βάσης ∆εδοµένων Πίνακας 1:** Αίθουσες

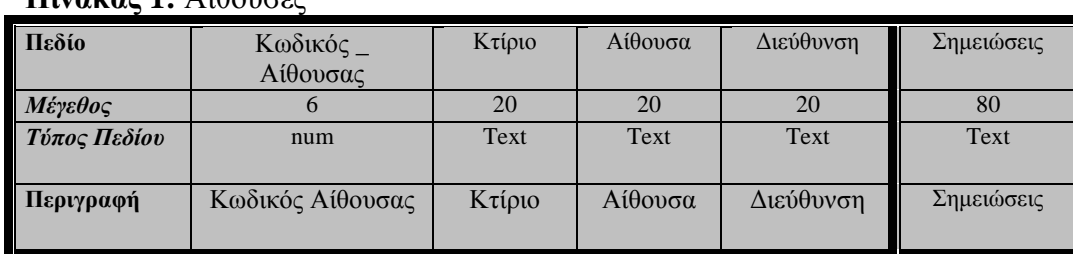

# **Πίνακας 2:** Βιβλία

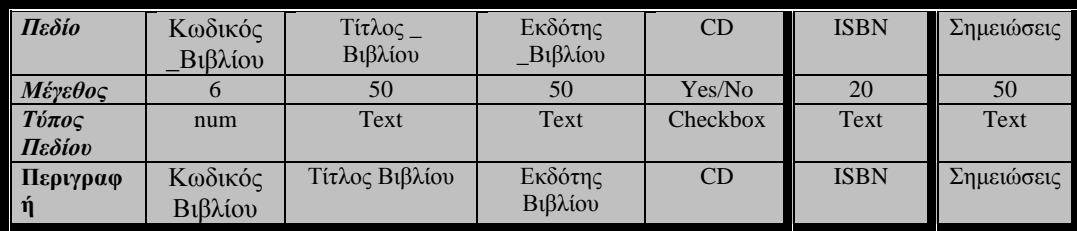

# **Πίνακας 3:**Βιβλιοθήκη

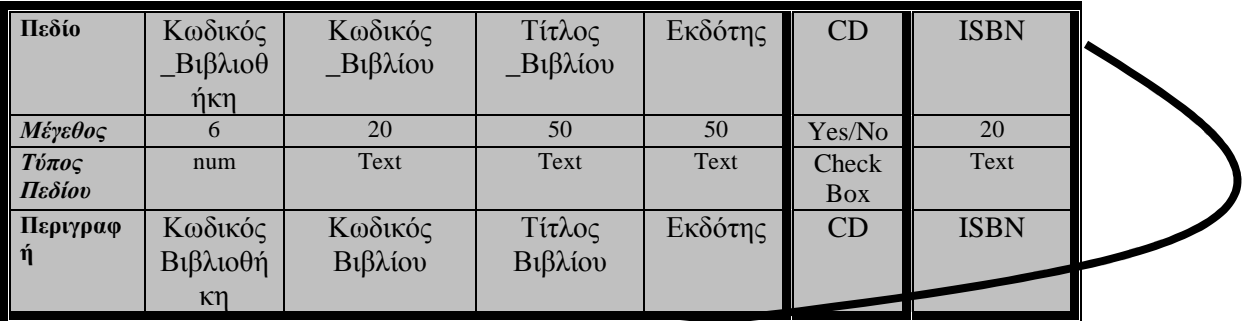

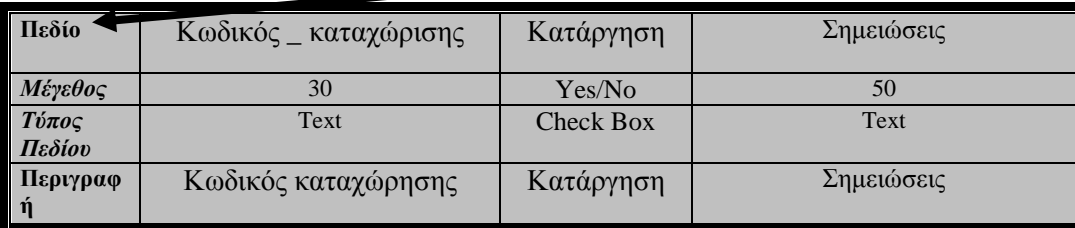

## **Πίνακας 4:** Βιβλιοθήκη \_ ∆ανεισµοί

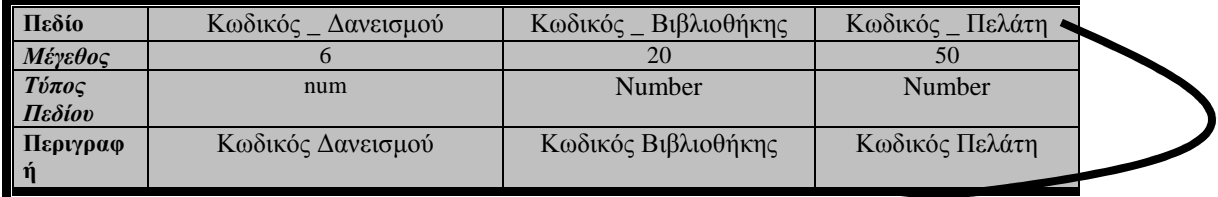

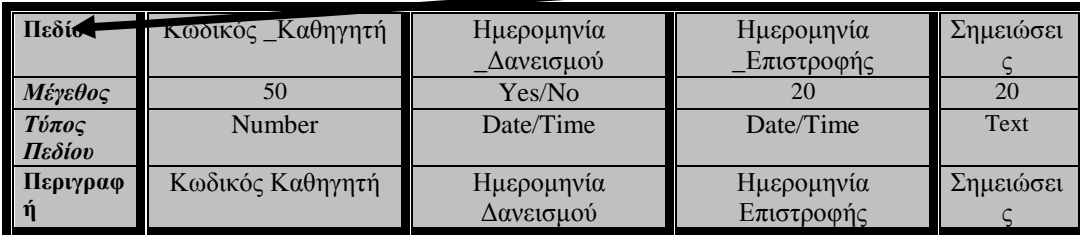

# **Πίνακας 5:** Εκκρεµότητες

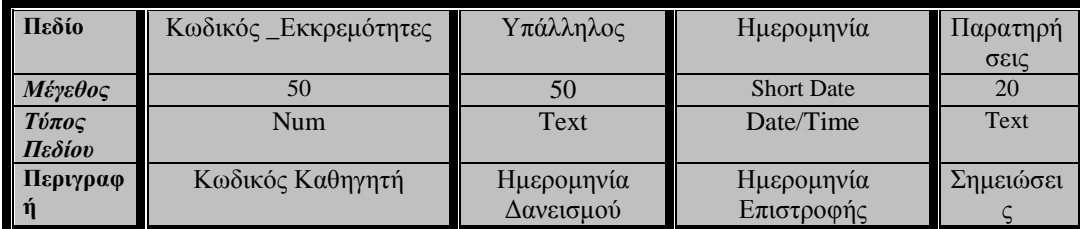

## **Πίνακας 6:** Εξετάσεις

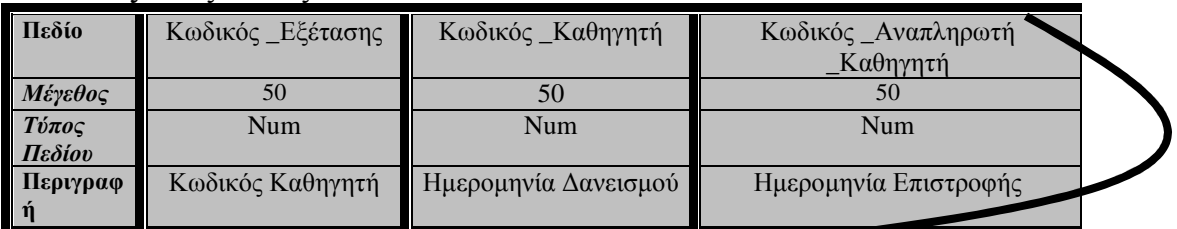

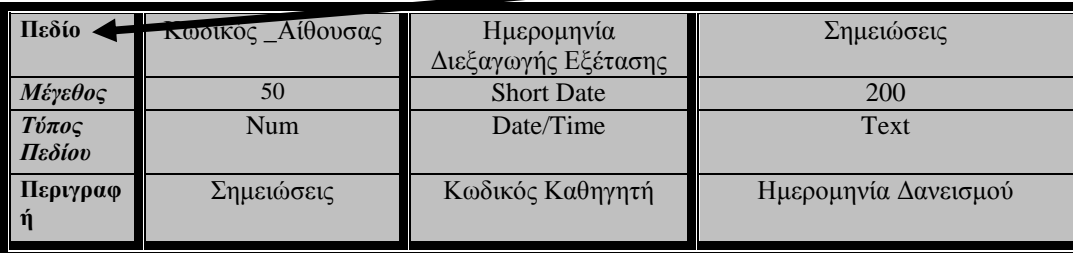

## **Πίνακας 7:** Εξετάσεις Λεπτοµέρειες

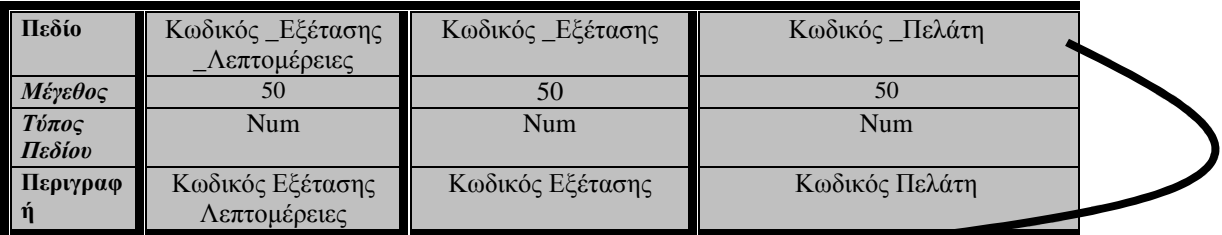

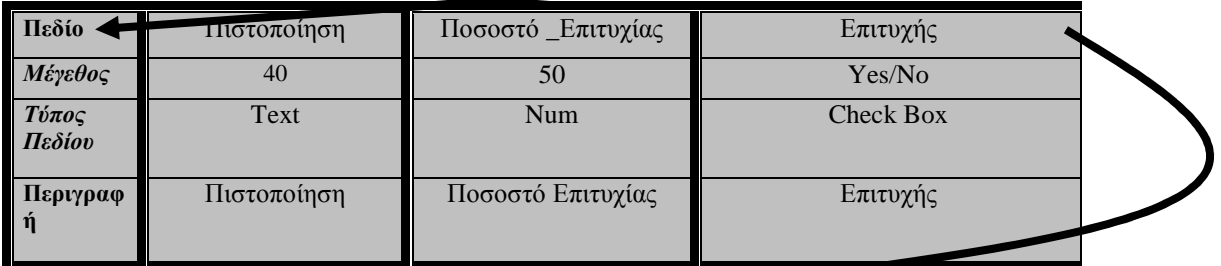

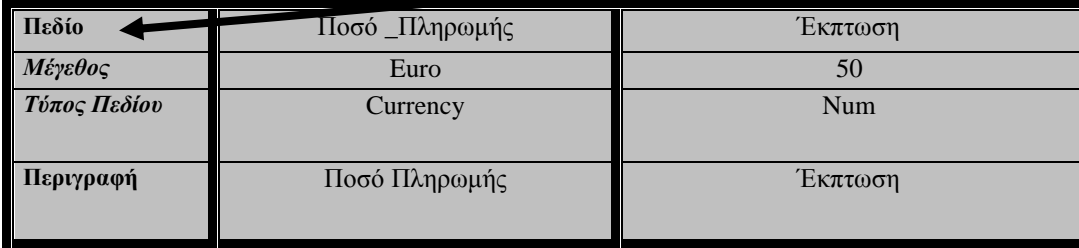

# **Πίνακας 8:** Εξετάσεις Περιγραφή

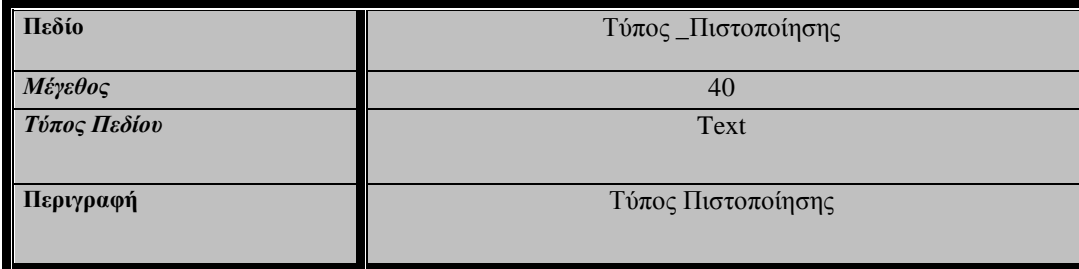

# **Πίνακας 9:** Επιστολές

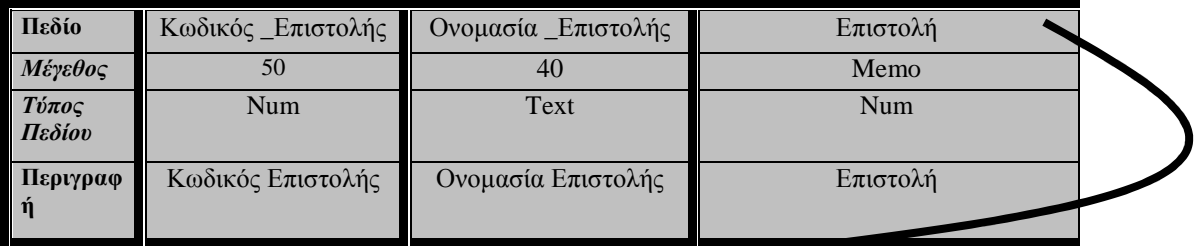

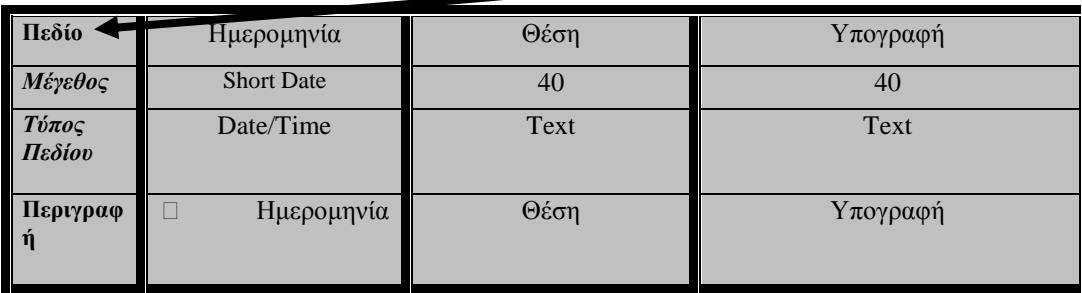

# **Πίνακας 10:** Καθηγητές

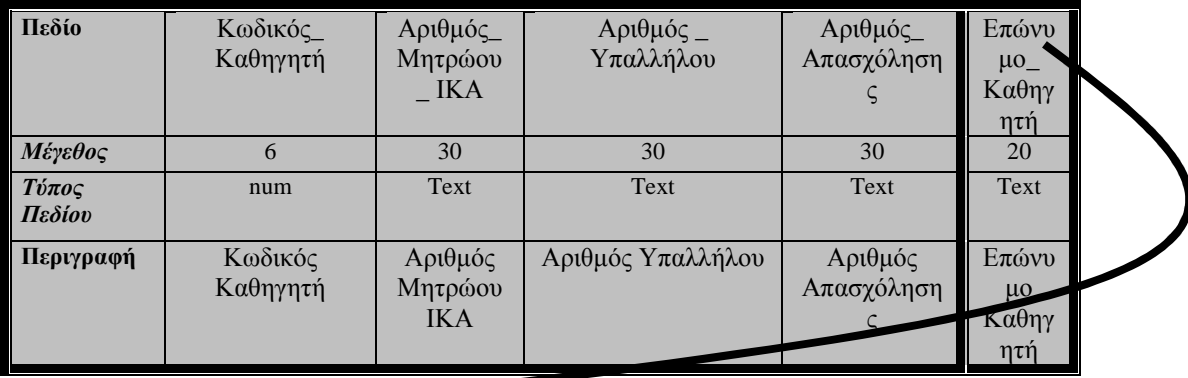

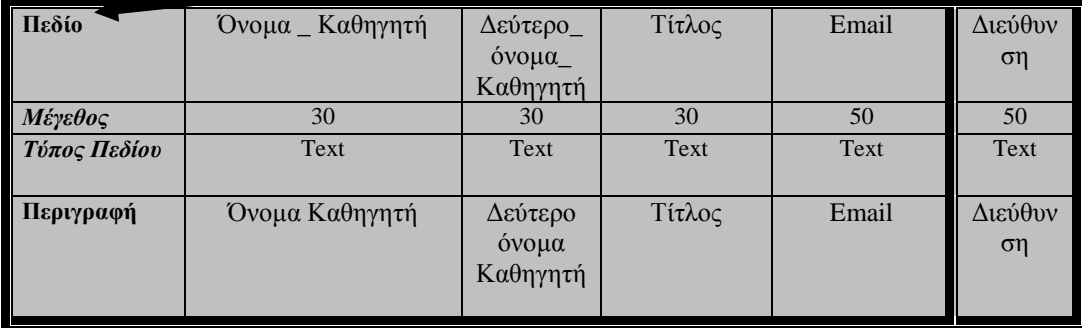

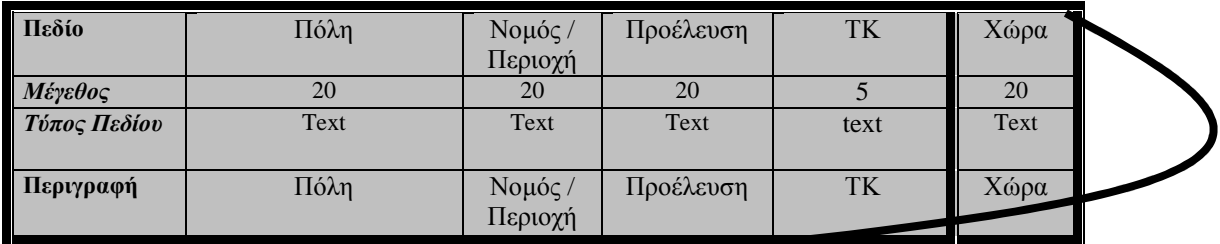

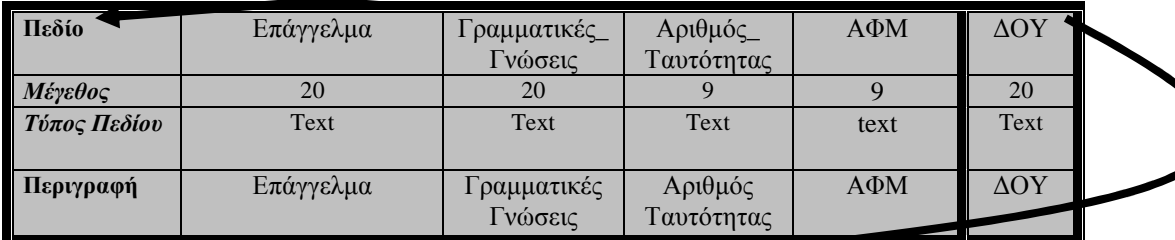

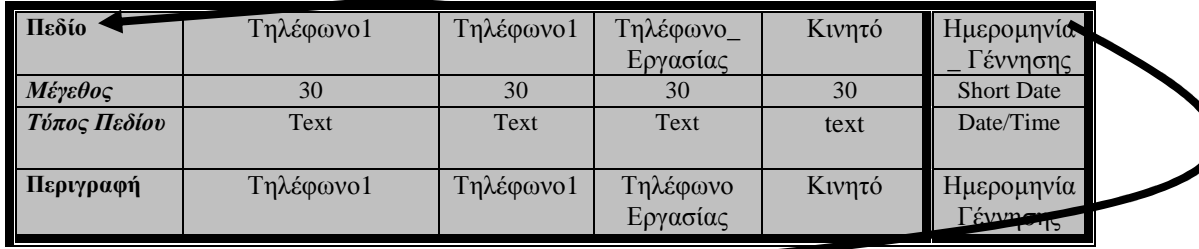

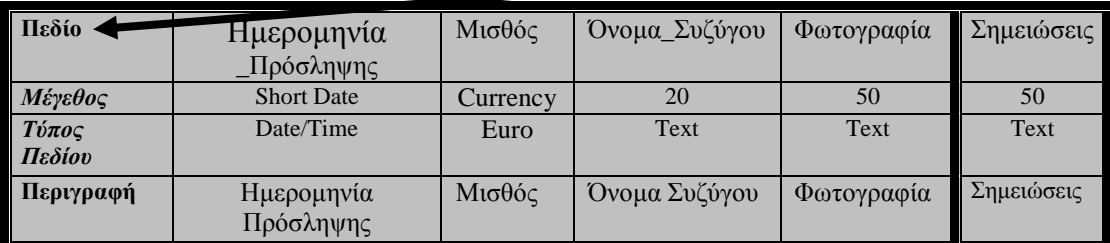

# **Πίνακας 11:**Καθηγητές Άδειες

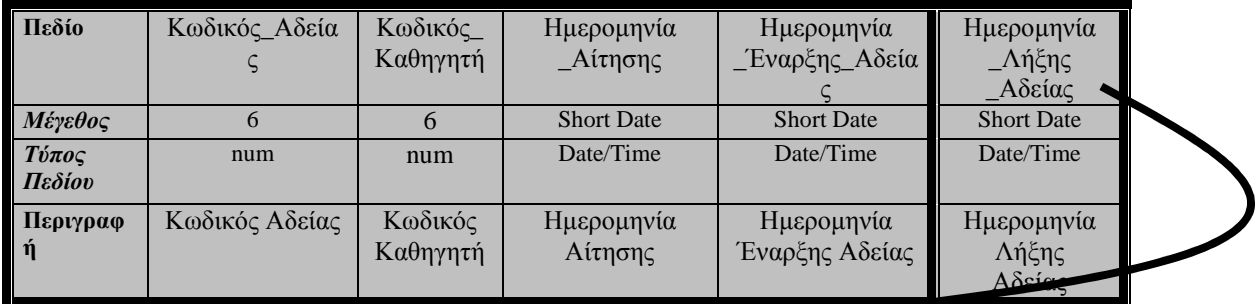

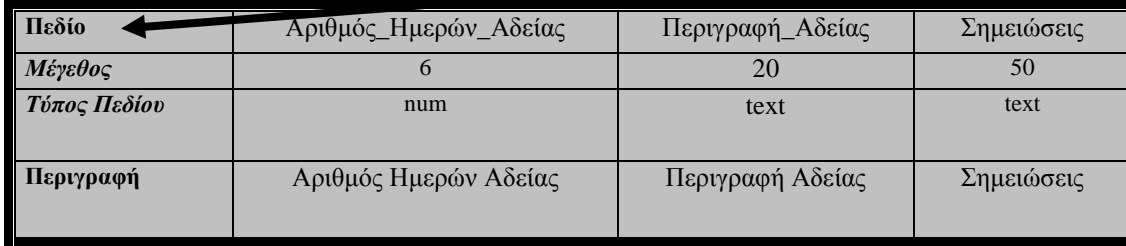

# **Πίνακας 12:**Περιγραφή Αδείας

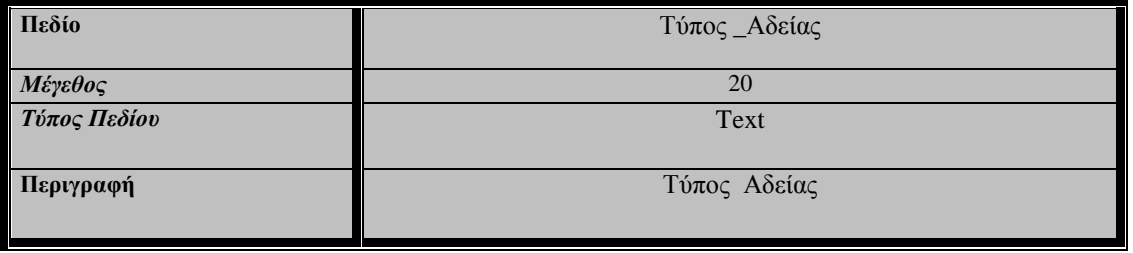

## **Πίνακας 13:** Καθηγητές Συµβάσεις

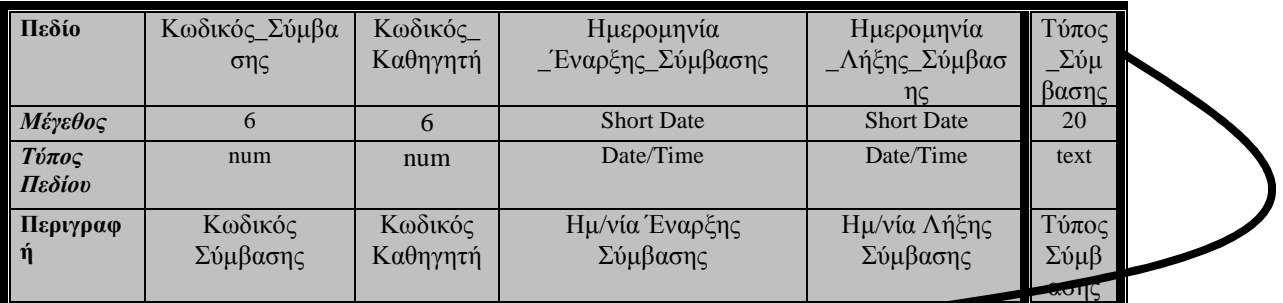

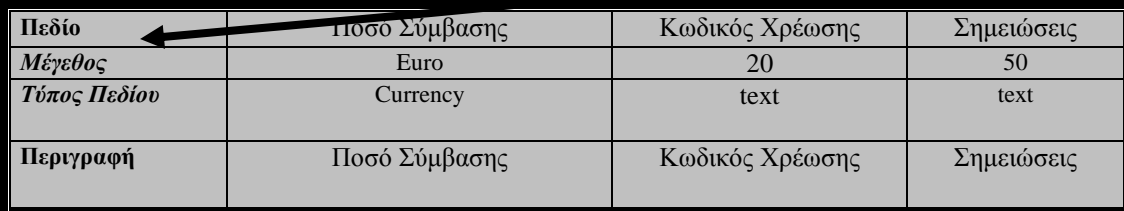

# **Πίνακας 14:** Τύπος Σύµβασης

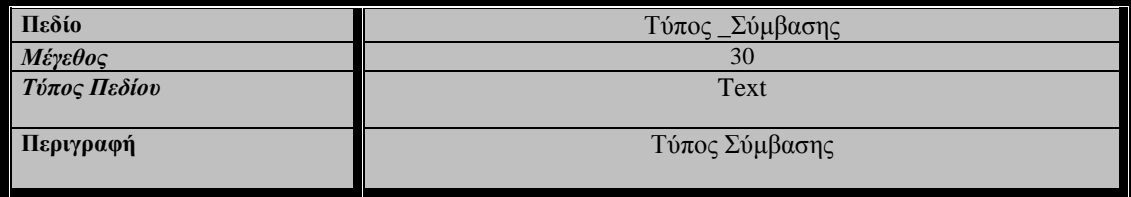

# **Πίνακας 15:** Πελάτες

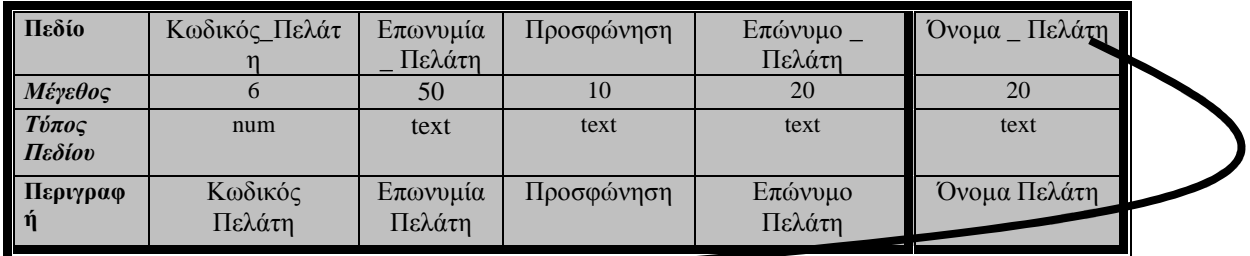

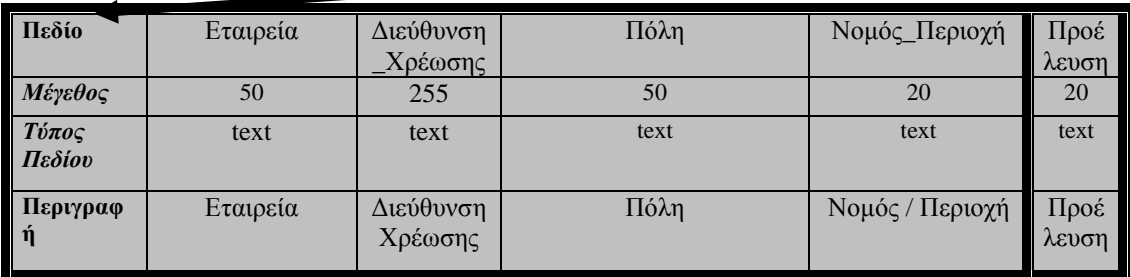

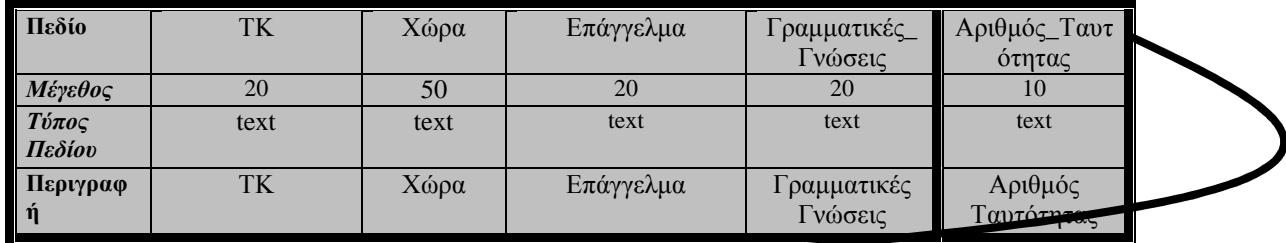

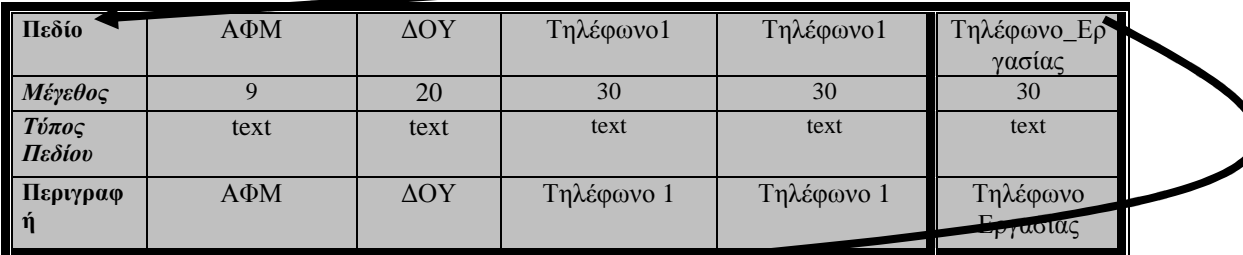

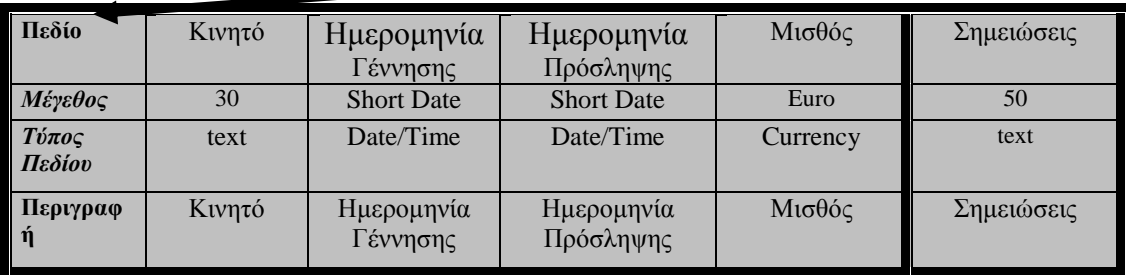

# **Πίνακας 16:** Πελάτες Γραµµατειακές Γνώσεις

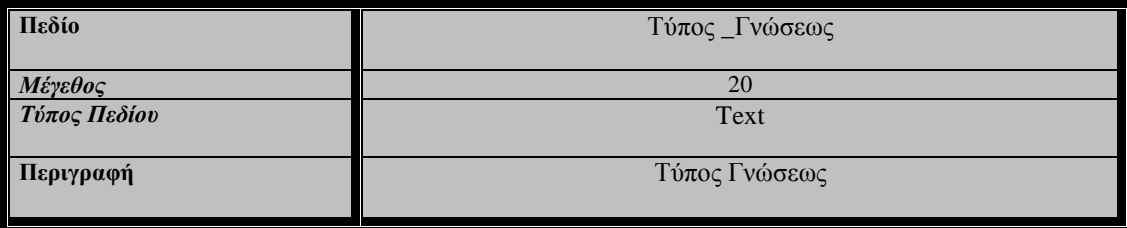

# **Πίνακας 17:** Πελάτες Ενηµέρωση

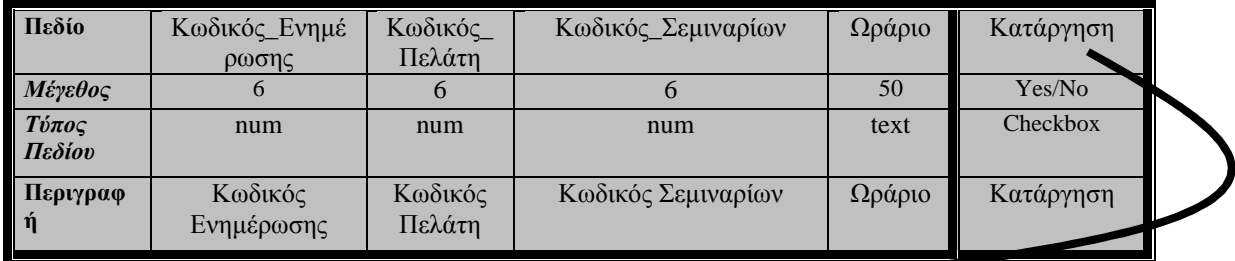

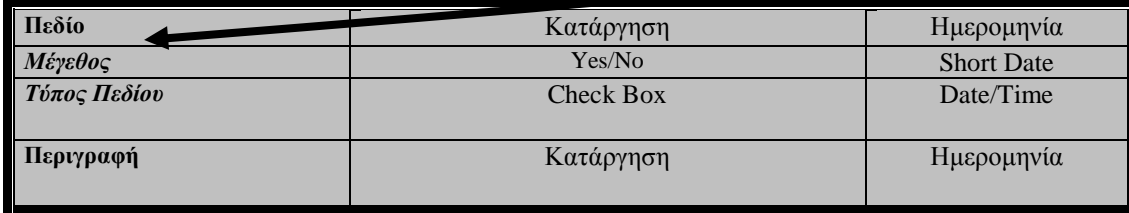

# **Πίνακας 18:** Πελάτες Επαγγέλµατα

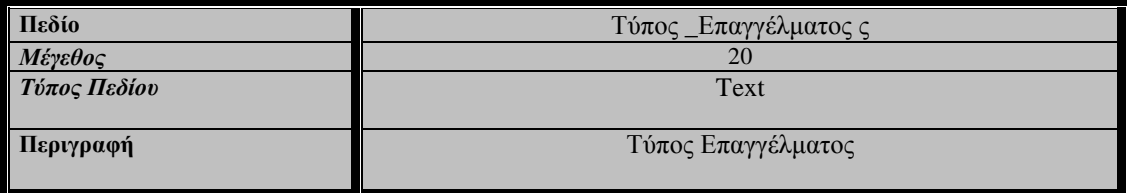

## **Πίνακας 19:** Πελάτες Επισκέψεις

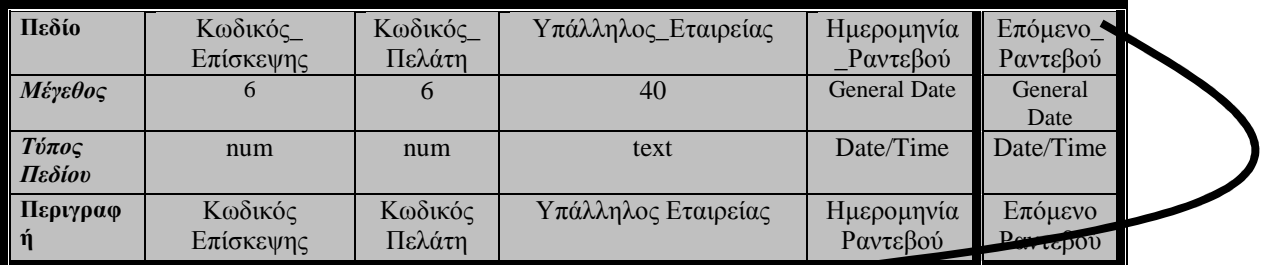

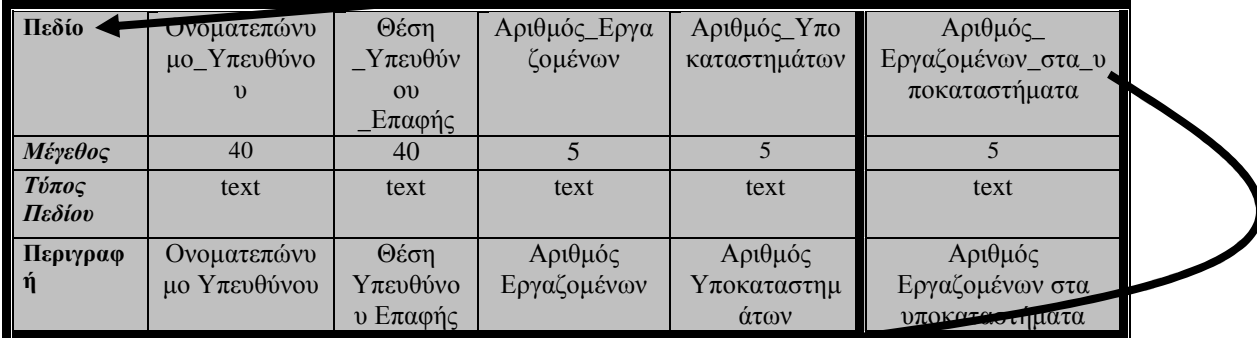

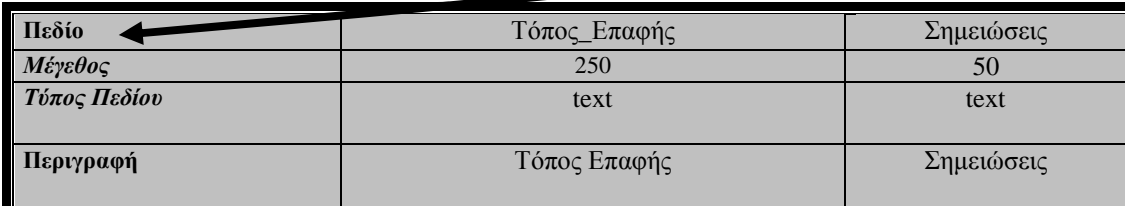

# **Πίνακας 20:**Πελάτες Ονόµατα Περιγραφή

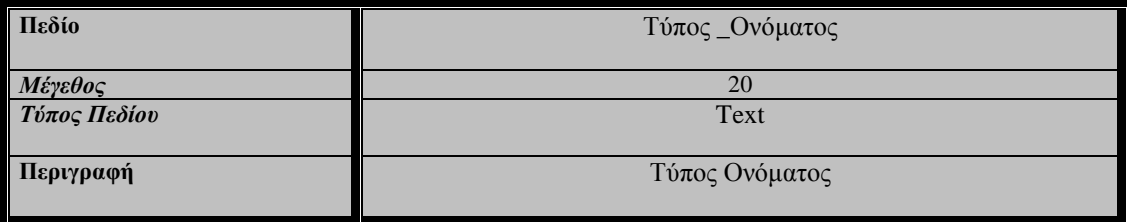

# **Πίνακας 21:**Πελάτες Ωράρια

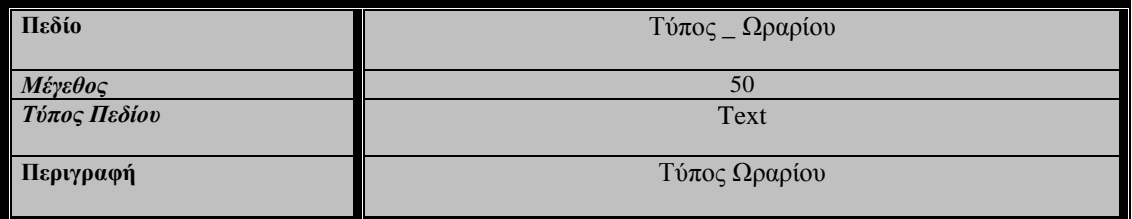

## **Πίνακας 22:**Πληρωµές

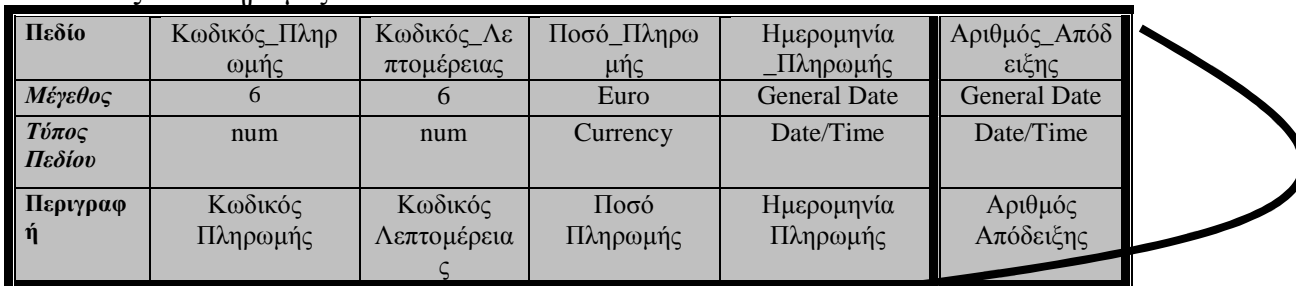

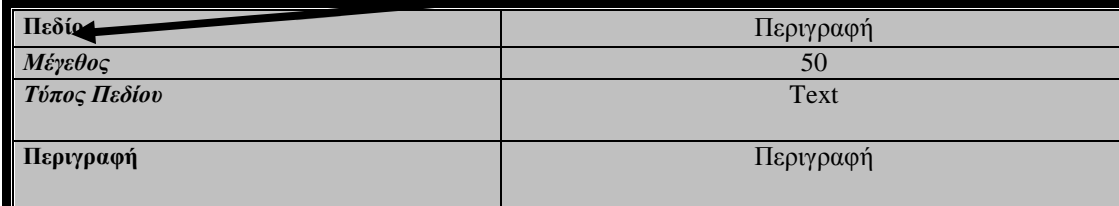

# **Πίνακας 23:**Πληρωµές Περιγραφή

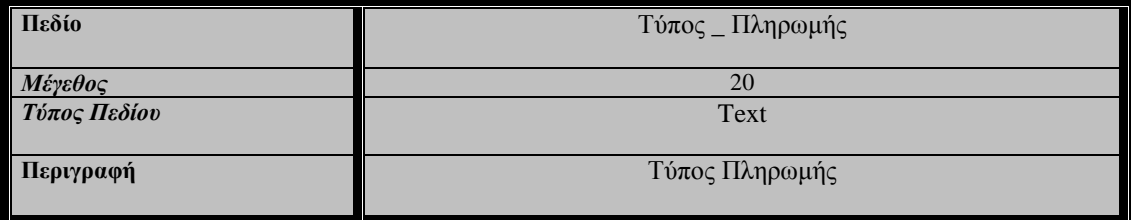

# **Πίνακας 24:**Προµηθευτές

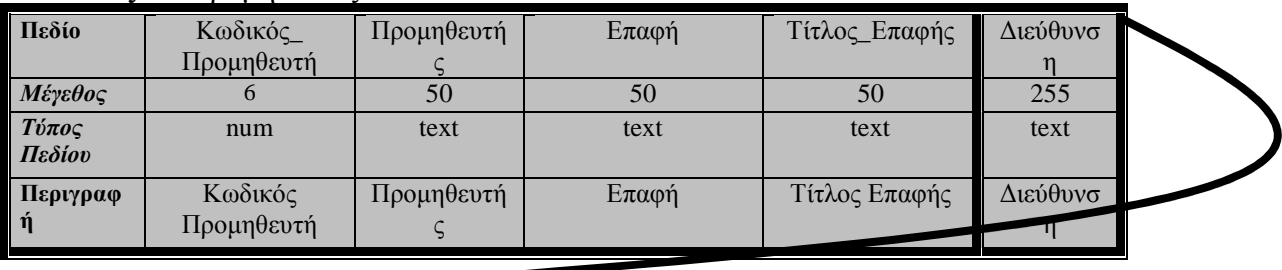

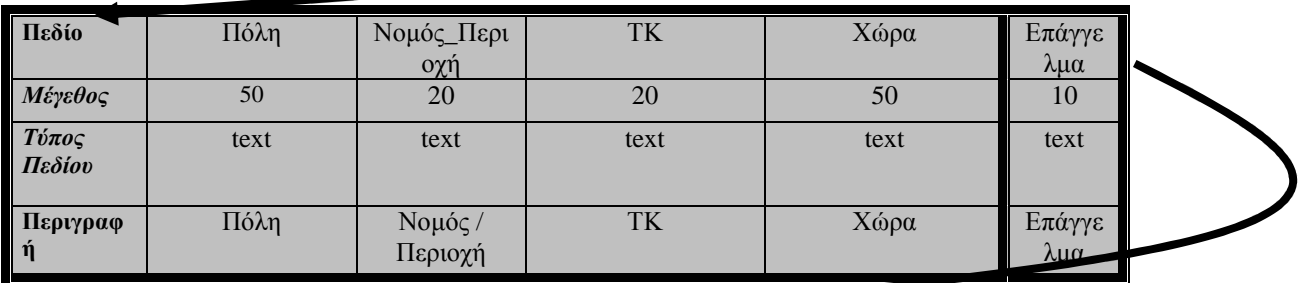

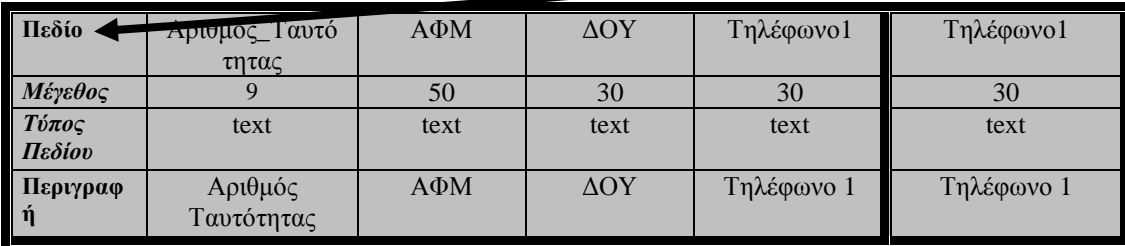

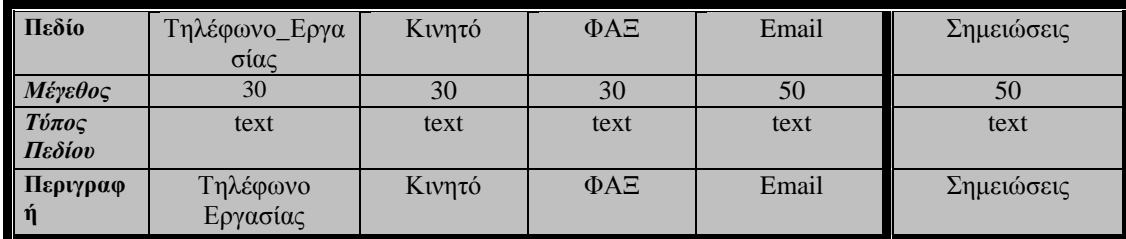

# **Πίνακας 25:**Σειριακός Αριθµός

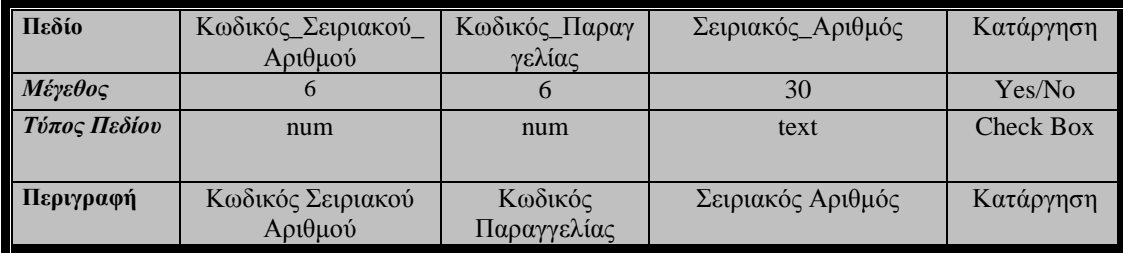

# **Πίνακας 26:**Σειριακός Αριθµός Συντήρηση

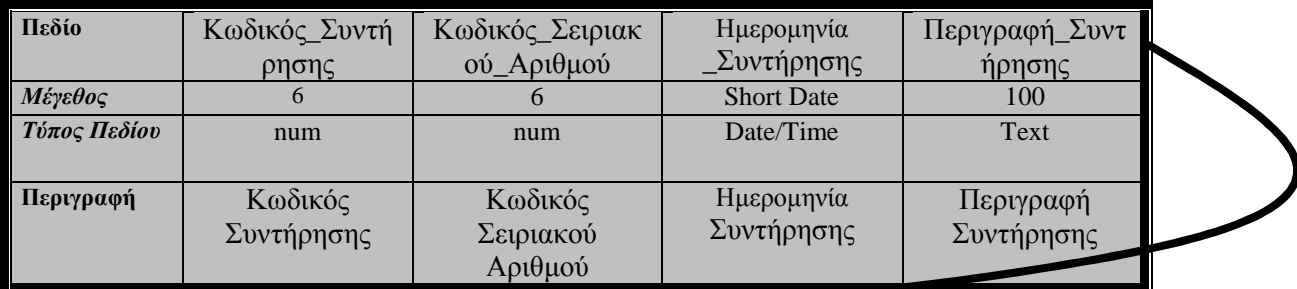

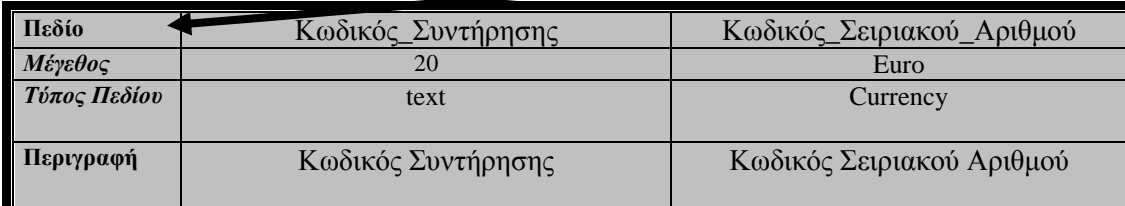

# **Πίνακας 27:**Σειριακός Αριθµός Συντήρηση Εταιρείες Περιγραφή

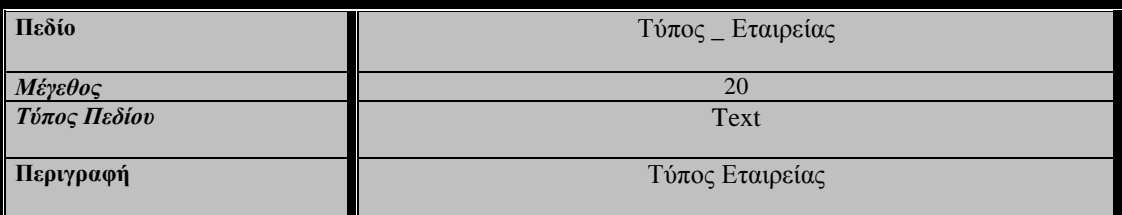

# **Πίνακας 28:**Σεµινάρια

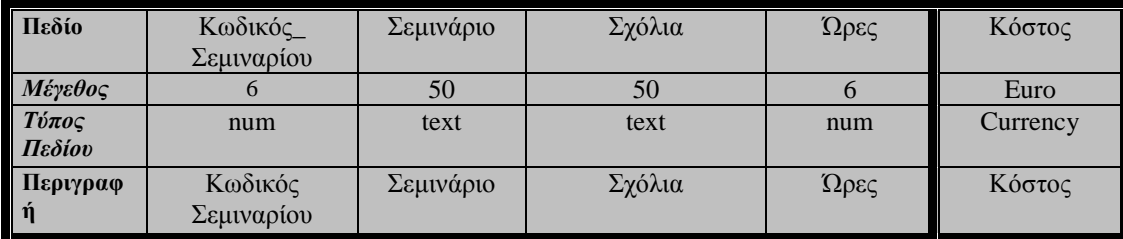

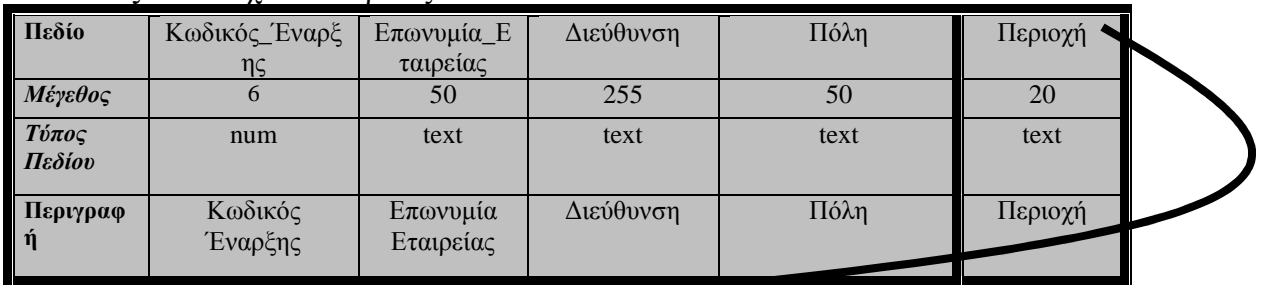

#### **Πίνακας 29:**Στοιχεία Εταιρείας

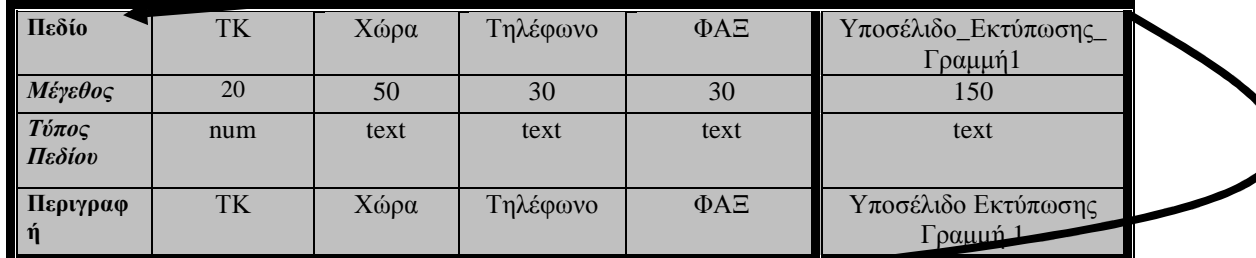

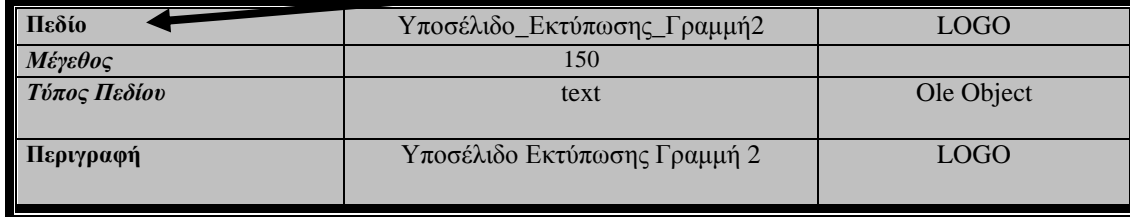

# **Πίνακας 30:**Τιµολόγια

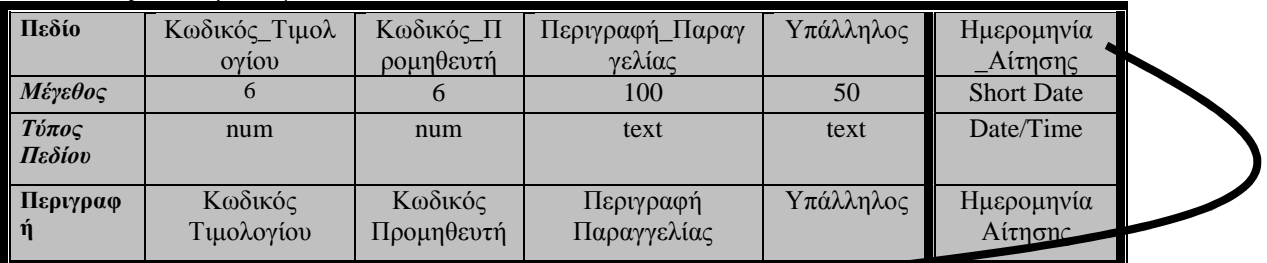

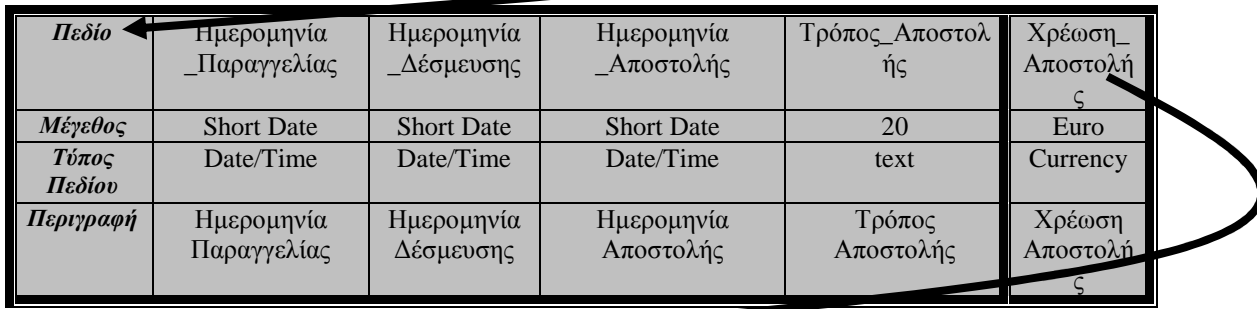

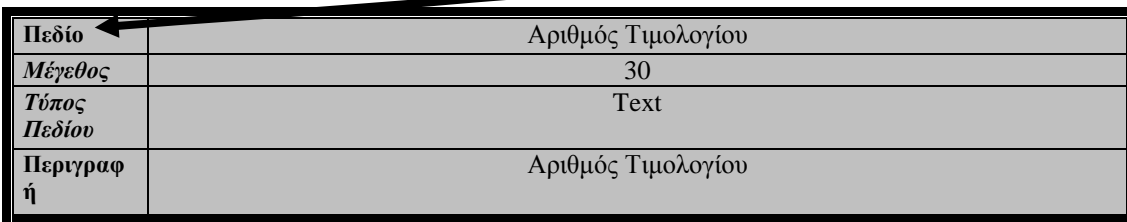

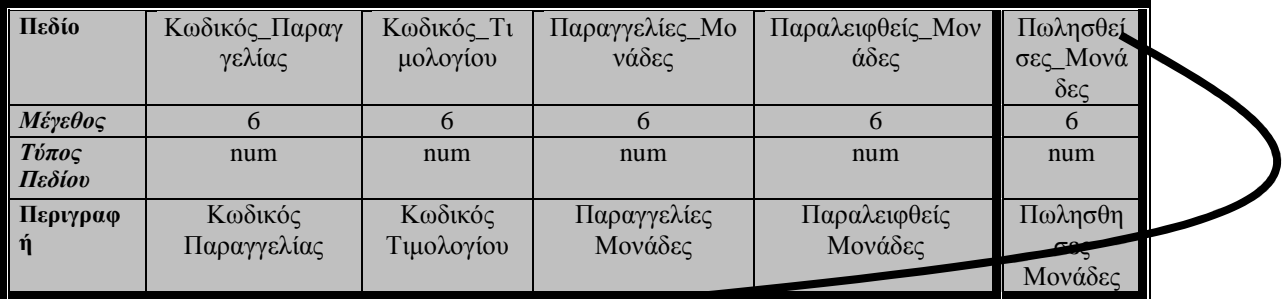

# **Πίνακας 31:**Τιµολόγια Παραγγελίας

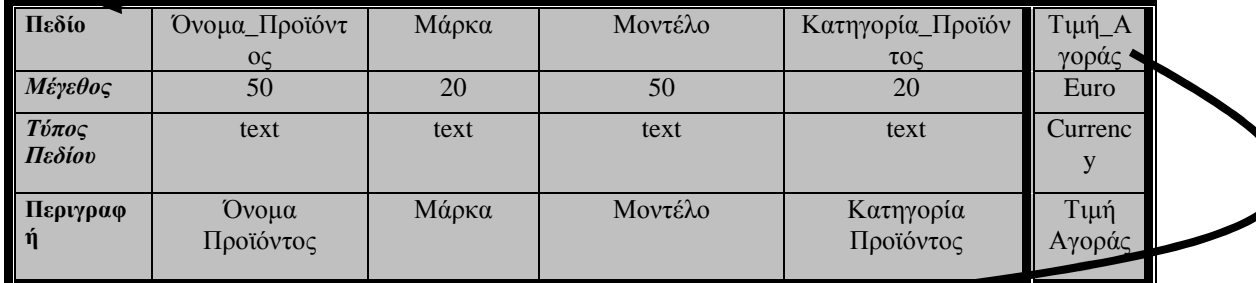

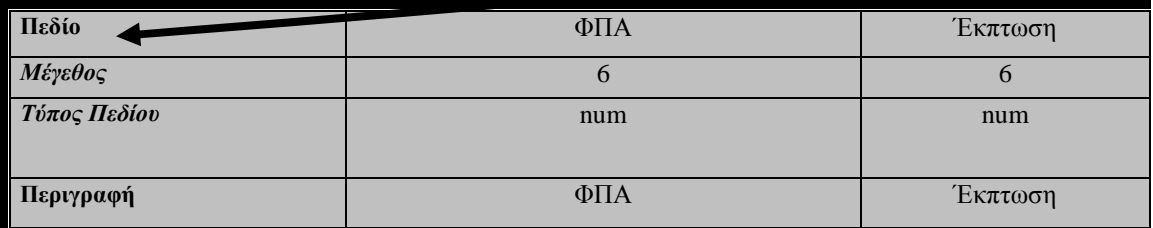

# **Πίνακας 32:**Τιµολόγια Παραγγελίας Έκπτωση Περιγραφή

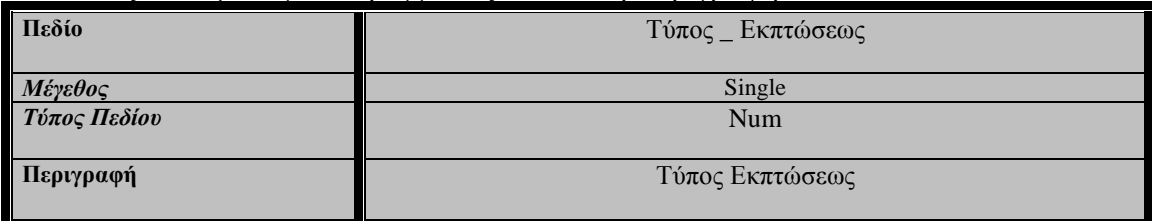

# **Πίνακας 33:**Τιµόλογια Παραγγελίες Κατηγορία Περιγραφή

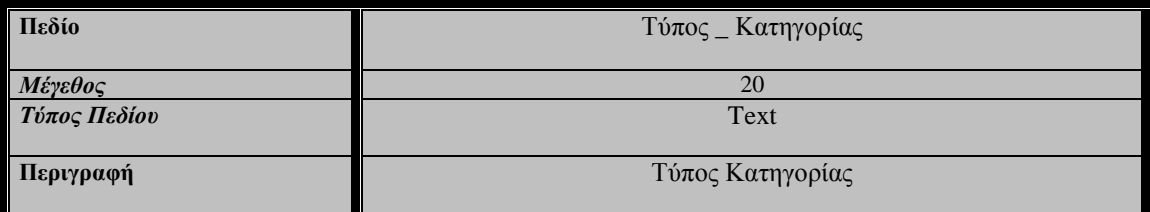

# **Πίνακας 34:**Τιµολόγια Παραγγελίες Μάρκα Περιγραφή

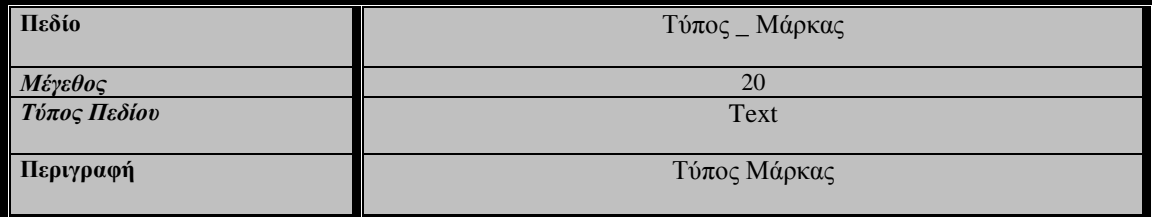

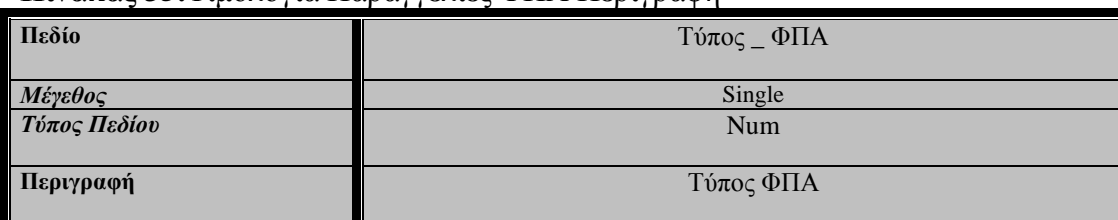

## **Πίνακας 35:**Τιµολόγια Παραγγελίες ΦΠΑ Περιγραφή

# **Πίνακας 36:**Τµήµατα

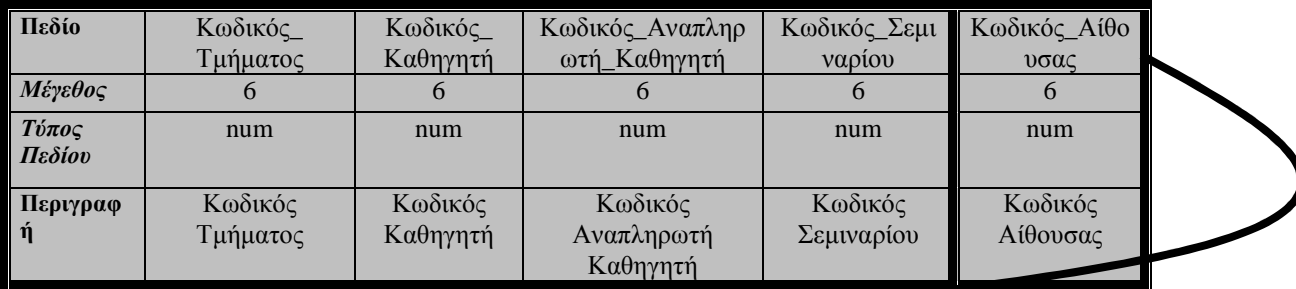

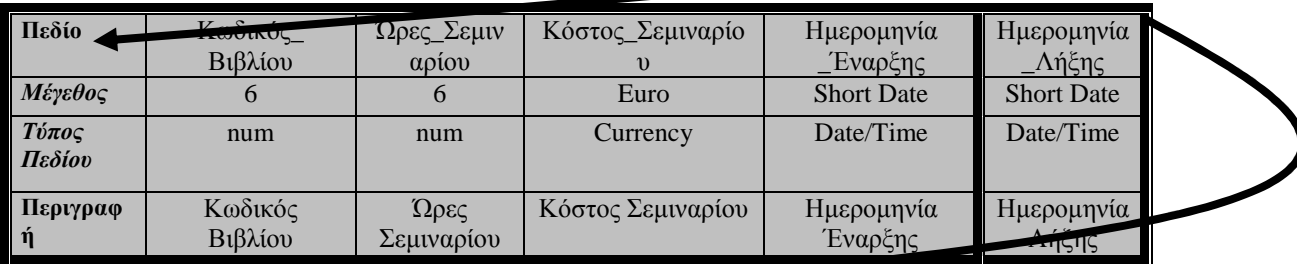

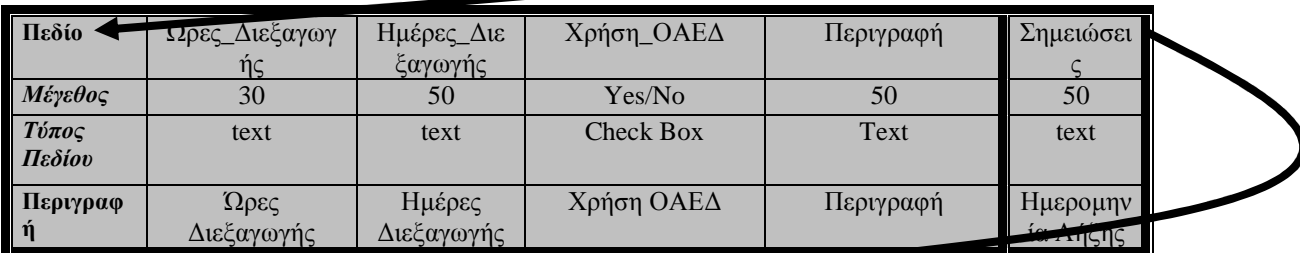

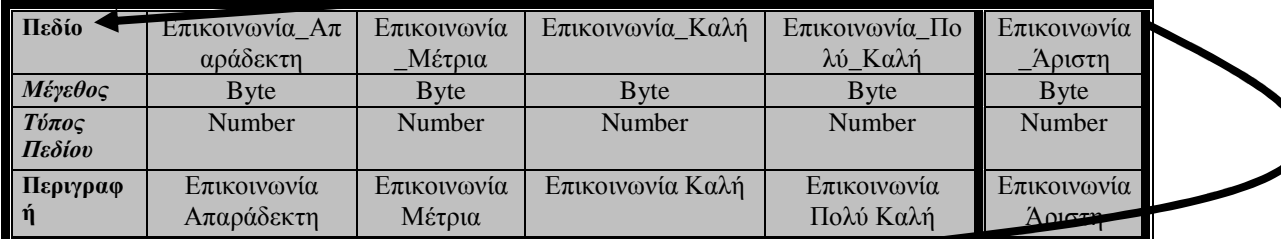

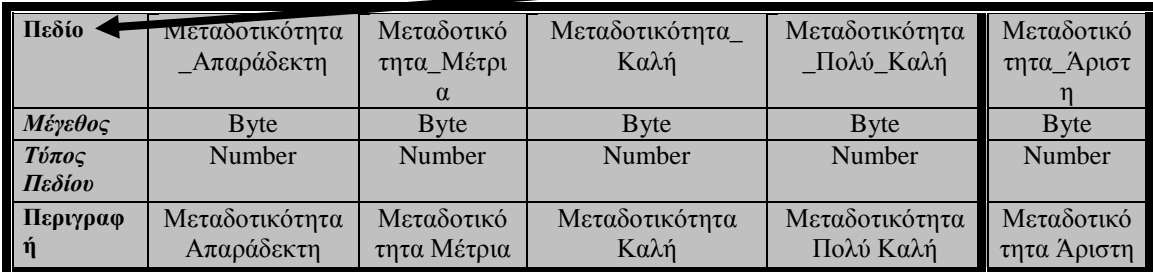

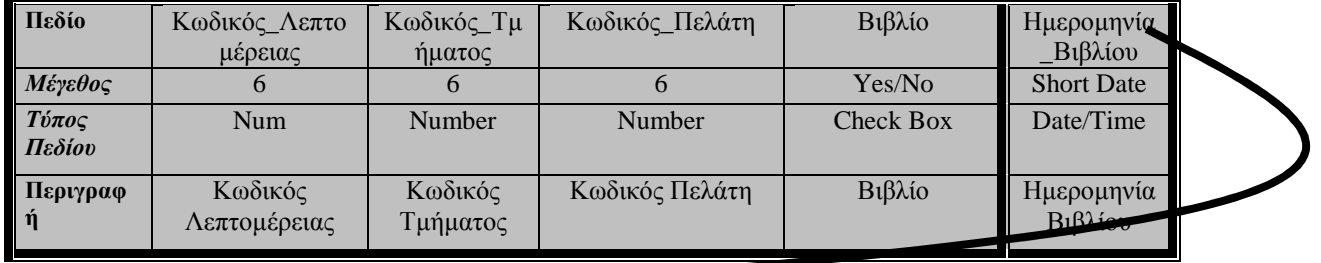

# **Πίνακας 37:**Τµήµατα Λεπτοµέρειες

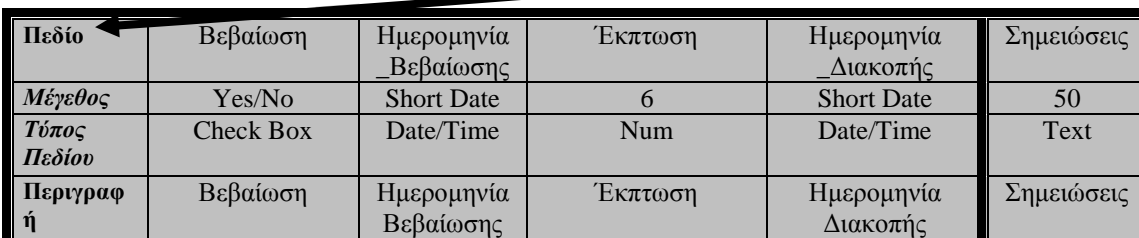

# **Σχέσεις Πινάκων**

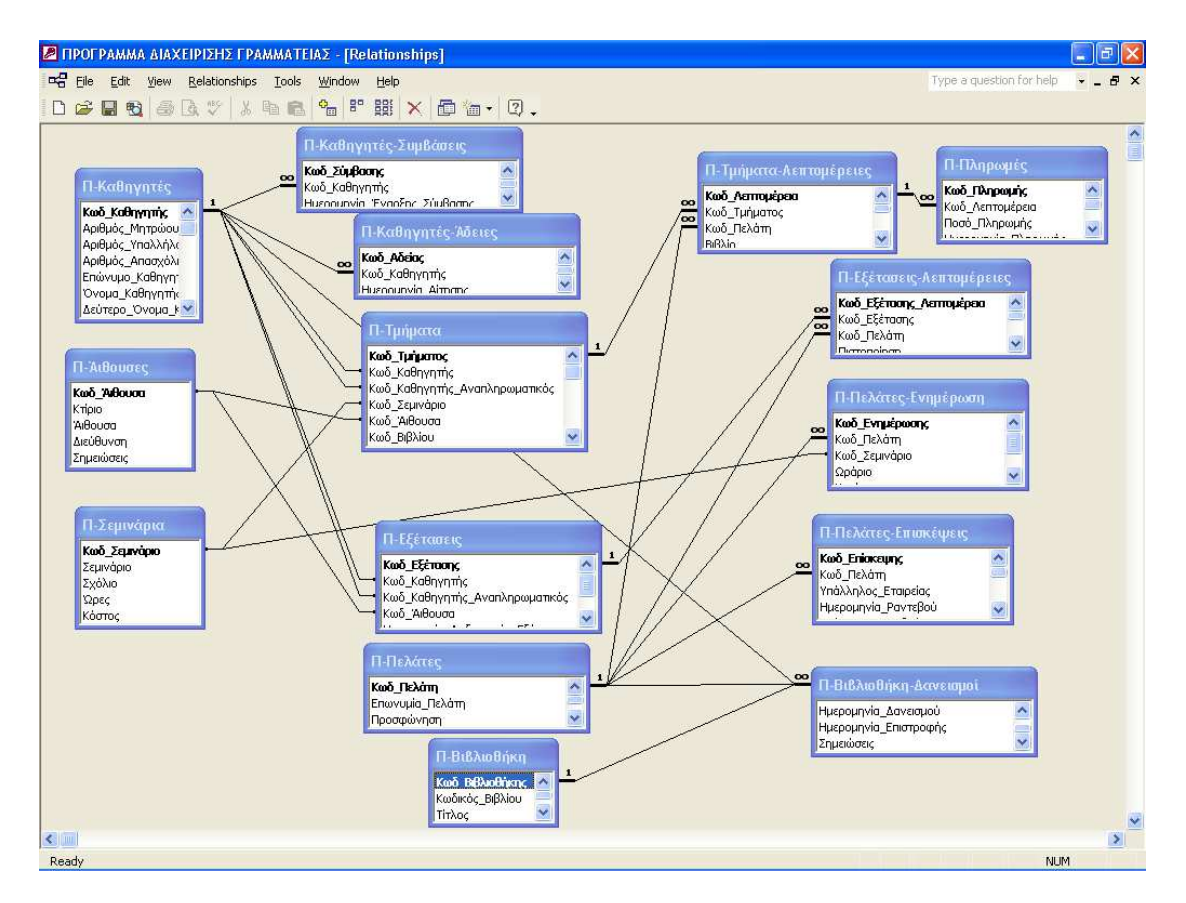

Οι σχέσεις των πινάκων παρουσιάζονται ως εξής:

# **Σχέση 1:**

Ο Πίνακας Καθηγητές (Κωδικός Καθηγητή) σχετίζεται µε τους ακόλουθους πίνακες:

- Καθηγητές Συµβάσεις
- Καθηγητές άδειες
- Τµήµατα (Κωδικός Καθηγητή και Κωδικός Αναπληρωτή Καθηγητή)
- Εξετάσεις (Κωδικός Καθηγητή και Κωδικός Αναπληρωτή Καθηγητή)
- Βιβλιοθήκη ∆ανεισµοί

# **Σχέση 2:**

O Πίνακας Αίθουσες (Κωδικός Αίθουσας) σχετίζεται µε τους ακόλουθους πίνακες

- Τµήµατα
- Εξετάσεις

## **Σχέση 3:**

Ο Πίνακας Σεµινάρια (Κωδικός Σεµιναρίου) σχετίζεται µε τους ακόλουθους πίνακες

## Τµήµατα

Πελάτες Ενηµέρωση

## **Σχέση 4:**

Ο Πίνακας Τµήµατα(Κωδικός Τµήµατος) σχετίζεται µε τους ακόλουθους πίνακες

Τµήµατα Λεπτοµέρειες

## **Σχέση 5:**

Ο Πίνακας Εξέτασης (Κωδικός Εξέτασης) σχετίζεται µε τους ακόλουθους πίνακες

Εξετάσεις Λεπτοµέρειες

## **Σχέση 6:**

Ο Πίνακας Πελάτες(Κωδικός Πελάτη) σχετίζεται µε τους ακόλουθους πίνακες

- Τµήµατα Λεπτοµέρειες
- Εξετάσεις Λεπτοµέρειες
- Πελάτες Ενηµέρωση
- Πελάτες Επισκέψεις
- Βιβλιοθήκη ∆ανεισµοί

# **Σχέση 7:**

Ο Πίνακας Βιβλιοθήκη(Κωδικός Βιβλιοθήκης) σχετίζεται µε τους ακόλουθους πίνακες

Βιβλιοθήκη ∆ανεισµοί

# **Σχέση 8:**

Ο πίνακας Τµήµατα Λεπτοµέρειες (Κωδικός Λεπτοµέρεια) σχετίζεται µε τους ακόλουθους πίνακες

Πληρωµές

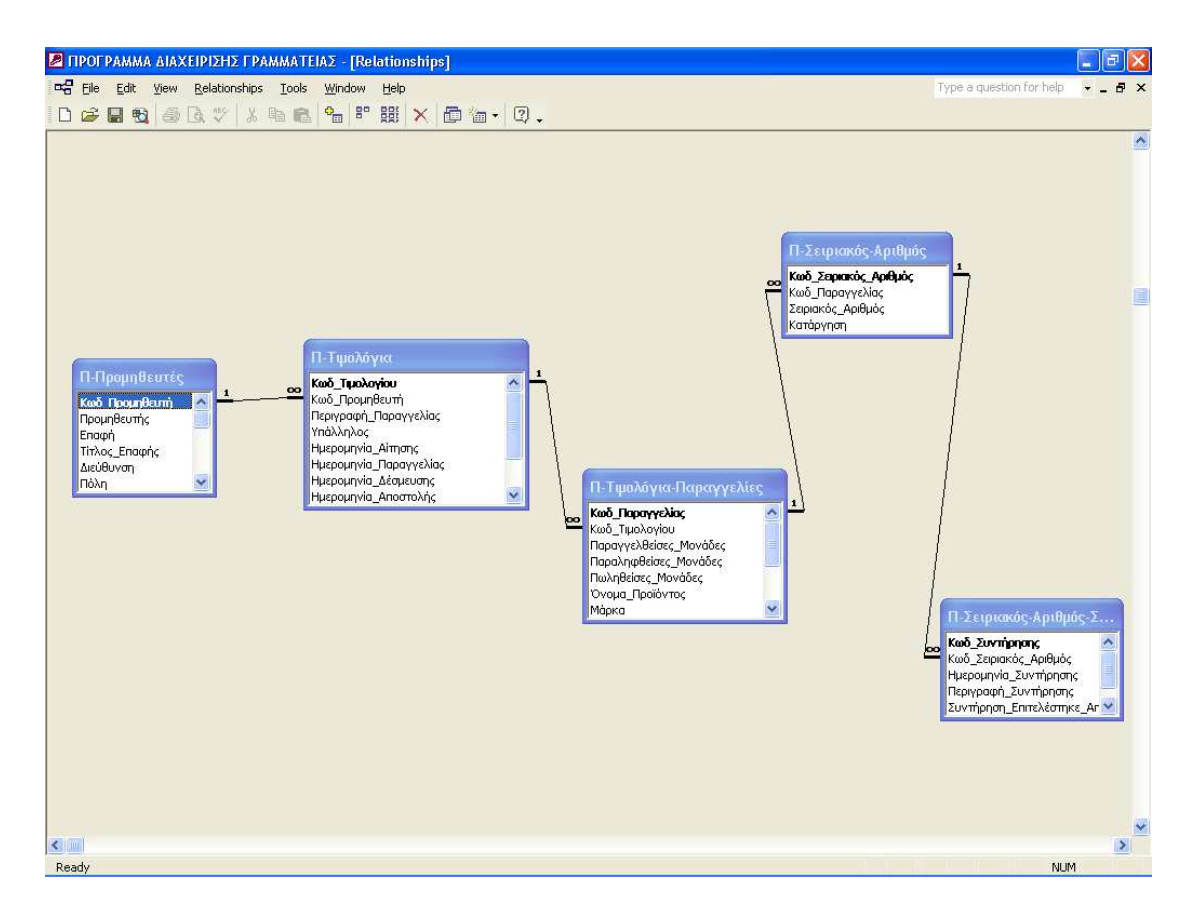

## **Σχέση 1:**

Ο Πίνακας Προµηθευτές (Κωδικός Προµηθευτή) σχετίζεται µε τους ακόλουθους πίνακες

Τιµολόγια

#### **Σχέση 2:**

Ο Πίνακας Τιµολόγια (Κωδικός Τιµολογίου) σχετίζεται µε τους ακόλουθους πίνακες

Τιµολόγια Παραγγελίες

#### **Σχέση 3:**

Ο Πίνακας Τιµολόγια Παραγγελίες σχετίζεται µε τους ακόλουθους πίνακες

Σειριακός Αριθµός

## **Σχέση 4:**

Ο Πίνακας Σειριακός Αριθµός σχετίζεται µε τους ακόλουθους πίνακες

Σειριακός Αριθµός Συντήρηση

# **Περιγραφή ∆ιεπαφής Χρήσης Εφαρµογής**

Η βασική διεπαφή του χρήστη όταν αποκτά πρόσβαση στο Σύστηµα ∆ιαχείρισης Γραµµατείας εµφανίζεται παρακάτω:

# **Κύρια Φόρµα**

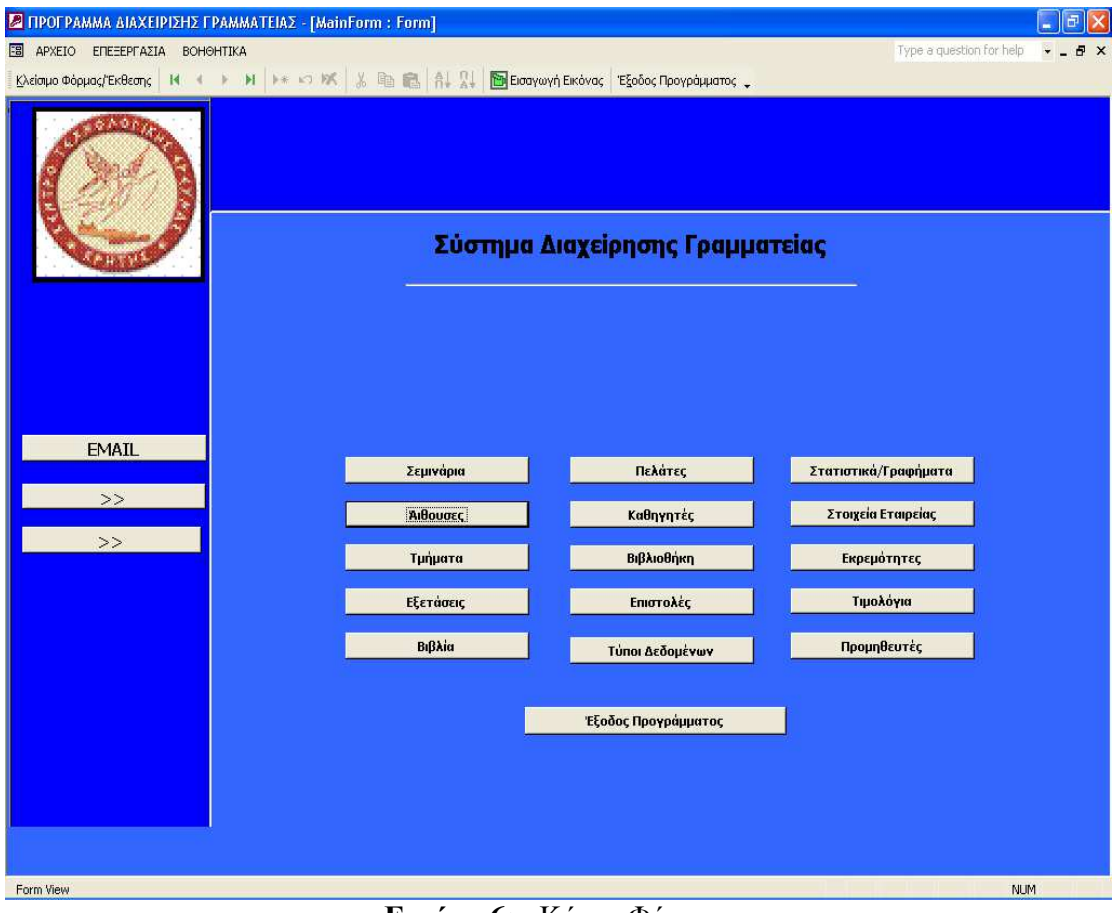

**Εικόνα 6:** «Κύρια Φόρµα»

#### **Φόρµα «Σεµινάρια»**

| ΣΕΜΙΝΑΡΙΑ                       |                                            |                                   |                                                 |                  |  |
|---------------------------------|--------------------------------------------|-----------------------------------|-------------------------------------------------|------------------|--|
| Itureipeo                       | <b>Tydias</b><br>Deer Kooree               |                                   |                                                 |                  |  |
|                                 | $100$ and                                  |                                   |                                                 |                  |  |
| <b>EXTERS</b>                   | MS OFFICE 25 100.00 €                      |                                   | <b>JENTPO TEXNOLOGICAL EPETINE APATHE (KTE)</b> |                  |  |
| <b>ADDIRE MAGE READY CS</b>     | WEB DESIGN 40<br>200.00€                   | EDPOSIT                           |                                                 |                  |  |
| ADOBE PHOTOSHOP CS 2            | WEB DESIGN 40 200,00 €                     | <b>REALIST DESIGN</b> TWN         |                                                 |                  |  |
| EXCEL                           | <b>MS CFFICE</b> 25<br>100,00€             | 711111                            |                                                 |                  |  |
| FRONTRADE                       | MS OFFICE 35<br>100,00 €                   | Telepor, 2014/91/3 4x2 2830-39974 |                                                 |                  |  |
| <b>FTM</b>                      | WEB DESIGN 30 150,00 €                     | Ε Σεμινάρια                       |                                                 |                  |  |
| RECOUTH                         | MS OFFICE 25 150,00 €                      |                                   |                                                 |                  |  |
| <b>IMAGROBIEDIA DREAMWEAVER</b> | WEB DESIGN 40 200.00 €                     | Luxeps                            | <b>Zydias</b>                                   | Rps Kiero;       |  |
| <b>MACROIRDIA FLASH</b>         | WEB DESIGN 40 200.00€                      |                                   |                                                 | $-100$<br>$\sim$ |  |
| MCROSOFT OFFICE VISIO           | uscence 30<br>100,00 €                     | ACCESS                            | 18 OFFICE                                       | $25 - 30,000$    |  |
| CUTLOOK                         | EMAIL 20 80,00 €                           | <b>JOORN MACK READY OF</b>        | vesterax                                        | 41 2000          |  |
| POWERSONT                       | MS OFFICE 20 80.00€                        | ADORE DISTINCTION CO.             | VESDECKY                                        | $4 - 3000$       |  |
| <b>RUPLISHER</b>                | MS OFFICE 25 150,00 €                      | <b>EVE</b>                        | VS OFFICE                                       | $25 - 30.006$    |  |
| <b>BULGK</b>                    | WEB DESIGN 40 200.00 €                     | <b>FRISTRALE</b>                  | 18 OFFICE                                       | $25 - 3000$      |  |
| SPSS For Windows                | <b>ZTATICTIKO RPOFPAMILA</b> 30<br>90,00 € | <b>EZA</b>                        | VEB DELLAS                                      | 30 2000 10       |  |
| WINDOWS                         | изонтст 20 100.00€                         | <b>DECPATH</b>                    | MS OFFICE                                       | 25 18:00 0       |  |
| WORD                            | MS OFFICE 25 100,00 €                      | MACRO ESA SEMPENTE                | vesters                                         | $4 - 3000$       |  |
| Daar                            | 200,00€<br>WEB DESIGN 40                   | MACROSSARASE                      | VESDELEN                                        | 41 2000          |  |
|                                 | 0.00E<br>$\sim$ 0                          | MISCOUT OFFICE (23)               | <b>MA CAPICE</b>                                | $31 - 3000$      |  |
|                                 |                                            | <b>COLOOK</b>                     | <b>BAL</b>                                      | $2 - 800$        |  |
|                                 |                                            | <b>RWEIKOT</b>                    | VS OFFICE                                       | $2 - 800$        |  |
|                                 |                                            | RR3EE                             | VS OFFICE                                       | $25 - 19000$     |  |
|                                 |                                            | <b>COST</b>                       | VEBERIES                                        | $4 - 3000$       |  |
|                                 |                                            | 1201 To Vision                    | <b>ZEATENED TPOTFAMMA</b>                       | $y = \sec$       |  |
|                                 |                                            | vapous                            | <b>MA CATTLE</b>                                | $21 - 30000$     |  |
|                                 |                                            | <b>VIID</b>                       | MA CITYLE                                       | $2 - 3000$       |  |
|                                 |                                            | $\overline{DEAD}$                 | VEBIENIN                                        | 41 20000         |  |

**Εικόνα 7:** Φόρµα «ΣΕΜΙΝΑΡΙΑ» και «Προεκτύπωση ∆εδοµένων Φόρµας»

Σε αυτή την φόρµα αναφέρονται

- Το όνοµα του σεµιναρίου
- Σχόλια
- Ώρες σεµιναρίου
- Κόστος σεµιναρίου

Επιλέγοντας τη φόρµα «Σεµινάρια» εµφανίζεται η καρτέλα καταχώρησης των σεµιναρίων. Στην καρτέλα έχουµε την δυνατότητα να προσθέσουµε ένα νέο σεµινάριο, να ακυρώσουµε ένα σεµινάριο, να διαγράψουµε και να ανανεώσουµε ένα σεµινάριο. Επίσης µπορούµε να καταχωρήσουµε το κόστος, τις ώρες και σχόλια για κάθε σεµινάριο. Τέλος, µπορούµε να δούµε µία προεκτύπωση των δεδοµένων της καρτέλας Σεµιναρίων. Η προεκτύπωση αναγράφει τα παρακάτω:

- Το όνοµα του σεµιναρίου
- Σχόλια
- Ώρες σεµιναρίου
- Κόστος σεµιναρίου

#### **Φόρµα «Αίθουσες»**

| ΑΙΘΟΥΣΑ                                                    |                                   |                                        |                                                                 |                     |
|------------------------------------------------------------|-----------------------------------|----------------------------------------|-----------------------------------------------------------------|---------------------|
| Krises -<br>Adopto<br>TO KRITICE HPAK/ET AROU'LA 1         | Archiven<br><b>Consumer Event</b> | Σημειώσεις<br><b>RED KTPO</b>          |                                                                 |                     |
| TELEPHTHE HARVEY ARROYER 2                                 | <b>Ceraupuption</b>               | <b>STORES</b>                          |                                                                 |                     |
| TEXAMPLE HARVES ENTATING 10   CONVENTION                   |                                   | <b>BAAAD KTPO</b>                      | ΚΕΝΤΡΟ ΓΕΧΝΟΛΟΓΙΚΗΣ ΕΡΕΓΙΝΑΣ ΚΡΗΤΗΣ (Κ.Π.)<br><b>ECONOMICAN</b> |                     |
| TO KRITIC HPAK/21 EPCATTHRO 13                             | <b>Employee type</b>              | <b>BAAAD KTPD</b>                      | RPAKAERO KPHTRE, 72004                                          |                     |
| TERRITG HARVER EPOATHPO 11 Computers                       |                                   | <b><i><u><b>INVADE BED</b></u></i></b> | LILLI                                                           |                     |
| TEISPITHE HAAS/ED ENTALTHEID 12 Entrangulation             |                                   | <b>BAAAD KTPO</b>                      | Telegram 2000/27072 dight 2000/270224                           |                     |
| TEI KRITIKE HPAK/ZI EPEATTHPO 13 Eersupuutivog             |                                   | <b><i><u>RANAD KTPO</u></i></b>        | Ε-Αιθουσες                                                      |                     |
| TEIXPHTKE HPAK/ER EPEASTHPO'S ET EXTRAPARTING              |                                   | <b>STORIES</b>                         |                                                                 |                     |
| TEISPITHE HAAS/EN ENTALTHEND 6 Entrangulation:             |                                   | <b>RED STRO</b>                        |                                                                 |                     |
| TEIGHTHE IPAK/Z) EPEATTIPO IN Consuperints                 |                                   | <b>REQUIRED</b>                        | Ashron<br>Krizer                                                | Audiven<br>Zeapoem: |
| TEL CONTROL HAS CALL DECALL THEODOR DEVICES SERVICION CON- |                                   | <b>REALD KIND</b>                      | TELERITHE HALL/ED<br>AMOUNTA 2 Emmersainer                      | NEO KIERO           |
|                                                            |                                   |                                        | TELEPHONE HOUSE VIDEO<br>ABOVER 2 Estatements                   | NEO KIDEO           |
|                                                            |                                   |                                        | TELEPHONE HOUSE LIKE<br>EXAIIED Emaculer                        | DUAN KIND           |
|                                                            |                                   |                                        |                                                                 |                     |
|                                                            |                                   |                                        | TELEPITHE HEALAND<br>ENAITHEED Emacuated                        | TAANO KIDSO         |
|                                                            |                                   |                                        | TEXPETE IDAKARO<br>EXAMPED Equaconology                         | TAANO KITRO         |
|                                                            |                                   |                                        | TELEPHONE HEAR VEH 1<br>EXAMPED Emanualer                       | TAANO KITRO         |
|                                                            |                                   |                                        | TRIANGERAND<br>EXACTED Emagraphy                                | ELAND KTPID         |
|                                                            |                                   |                                        | EGATION Equipment<br>TEXPERTY (DAKARD)                          | NEO ETRO            |
|                                                            |                                   |                                        | TELK AT THE HEAR AND<br>ERATION Emanuine:                       | <b>NBO KITPIO</b>   |
|                                                            |                                   |                                        | EXACTERO Emagazine<br>TELEVISION CONTINUES.                     | NBO KITAD           |
|                                                            |                                   |                                        | TELEPITHE HEARLYSE<br>ENAITED Emagaging<br>TELEPT               | TAAAD KTEED         |
|                                                            |                                   |                                        |                                                                 |                     |
| <b>The Contribution Kapribac</b>                           | <b>Emergoran</b>                  |                                        |                                                                 |                     |

**Εικόνα 8:** «Φόρµα Αίθουσες» και «Προεκτύπωση ∆εδοµένων Φόρµας»

Επιλέγοντας τη φόρµα «Αίθουσες» εµφανίζεται η καρτέλα καταχώρησης των αιθουσών.

Στην καρτέλα έχουµε την δυνατότητα να προσθέσουµε ένα νέο κτίριο, µία αίθουσα, διεύθυνση κτιρίου ή αίθουσας και τυχόν σηµειώσεις που αφορούν το κτίριο ή την αίθουσα. Επίσης µπορούµε να δούµε µία προεκτύπωση των δεδοµένων της καρτέλας Αίθουσες. Η προεκτύπωση αναγράφει τα παρακάτω:

- Κτίριο
- Αίθουσα
- ∆ιεύθυνση
- Σχόλια

## **Φόρµα «Τµήµατα – Στοιχεία Τµήµατος»**

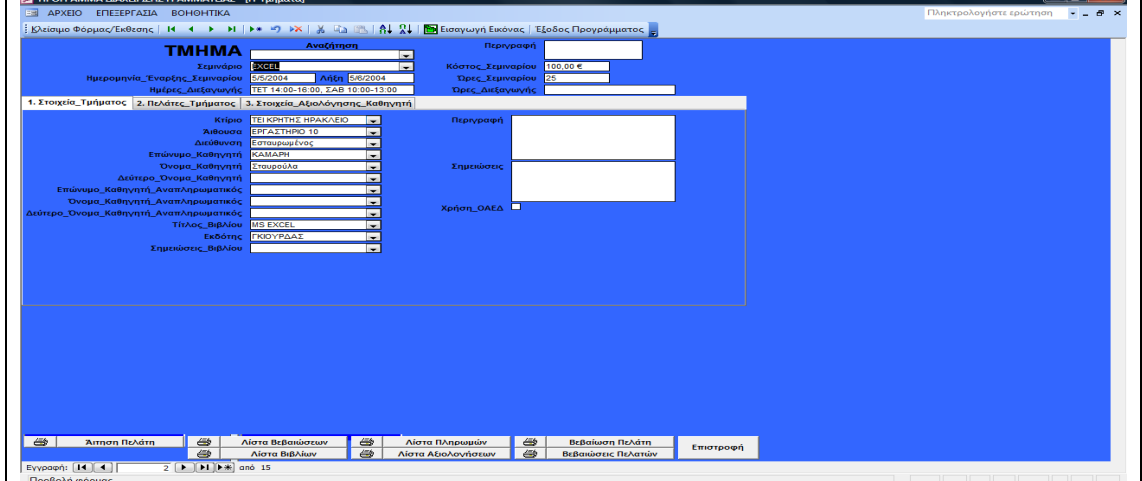

**Εικόνα 9:** Φόρµα «Τµήµατα – Στοιχεία Τµήµατος»

Επιλέγοντας την φόρµα «Τµήµατα – Στοιχεία Τµήµατος» µπορούµε να δούµε, αφού επιλέξουµε κάποιο σεµινάριο από την λίστα επιλογής, όλα τα στοιχεία που αφορούν ένα τµήµα. ∆ηλαδή:

- Ηµεροµηνία έναρξης και λήξης του σεµιναρίου
- Ηµέρες διεξαγωγής του σεµιναρίου
- Κόστος σεµιναρίου
- Ώρες σεµιναρίου
- Κτίριο
- Αίθουσα
- ∆ιεύθυνση
- Επώνυµο και όνοµα καθηγητή
- Όνοµα και επώνυµο του αναπληρωτή καθηγητή
- Τίτλο βιβλίου
- Εκδότη βιβλίου
- Τυχόν σηµειώσεις βιβλίου
- Περιγραφή
- Σηµειώσεις
- Χρήση ΟΑΕ∆

Όλα τα παραπάνω στοιχεία της καρτέλας Τµήµατα έχουν εισαχθεί από τον χρήστη.

## **Φόρµα «Τµήµατα – Πελάτες Τµήµατος»**

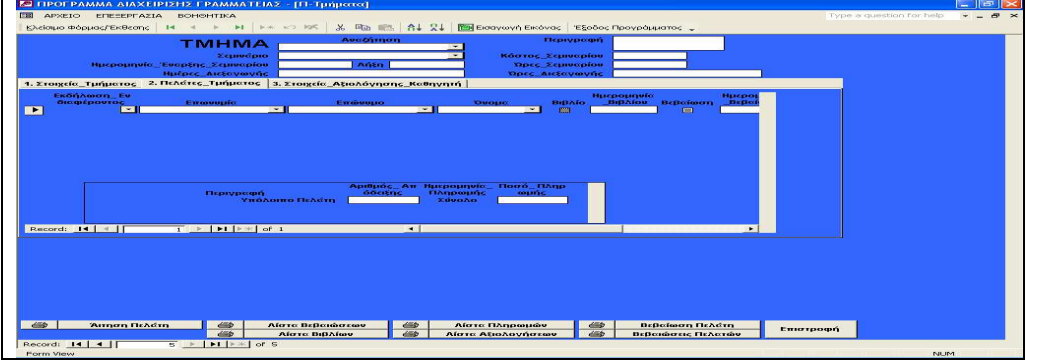

**Εικόνα 10:** Φόρµα «Τµήµατα – Πελάτες Τµήµατος»

Επιλέγοντας την Φόρµα «Τµήµατα – Πελάτες Τµήµατος»µπορούµε να δούµε, αφού επιλέξουµε κάποιο σεµινάριο από την λίστα επιλογής, τους πελάτες τµήµατος που πρόκειται να παρακολουθήσουν το σεµινάριο: ∆ηλαδή:

- Ηµεροµηνία έναρξης και λήξης του σεµιναρίου
- Ηµέρες διεξαγωγής του σεµιναρίου
- Κόστος σεµιναρίου
- Ώρες σεµιναρίου
- Ονοµατεπώνυµο πελάτη
- Βιβλίο δανεισµού
- Αν ο πελάτης έχει λάβει βεβαίωση ότι έχει παρακολουθήσει το σεµινάριο και αν ο πελάτης έχει καταβάλει βεβαίωση που να επιβεβαιώνει υπεύθυνα ποιο σεµινάριο επιθυµεί να παρακολουθήσει
- Στην καρτέλα µπορούµε να δούµε τον τύπο πληρωµής που επέλεξε ο πελάτης, τον αριθµό απόδειξης που δόθηκε στον πελάτη, την ηµεροµηνία πληρωµής, το ποσό πληρωµής και το υπόλοιπο του πελάτη

## **Φόρµα «Τµήµατα – Στοιχεία Αξιολόγησης»**

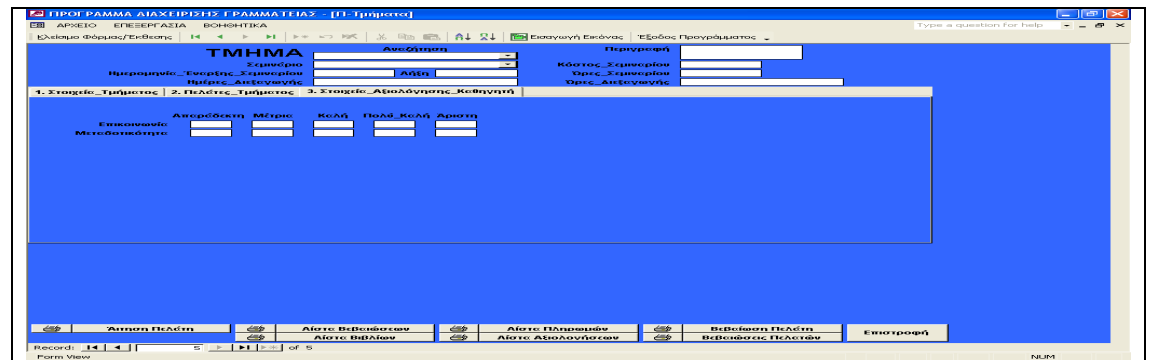

**Εικόνα 11:** Φόρµα «Τµήµατα – Στοιχεία Αξιολόγησης»

Επιλέγοντας την Φόρµα «Τµήµατα – Στοιχεία Αξιολόγησης» φαίνονται και τα στοιχεία αξιολόγησης ανά καθηγητή που αφορούν την µεταδοτικότητα του και την επικοινωνία του σαν καθηγητής. Επίσης στην καρτέλα µπορούµε να δούµε µία προεκτύπωση της αίτησης ενδιαφέροντος ανά πελάτη, την λίστα βεβαιώσεων ανά πελάτη, την λίστα πληρωµών ανά πελάτη, την λίστα βιβλίων ανά πελάτη, την λίστα αξιολογήσεων ανά καθηγητή, και τις βεβαιώσεις προς τους πελάτες.

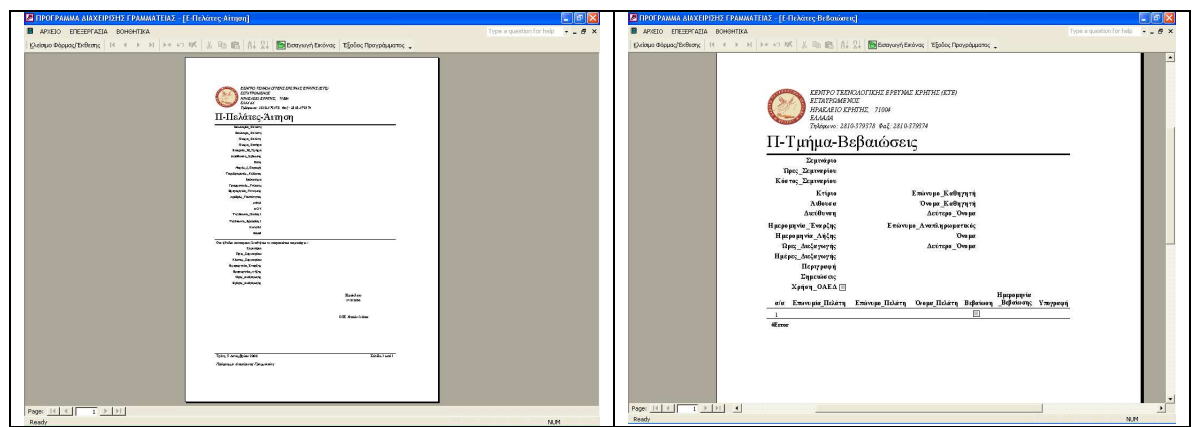

**Εικόνα 12:** « Προεκτύπωση Αίτηση Πελάτη» και «Προεκτύπωση Λίστας Βεβαιώσεων»

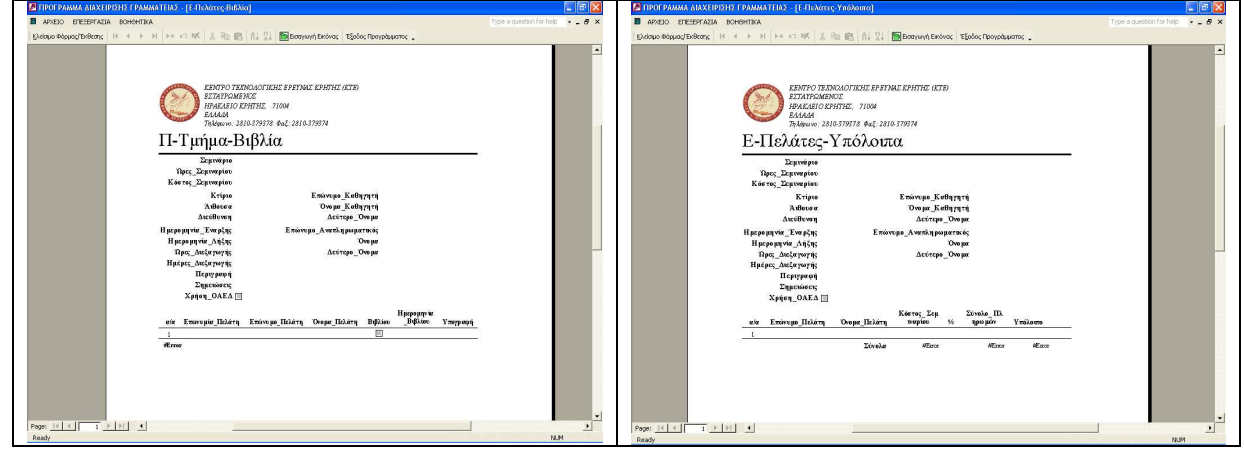

**Εικόνα 13:** «Προεκτύπωση Λίστας Βιβλίων» και « Προεκτύπωση Λίστας Πληρωµών»

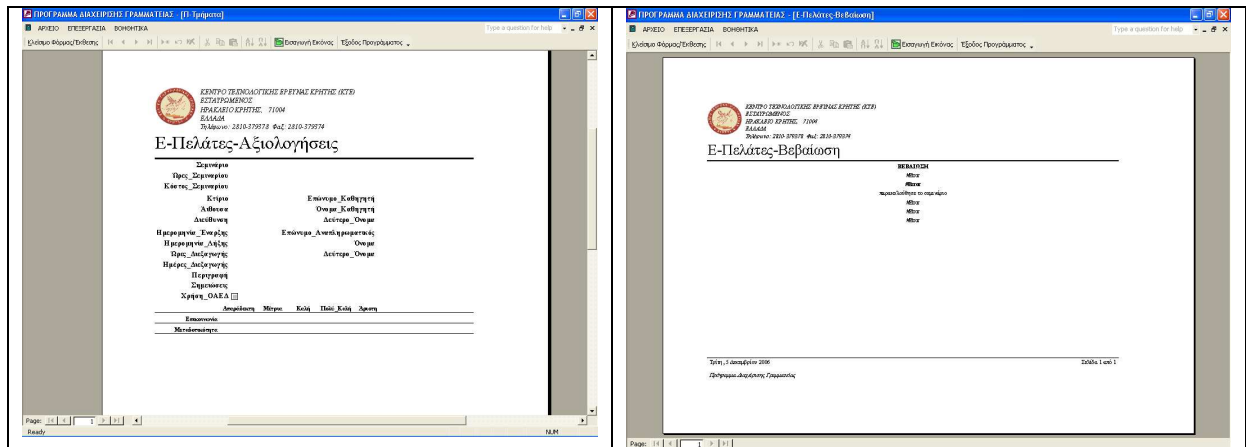

**Εικόνα 14:** «Προεκτύπωση Λίστας Αξιολογήσεων» και «Προεκτύπωση Βεβαίωσης Πελάτη»

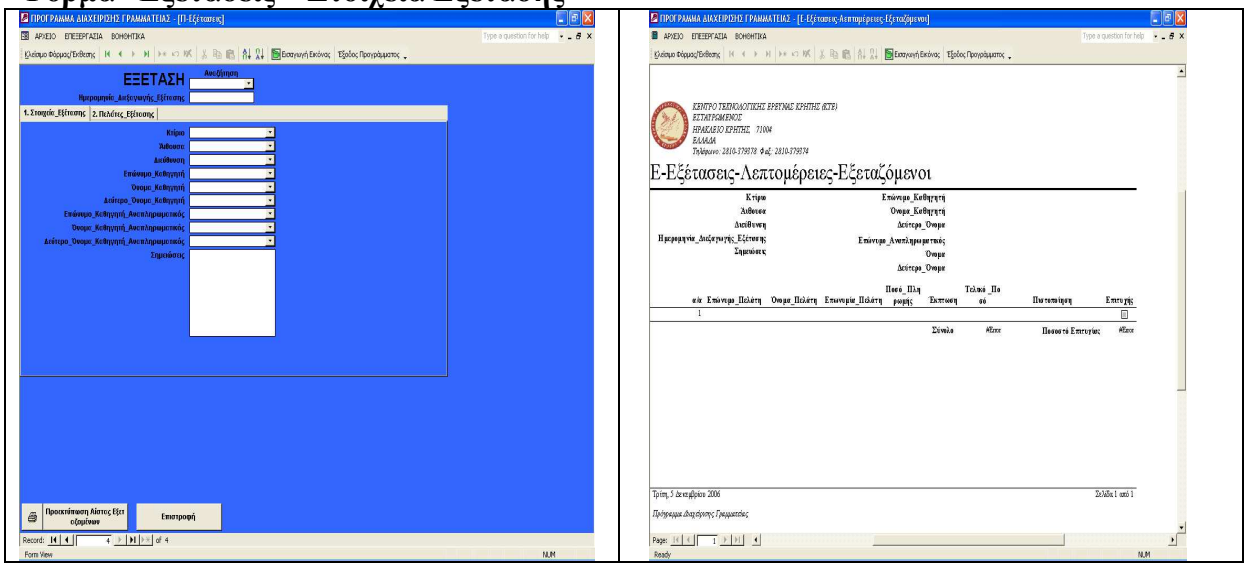

**Φόρµα «Εξετάσεις – Στοιχεία Εξέτασης»**

**Εικόνα 15:** Φόρµα «Εξετάσεις - Στοιχεία Εξέτασης» και «Προεκτύπωση ∆εδοµένων Φόρµας»

Στην καρτέλα των εξετάσεων - στοιχεία εξέτασης µπορούµε να κάνουµε αναζήτηση µίας εξέτασης βάσει της ηµεροµηνίας διεξαγωγής της εξέτασης (δίδεται δικαίωµα επιλογής µόνο όσων υπάρχουν ήδη καταχωρηµένα στην καρτέλα αίθουσες). Επιλέγοντας την ηµεροµηνία διεξαγωγής της εξέτασης στην καρτέλα, εµφανίζονται τα παρακάτω στοιχεία:

- αίθουσα
- κτίριο
- διεύθυνση κτιρίου
- Ηµεροµηνία ∆ιεξαγωγής Εξέτασης
- επώνυµο
- όνοµα καθηγητή
- όνοµα και επίθετο αναπληρωτή καθηγητή
- τυχόν σηµειώσεις που αφορούν την εξέταση

Έχουµε την δυνατότητα να καταχωρήσουµε µόνοι µας µία Ηµεροµηνία εξέτασης και κλείνοντας την καρτέλα των εξετάσεων αποθηκεύεται κατευθείαν. Έχουµε την δυνατότητα προεκτύπωσης της λίστας των εξεταζόµενων η οποία περιέχει:

- η αίθουσα
- το κτίριο
- η διεύθυνση του κτιρίου
- Ηµεροµηνία ∆ιεξαγωγής της Εξέτασης
- επώνυµο
- όνοµα καθηγητή
- όνοµα και επίθετο αναπληρωτή καθηγητή
- τυχόν σηµειώσεις που αφορούν την εξέταση
- Επωνυµία Πελάτη
- Ονοµατεπώνυµο Πελάτη
- το κόστος που θα πληρώσει ο πελάτης
- η έκπτωση
- το τελικό ποσό
- $\checkmark$ η πιστοποίηση του σεμιναρίου πχ ECDL Full
- το ποσοστό επιτυχίας και οι επιτυχείς.

Έχουµε δικαίωµα επιλογής βάση αυτών που έχουµε καταχωρήσει στην καρτέλα πελάτες.

## **Φόρµα «Εξετάσεις – Πελάτες Εξετάσεις»**

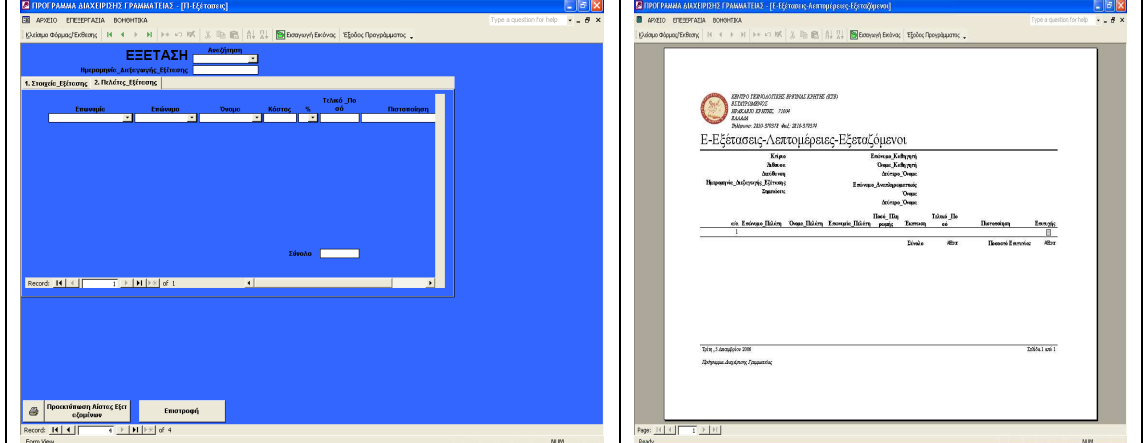

**Εικόνα 16:** Φόρµα «Εξετάσεις-Πελάτες Εξετάσεις» και Προεκτύπωση ∆εδοµένων Φόρµας.

Στην καρτέλα των εξετάσεων – πελάτες εξέτασης µπορούµε να κάνουµε αναζήτηση µίας εξέτασης βάση της ηµεροµηνίας διεξαγωγής της εξέτασης (µας δίνει δικαίωµα επιλογής µόνο αυτών που υπάρχουν ήδη καταχωρηµένα στην καρτέλα αίθουσες). Εάν το κάνουµε αυτό κατευθείαν εµφανίζεται:

- Επωνυµία Πελάτη
- Ονοµατεπώνυµο Πελάτη
- το κόστος που θα πληρώσει ο πελάτης
- η έκπτωση
- το τελικό ποσό
- $\checkmark$  η πιστοποίηση του σεμιναρίου πχ ECDL Full
- το ποσοστό επιτυχίας και οι επιτυχείς.

## **Φόρµα «Βιβλία»**

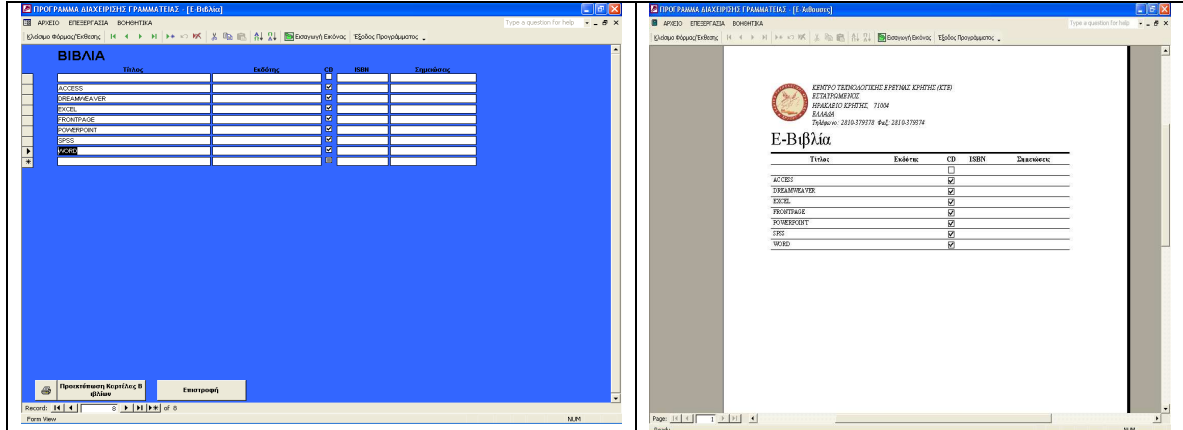

**Εικόνα 17:** Φόρµα «Βιβλία» και «Προεκτύπωση ∆εδοµένων Φόρµας»

Στην καρτέλα αυτή καταχωρούµε:

- Tον τίτλο του βιβλίου
- Tον εκδότη
- Ενηµερώνουµε εάν το βιβλίο υπάρχει και σε cd
- Tο ISBN του βιβλίου
- Τυχόν σηµειώσεις που αφορούν το βιβλίο.

Στην καρτέλα αυτή µπορούµε να κάνουµε ανανέωση των δεδοµένων µας καθώς και να προσθέσουµε ένα νέο βιβλίο. Η καρτέλα αυτή αφορά τα βιβλία που χρησιµοποιούν οι καθηγητές για κάθε σεµινάριο. Το βιβλίο κάθε καθηγητή µπορεί να ανήκει εξολοκλήρου στον καθηγητή. Στην προεκτύπωση καρτέλας βιβλίων µπορούµε να δούµε:

- Tον τίτλο του βιβλίου
- Tον εκδότη
- Ενηµερώνουµε εάν το βιβλίο υπάρχει και σε cd
- Tο ISBN του βιβλίου
- τυχόν σηµειώσεις που αφορούν το βιβλίο.

## **Φόρµα «Πελάτες – Προσωπικά Στοιχεία»**

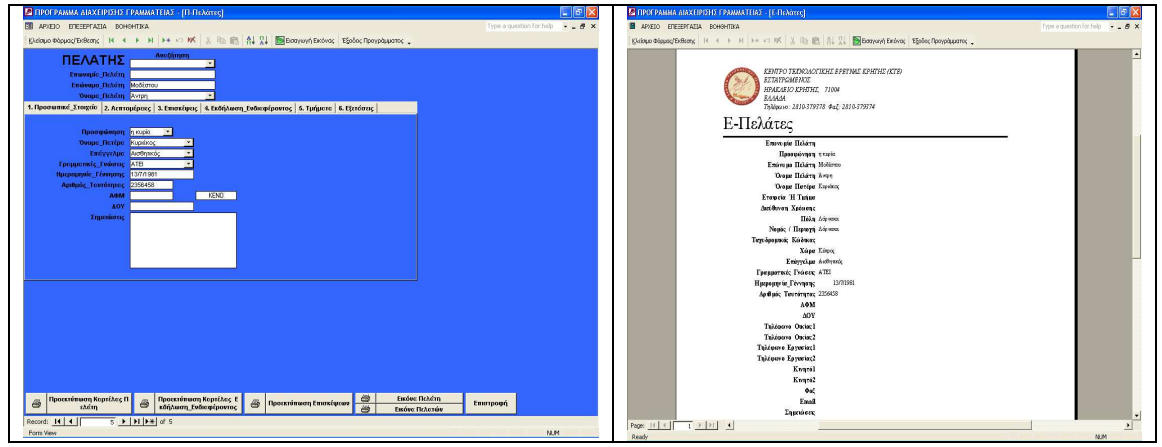

**Εικόνα 18:** Φόρµα «Πελάτες-Προσωπικά Στοιχεία» και «Προεκτύπωση ∆εδοµένων Φόρµας»

Σε αυτήν την καρτέλα έχουµε το δικαίωµα να κατοχυρώσουµε ένα νέο πελάτη καθώς και να κάνουµε αναζήτηση βάση της επωνυµίας, το όνοµα και το επίθετο του πελάτη τα οποία έχουµε καταχωρήσει εµείς. Εάν έστω επιλέξουµε Ιδιώτης Παπαδόπουλος Ιωάννης από την αναζήτηση εµφανίζονται τα προσωπικά στοιχεία του πελάτη δηλαδή:

- Όνοµα πατέρα
- Επάγγελµα
- Γραµµατικές γνώσεις
- Ηµεροµηνία γέννησης
- Α∆Τ
- ∆ΟΥ
- Τυχόν Σηµειώσεις που αφορούν το πελάτη

Εφαρµόζοντας µία προεκτύπωση της καρτέλας Πελάτη παρατηρούµε:

- Επωνυµίας
- το όνοµα και το επίθετο
- Όνοµα πατέρα
- Εταιρεία ή Τµήµα
- η διεύθυνση χρέωσης
- η πόλη
- ο νοµός
- ΤΚ
- Χώρα
- Ηµεροµηνία γέννησης
- Α∆Τ
- ∆ΟΥ.
- Τηλέφωνα Επικοινωνίας και Email
- Σηµειώσεις που πιθανότατα να αφορούν τον πελάτη

#### **Φόρµα «Πελάτες – Λεπτοµέρειες»**

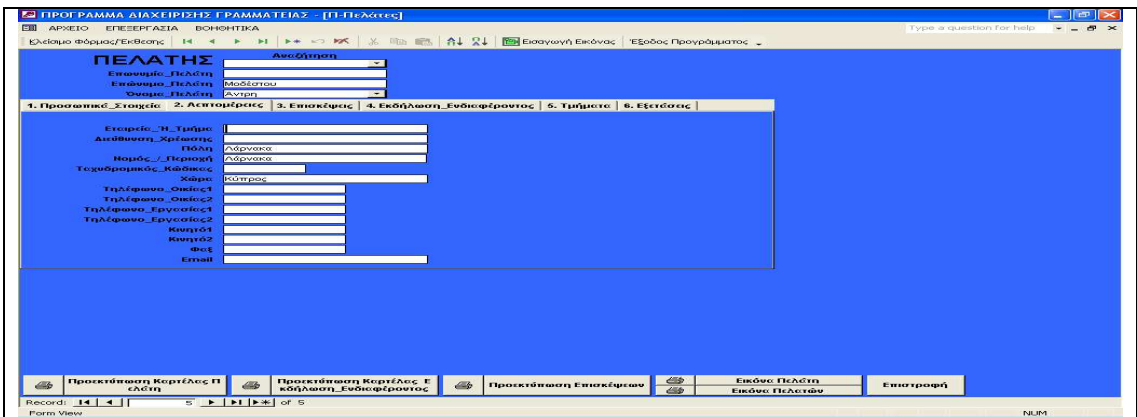

**Εικόνα 19:** Φόρµα «Πελάτες-Λεπτοµέρειες»

Στην καρτέλα Πελάτες – Λεπτοµέρειες βλέπουµε περαιτέρω στοιχεία που αφορούν τον πελάτη. Εάν πχ έχω επιλέξει ένα όνοµα πελάτη από την καρτέλα Προσωπικά Στοιχεία στην καρτέλα Πελάτες – Λεπτοµέρειες βλέπω κατευθείαν τα περαιτέρω στοιχεία που αφορούν τον πελάτη. Και σε αυτή την καρτέλα έχουµε δικαίωµα κατοχύρωσης νέων στοιχείων Στην συγκεκριµένη καρτέλα εµφανίζονται:

- η εταιρεία του πελάτη
- η διεύθυνση χρέωσης
- η πόλη
- ο νοµός
- ΤΚ
- Χώρα
- Τηλέφωνα επικοινωνίας και Email

## **Φόρµα «Πελάτες – Επισκέψεις»**

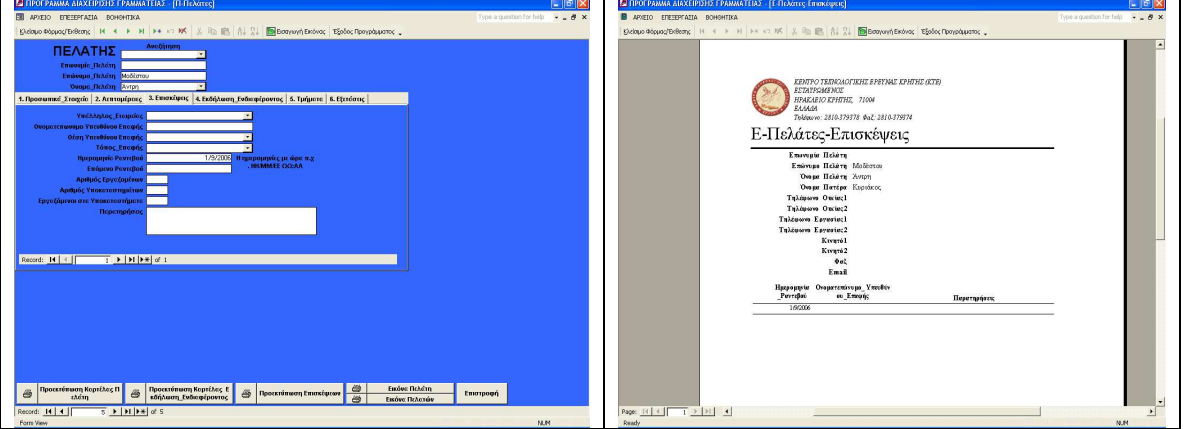

**Εικόνα 20:** Φόρµα «Πελάτες-Επισκέψεις» και «Προεκτύπωση ∆εδοµένων Φόρµας»

Στην καρτέλα Πελάτες – Επισκέψεις αναγράφονται τα στοιχεία τοποθεσίας της εργασίας του πελάτη:

- Υπάλληλος Εταιρείας
- Ονοµατεπώνυµο Υπευθύνου Επαφής
- Θέση Υπευθύνου
- Ηµεροµηνία ραντεβού
- Ηµεροµηνία επόµενου ραντεβού
- Αριθµός εργαζοµένων
- Αριθµός Υποκαταστηµάτων
- Εργαζόµενοι στα Υποκαταστήµατα
- Παρατηρήσεις

Και σε αυτή την καρτέλα έχουμε δικαίωμα κατοχύρωσης νέων στοιχείων. Κάνοντας µία προεκτύπωση των επισκέψεων του πελάτη παρατηρούµε:

- Επωνυµία
- Το όνοµα και το επίθετο
- Τηλέφωνα επικοινωνίας και Email
- Ονοµατεπώνυµο Υπευθύνου Επαφής
- Ηµεροµηνία ραντεβού
- Παρατηρήσεις

MENCE<br>O KPHTHE, 71004 2810-379378 @uE:281 Π-Πελάτες-Ενημέρωση

## **Φόρµα «Πελάτες – Εκδήλωση Ενδιαφέροντος»**

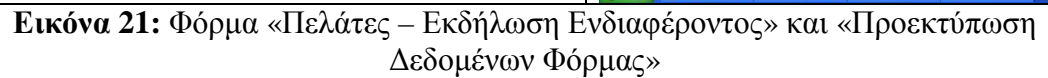

Στην εκδήλωση ενδιαφέροντος αναγράφονται το σεµινάριο, το ωράριο που επέλεξε ο πελάτης καθώς και αν έγινε κάποια κατάργηση. Έχω δικαίωµα επιλογής από αυτά που υπάρχουν ήδη καταχωρηµένα στην καρτέλα των σεµιναρίων καθώς και να κατοχυρώσω νέα δεδοµένα που να αφορούν τις προτιµήσεις του πελάτη ανά σεµινάριο. Εφαρµόζοντας προεκτύπωση παρατηρείται:

- Επωνυµία Πελάτη
- Όνοµα και επίθετο
- Τηλέφωνα επικοινωνίας και Email
- Ηµεροµηνία Σεµιναρίου
- Σεµινάριο
- Ωράριο επιλογής
- Κατάργηση (εάν υπάρχει)

## **Φόρµα «Πελάτες – Τµήµατα»**

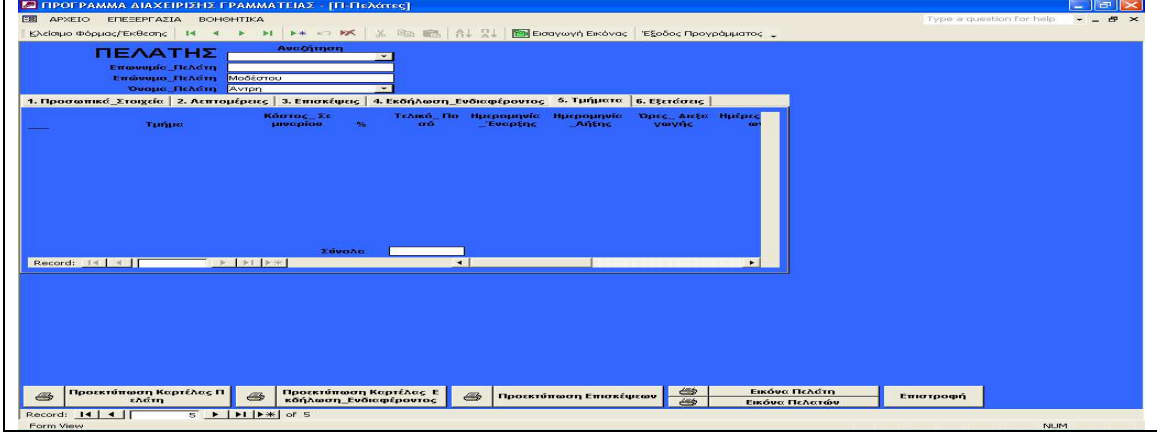

**Εικόνα 22:** Φόρµα «Πελάτες – Τµήµατα»

## **Φόρµα «Πελάτες – Εξετάσεις»**

| <b>SETIPULPAMMA BIAXEIPI2H2   PAMMATEIA2 -   IT-ITEAGREC </b>                                                                                                    | E  E  X                            | <b>E- LIPULPAMMA AI&amp;XLIPD210. I PAMMA LLIAD. - JIL-HEAGTEC KGTGBTGBT(I)</b>                                                                                                    |                                                                                                |
|----------------------------------------------------------------------------------------------------|------------------------------------|----------------------------------------------------------------------------------------------------|------------------------------------------------------------------------------------------------|
| <b>EB</b> APXEIO EΠEEEPFAΣIA BOHGHTIKA                                                                                                    | Type a question for help = = = B × | <b>B</b> AP>EIO EΠESEPFAZIA BOHOHTIKA                                                                                                    | Type a question for help $\rightarrow$ $\rightarrow$ $\rightarrow$ $\rightarrow$ $\rightarrow$ |
|                                                                                                    |                                    |                                                                                                    |                                                                                                |
| AveCrimon<br>ΠΕΛΑΤΗΣ<br>Enuovaio Rekóm [<br>Επώνημα Πελάτη Μοδέστου<br>Deepe Reading Avipo<br>1. Προσωπικό Στοιχείο   2. Αεπτομέρειες   3. Επισκέψεις   4. Εκδήλωση Ενδιαφέροντος   5. Τμήματα   6. Εξετάσεις<br>Ημερομηνία<br>Transfille<br>Antovavne<br>Ποσό Πληρ<br>Ettroong<br>Σημαώσεις<br><b><i><u><u>Digitomoing</u>n</u></i></b><br>$\sigma$<br><b>Emmusike</b><br>course<br><b>PAGE</b><br>1/10/2006 ECDL FULL<br>П<br>100,00 € 0 × 100,00 €<br>$\mathbf{v}$<br><b>n</b><br>$100,000$ e<br>Σύνολα |                                    | ΚΕΝΤΡΟ ΤΕΧΝΟΛΟΓΙΚΗΣ ΕΡΕΤΝΑΣ ΚΡΗΤΗΣ (ΚΤΕ)<br><b>EXTATEGMENDE</b><br>HPAKABIO KPHTHE. 71004<br>EAAAAA<br>To Adamson: 2810-379378 @aE: 2810-379374<br>Π-Πελάτες-Κατάσταση<br>Exévose IIci. Owne IIc<br>Τηλόφωνο Τηλέφωνο<br>Διεύθυνση Χρέωσης<br>Ouclas1 Eppesing1 Kivarol<br>3.éru<br>ém<br>Mobiaceu<br><b>Zores</b><br><b>BIDLFULL</b> |                                                                                                |
| $T$ $\rightarrow$ $\mid$ $M$ $\mid$ $\gg$ $\mid$ of $\downarrow$<br><b>Sell</b><br>Record: 14   +    <br>$\Rightarrow$<br><b>E Recording on Kepither E B</b> Recording on Emoking Contains and Recording the Recording of Billion Contains and Recording the Recording of Billion Contains and Recording to Billion Contains and Recording Section 2014<br>Προεκτύπωση Καρτέλας Π<br>Εικόνε Πελότη<br>$\triangleq$<br><b>TAS</b><br>cadin<br>Εικόνα Πελατών<br>Record: 14   4                              | Επιστροφή                          | Page: 14   4   4   1   1   1   1                                                                                                    |                                                                                                |
| Form View                                                                                                    | NUM                                | Ready                                                                                                    | NUM                                                                                            |
|                                                                                                    |                                    |                                                                                                    |                                                                                                |

**Εικόνα 23:** Φόρµα «Πελάτες – Εξετάσεις» και «Προεκτύπωση Κατάστασης Πελάτη»

Στην προεκτύπωση Κατάστασης Πελάτη αναγράφονται το επώνυµο και όνοµα πελάτη, η διεύθυνση χρέωσης, τηλέφωνα επικοινωνίας, καθώς και τον τύπο Σεµιναρίου της επιλογής του πχ ECDL FULL.

#### **Φόρµα «Καθηγητές – Προσωπικά Στοιχεία»**

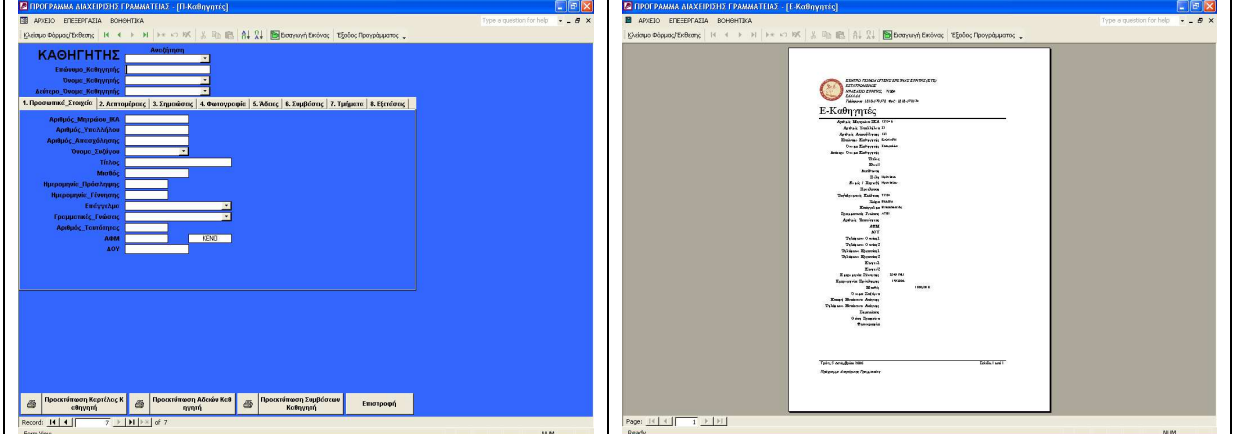

**Εικόνα 24:** Φόρµα «Καθηγητές – Προσωπικά Στοιχεία» και «Προεκτύπωση ∆εδοµένων Φόρµας»

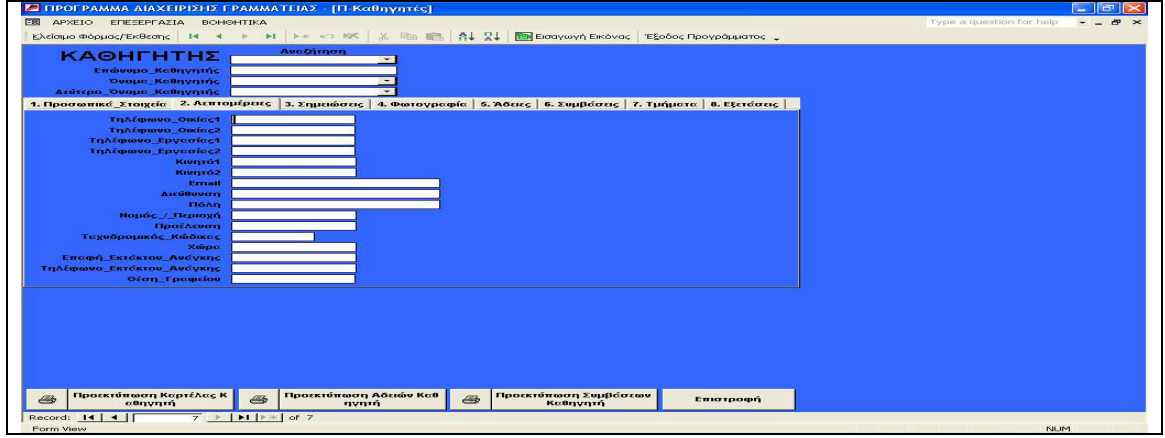

**Φόρµα «Καθηγητές – Λεπτοµέρειες»** 

**Εικόνα 25:** Φόρµα «Καθηγητές – Λεπτοµέρειες»

# **Φόρµα «Καθηγητές – Σηµειώσεις»**

| <b>ΕΝ ΠΡΟΓΡΑΜΜΑ ΔΙΑΧΕΙΡΙΣΗΣ ΓΡΑΜΜΑΤΕΙΑΣ - [Π-Καθηγητές]</b>                                                                                                    | $\sim$ 11 $\times$<br>$\overline{\phantom{m}}$ |
|----------------------------------------------------------------------------------------------------|------------------------------------------------|
| ΑΡΧΕΙΟ ΕΠΕΞΕΡΓΑΣΙΑ ΒΟΗΘΗΤΙΚΑ<br>EBI                                                                                                    | Type a question for help<br>$m \times$         |
| Exeloque Φόρμας/Έκθεσης   14 4 F F   F = 5 RK   % Rm Rm   各   又   图   Естоγωγή Εκόνας   Έξοδος Προγράμματος +<br>AveOimen                                                                                                |                                                |
| <b>КАΘНГНТНΣ</b><br>$\rightarrow$                                                                                                    |                                                |
| Επώνυμο Καθηγητής<br>Όνομα Καθηγητής<br>$\sim$                                                                                                    |                                                |
| Δεύτερο Όνομα Καθηγητής<br>$\overline{ }$                                                                                                    |                                                |
| 1. Προσωπικό Στοιχεία   2. Αεπτομέρειες   3. Σημειώσεις   4. Φωτογραφία   5. Άδειες   6. Συμβάσεις   7. Τμήματα   8. Εξετάσεις                                                                                           |                                                |
| Σημειώσεις<br>÷                                                                                                    |                                                |
|                                                                                                    |                                                |
|                                                                                                    |                                                |
| Προεκτύπωση Καρτέλας Κ<br>Προεκτύπωση Αδειών Καθ<br>Προεκτύπωση Συμβάσεων<br>$\Rightarrow$<br>$\mathcal{C}$<br>Επιστροφή                                                                                                 |                                                |
| $\Longleftrightarrow$<br>$c$ Onvn $t$ ń<br>nyntó<br>Kathynna<br>$\overline{7}$ $\triangleright$ $\overline{1}$ $\triangleright$ $\overline{1}$ $\triangleright$ $\in$ $\overline{1}$ of $\overline{7}$<br>Record: 14   4 |                                                |
| <b>Form View</b>                                                                                                    | <b>NUM</b>                                     |

**Εικόνα 26:** Φόρµα «Καθηγητές – Σηµειώσεις»

# **Φόρµα «Καθηγητές – Φωτογραφία»**

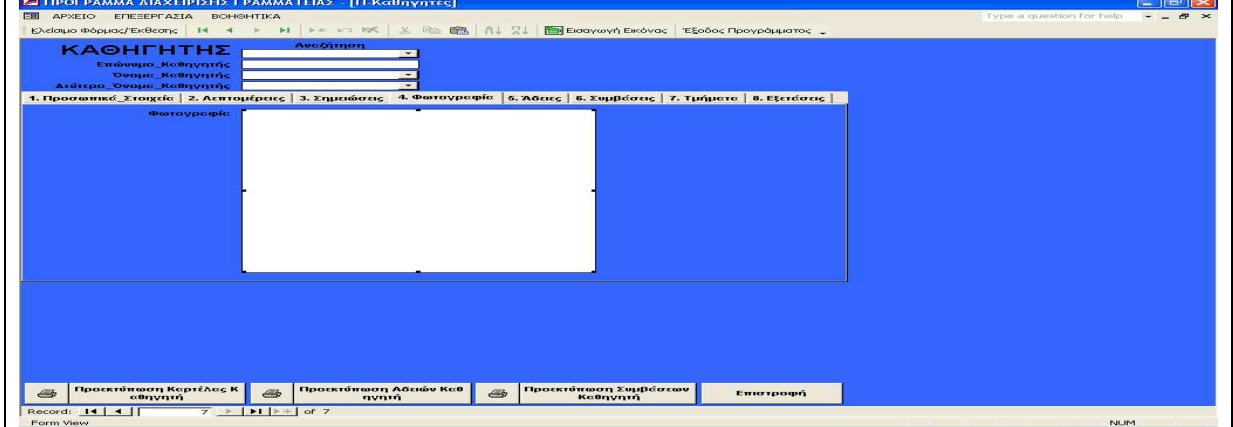

**Εικόνα 27:** Φόρµα «Καθηγητές – Φωτογραφία»

## **Φόρµα «Καθηγητές - Άδειες»**

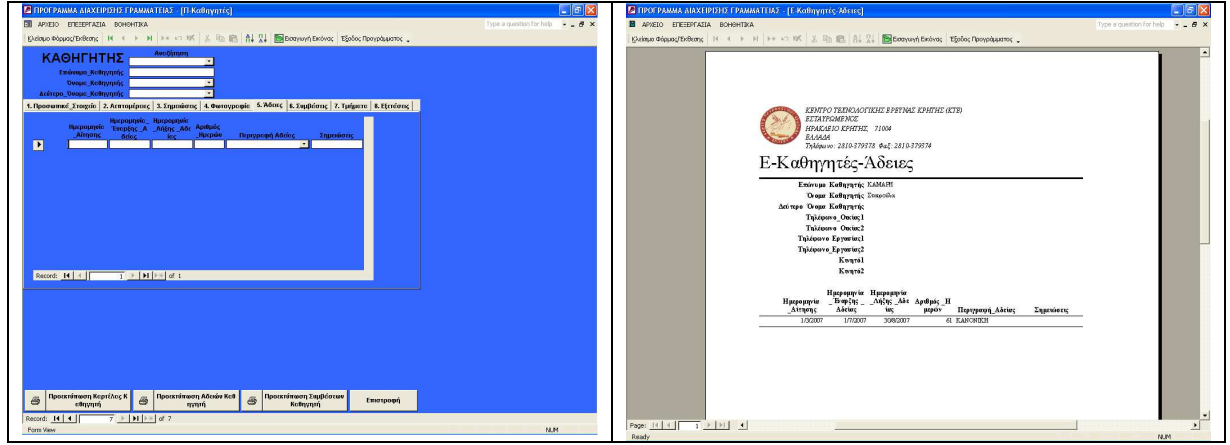

**Εικόνα 28:** Φόρµα «Καθηγητές - Άδειες» και «Προεκτύπωση ∆εδοµένων Φόρµας»

**Φόρµα «Καθηγητές - Συµβάσεις»** 

| <b>5 ΠΡΟΓΡΑΜΜΑ ΔΙΑΧΕΙΡΙΣΗΣ ΓΡΑΜΜΑΤΕΙΑΣ - [Π-Καθηγητές]</b>                                                                                                    | $\Box$ FIX                       | a aix<br><b>22 ΠΡΟΓΡΑΜΜΑ ΔΙΑΧΕΙΡΙΣΗΣ ΓΡΑΜΜΑΤΕΙΑΣ - [Ε-Καθηγητές-Συμβάσεις]</b>                                                                                                    |
|----------------------------------------------------------------------------------------------------|----------------------------------|----------------------------------------------------------------------------------------------------|
| FEE APVEIO EMEEPFAZIA BOHSHITKA                                                                                                    | Type a question for help = = B X | <b>B</b> APXEIO EMEEPFAZIA BOHOHTIKA                                                                                                    |
|                                                                                                    |                                  | Κλείσμο Φόρμας/Έκθεσης   Η 4 - Σ - Σ - Σ - Σ - Σ - Σ - Σ - ΠΕ - Π. - ΠΕ - Σ - ΠΕ Βισαγωγή Εκόνας - Έξοδος Προγράμματος -                                                                                                    |
| Avechingra<br><b>КАΘНГНТНΣ</b><br><b>Exércise Kelnumác</b><br><b>Decur Kolnynnic</b><br><b>Acércoo Deous: Kollnynnic</b><br>1. Προσωπικέ Στοιχείο   2. Αεπτομέρειες   3. Σημειώσεις   4. Φωτογραφία   5. Άδειες   6. Συμβόσος   7. Τμήματα   8. Εξετάσεις               |                                  | ΚΕΝΤΡΟ ΤΕΧΝΟΛΟΓΙΚΗΣ ΕΡΕΤΗΚΣ ΚΡΗΤΗΣ (ΚΤΕ)<br><b>EZTAYPOMENCE</b>                                                                                                    |
| Σημοώσης<br>Bounc<br>teems Eugene Beans<br>$0.00 \in I$<br>П                                                                                                    |                                  | HPAKAEIO KPHTHE 71004<br>EAAAAA<br>Thidouvo: 2810-379378 Φαζ: 2810-379374<br>Ε-Καθηγητές-Συμβάσεις<br>Επόνυμο Καθηγητής<br>Orego Kellaratác<br>Δεύτερο Όνομα Καθηγητής<br>Τηλέφωνο Ουείας Ι<br>Taképuvo Oncion2<br><b>Takipuvo Epyminel</b><br>Τηλέφανο Εργασίας2<br>Kwarél.<br>Kware2 |
| $\overline{1}$ $\rightarrow$ $\vert$ $\vert$ $\vert$ $\vert$ $\rightarrow$ $\vert$ of 1<br>Record: 14   4    <br><b>Tenantineon Adoles Kcs</b><br>Προεκτύπωση Κερτέλος Κ<br>Προεκτύπωση Συμβόσεων<br>$\Phi$<br>$\triangleq$<br>Επιστροφή<br>convant<br>Kotnynsó<br>mmtú |                                  | Ημερομηνία Ημερομηνία<br>- Έναρξης Σ  Δήξης Σύ Τύπος Σύμ Ποσό Σύμβ<br>μβασης<br>ύμβοσης<br>σσης Κοδικός Χρέασης<br>$B$ ero $\eta$ c<br>Σημειώσης                                                                                                    |
| $7$ >   M   $\frac{1}{2}$ of 7<br>Record: 14   4                                                                                                    |                                  | Page: [4] 4   1   2   3   4<br>$\mathbf{E}$                                                                                                    |
| Form View                                                                                                    | N.M.                             | NUM<br>Ready                                                                                                    |

**Εικόνα 29:** Φόρµα «Καθηγητές-Συµβάσεις» και «Προεκτύπωση ∆εδοµένων Φόρµας»

# **Φόρµα «Καθηγητές - Τµήµατα»**

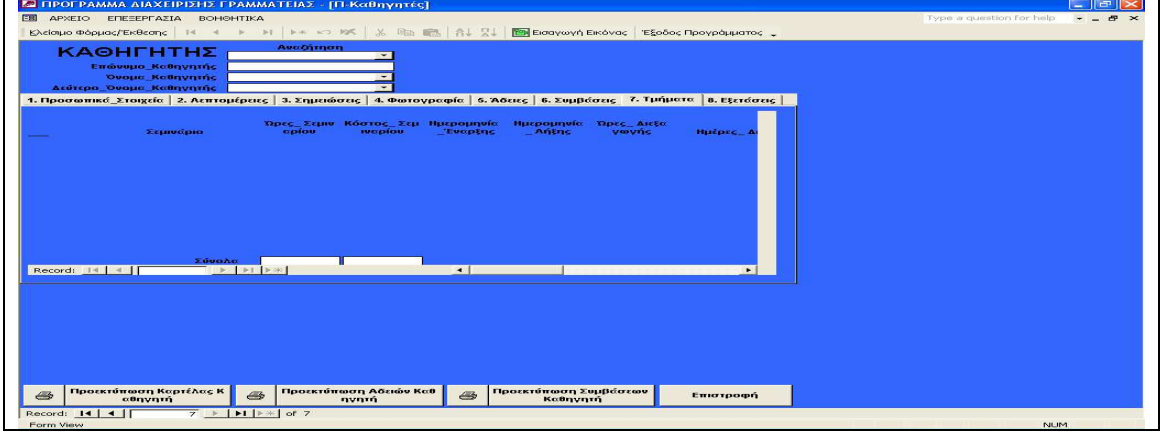

**Εικόνα 30:** Φόρµα «Καθηγητές - Τµήµατα»

# **Φόρµα «Καθηγητές - Εξετάσεις»**

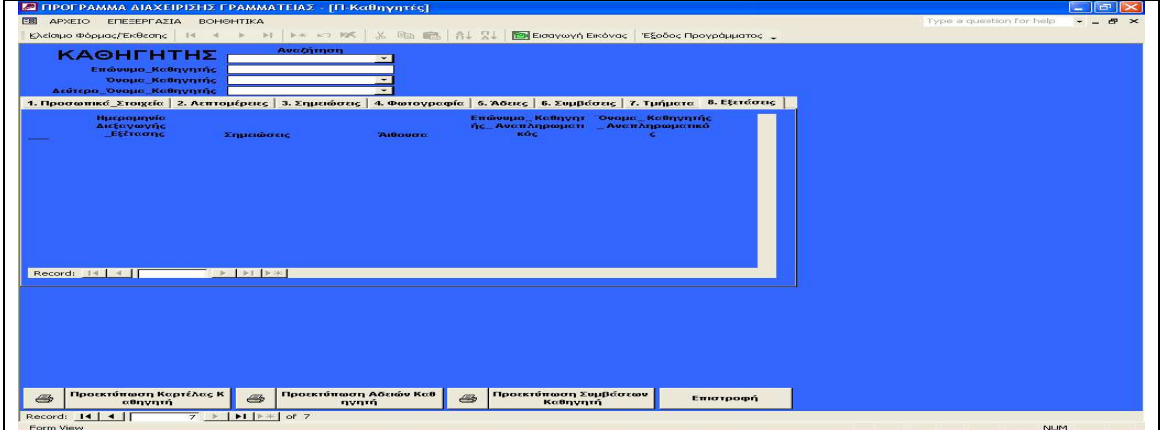

**Εικόνα 31:** Φόρµα «Καθηγητές - Εξετάσεις»

Στην καρτέλα των καθηγητών έχω την δυνατότητα να καταχωρήσω ένα νέο καθηγητή προσθέτοντας όλα τα προσωπικά στοιχεία του (όνοµα ,επίθετο, επάγγελµα αρ. Υπαλλήλου, ΑΜ ΙΚΑ, γραµµατικές γνώσεις (δικαίωµα επιλογής από τις γραµµατικές γνώσεις που υπάρχουν ήδη καταχωρηµένα στην βάση), ΑΛΤ, ∆ΟΥ, ΑΦΜ ), να καταχωρήσω λεπτοµέρειες που αφορούν τον καθηγητή (τηλέφωνα, διεύθυνση, κτλ ), να καταχωρήσω σηµειώσεις για τον καθηγητή, να καταχωρήσω φωτογραφία του καθηγητή, να καταχωρήσω πληροφορίες που αφορούν µία µελλοντική άδεια του καθηγητή (ηµεροµηνία αίτησης της αδείας,

Ηµεροµηνία έναρξης και λήξης της αδείας, αρ ηµερών αδείας, περιγραφή αδείας (έχω δικαίωµα επιλογής περιγραφής αδείας από αυτά που υπάρχουν ήδη καταχωρηµένα στην βάση ), να καταχωρήσω τον τύπο σύµβασης του καθηγητή (έχω δικαίωµα επιλογής του τύπου της σύµβασης από αυτά που υπάρχουν ήδη καταχωρηµένα στην βάση), ηµεροµηνία έναρξης και λήξης της σύµβασης, το ποσό της σύµβασης.

Τµήµατα καθηγητή και προγραµµατισµένες εξετάσεις ανά σεµινάριο.

Επίσης κάνοντας αναζήτηση µε το επώνυµο του καθηγητή και έστω επιλέξω Καµµάρη αυτόµατα εµφανίζονται όλα τα στοιχεία που αφορούν τον καθηγητή. Αυτά δηλαδή που υπάρχουν ήδη καταχωρηµένα. Μπορούµε να δούµε µία προεκτύπωση της καρτέλας κάθε καθηγητή, των αδειών του καθηγητή και των συµβάσεων του καθηγητή.

## **Φόρµα «Βιβλιοθήκη»**

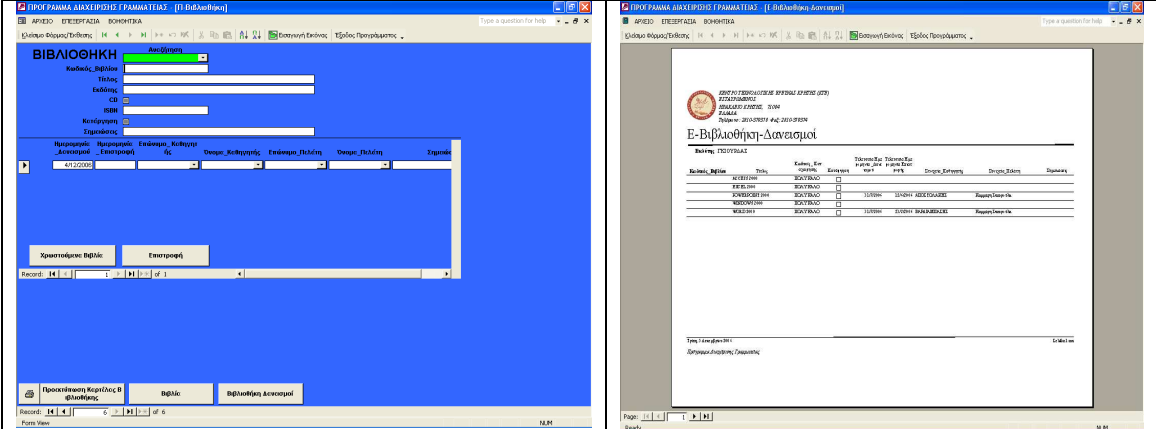

**Εικόνα 32:** Φόρµα «Βιβλιοθήκη» και «Προεκτύπωση ∆εδοµένων Φόρµας»

Η αναζήτηση σε αυτή την καρτέλα γίνεται βάση του τίτλου του βιβλίου. Εάν επιλέξουµε Windows 2000 κατευθείαν εµφανίζονται τα παρακάτω:

- Κωδικός βιβλίου
- Τίτλος βιβλίου
- Κωδικός καταχώρησης
- Ο εκδότης
- Εάν το βιβλίο υπάρχει και σε cod
- Το ISBN του βιβλίου
- Ενηµέρωση εάν το βιβλίο έχει καταργηθεί
- Τυχόν σηµειώσεις που αφορούν το βιβλίο
- ηµεροµηνία δανεισµού του βιβλίου
- Ηµεροµηνία επιστροφής
- Επώνυµο και όνοµα καθηγητή που διδάσκει το σεµινάριο
- Επώνυµο και όνοµα του πελάτη που δανείστηκε το βιβλίο

 Τυχόν σηµειώσεις που µπορούν να αφορούν το βιβλίο, τον πελάτη καθώς και τον καθηγητή

Στην καρτέλα µας δίνεται η δυνατότητα προεκτύπωσης:

- Κωδικός βιβλίου
- Τίτλος βιβλίου
- Κωδικός καταχώρησης
- Ενηµέρωση εάν το βιβλίο έχει καταργηθεί
- ηµεροµηνία δανεισµού του βιβλίου
- Ηµεροµηνία επιστροφής
- Επώνυµο και όνοµα καθηγητή που διδάσκει το σεµινάριο
- Τυχόν σηµειώσεις που µπορούν να αφορούν το βιβλίο, τον πελάτη καθώς και τον καθηγητή
- Επώνυµο και όνοµα του πελάτη που δανείστηκε το βιβλίο

Σε αυτήν την καρτέλα δανεισµού βιβλίων µπορούµε να δούµε επιλέγοντας Χρωστούµενα Βιβλία να ενηµερωνόµαστε ποιοι χρωστάνε βιβλίο(ανά βιβλίο) (µόνο εάν ο πελάτης έχει ξεπεράσει την ηµεροµηνία επιστροφής). Επίσης µας δίνεται η δυνατότητα σύνδεσης µε την καρτέλα βιβλία καθώς και µε την καρτέλα βιβλιοθήκη – δανεισµοί. Επίσης έχουµε την δυνατότητα εκχώρησης νέου δανεισµού βιβλίου από ένα πελάτη.

## **Φόρµα «Επιστολές»**

| Type a question for help<br>ΑΡΧΕΙΟ ΕΠΕΞΕΡΓΑΣΙΑ ΒΟΗΘΗΤΙΚΑ<br>$ -$<br>KNclotuo Φόρμας/Έκθεσης   14 4 ト ト   ト * x2 10K   ※ Rth   合   各   区   Em Enatywyri Elkóvac   Έξοδος Προγράμματος ↓<br>Αναζήτηση<br>ΕΠΙΣΤΟΛΕΣ<br>$\checkmark$<br>Ουομασία Επιστολής<br>Никронцийх 4/12/2006<br><b>Otam</b><br>Υπογραφή<br>Επιστολή<br>Επιστροφή<br>$\overline{4}$ >   1   > $\frac{1}{2}$ of 4<br>Record: 14   4 | ΕΣ ΠΡΟΓΡΑΜΜΑ ΔΙΑΧΕΙΡΙΣΗΣ ΓΡΑΜΜΑΤΕΙΑΣ - [Π-Επιστολές] | $ -  \oplus  \times $ |
|----------------------------------------------------------------------------------------------------|------------------------------------------------------|-----------------------|
|                                                                                                    |                                                      |                       |
|                                                                                                    |                                                      |                       |
|                                                                                                    |                                                      |                       |
|                                                                                                    |                                                      |                       |
|                                                                                                    |                                                      |                       |
|                                                                                                    |                                                      |                       |
|                                                                                                    |                                                      |                       |
|                                                                                                    |                                                      |                       |
|                                                                                                    |                                                      |                       |
|                                                                                                    |                                                      |                       |
|                                                                                                    |                                                      |                       |
|                                                                                                    |                                                      |                       |
|                                                                                                    |                                                      |                       |
|                                                                                                    |                                                      |                       |
|                                                                                                    |                                                      |                       |
|                                                                                                    |                                                      |                       |
|                                                                                                    |                                                      |                       |
|                                                                                                    |                                                      |                       |
|                                                                                                    |                                                      |                       |
|                                                                                                    |                                                      |                       |
|                                                                                                    |                                                      |                       |
|                                                                                                    |                                                      |                       |
|                                                                                                    |                                                      |                       |
|                                                                                                    |                                                      |                       |
|                                                                                                    |                                                      |                       |
|                                                                                                    |                                                      |                       |
|                                                                                                    |                                                      |                       |
|                                                                                                    |                                                      |                       |
|                                                                                                    |                                                      |                       |
|                                                                                                    |                                                      |                       |
|                                                                                                    |                                                      |                       |
|                                                                                                    |                                                      |                       |
|                                                                                                    |                                                      |                       |
|                                                                                                    |                                                      |                       |
|                                                                                                    |                                                      |                       |
|                                                                                                    | Πεδίο κειμένου 40 χαρακτήρων                         | <b>NUM</b>            |

**Εικόνα 33:** Φόρµα «Επιστολές»

Στην καρτέλα των επιστολών µπορούµε να δηµιουργήσουµε µία ευχετήρια επιστολή πχ Χριστουγέννων. Στην επιστολή αναγράφεται η ηµεροµηνία της επιστολής, η θέση αυτού που προορίζεται η επιστολή, η υπογραφή του αποστολέα καθώς και το περιεχόµενο της επιστολής.

#### **Φόρµα «Τύποι ∆εδοµένων»**

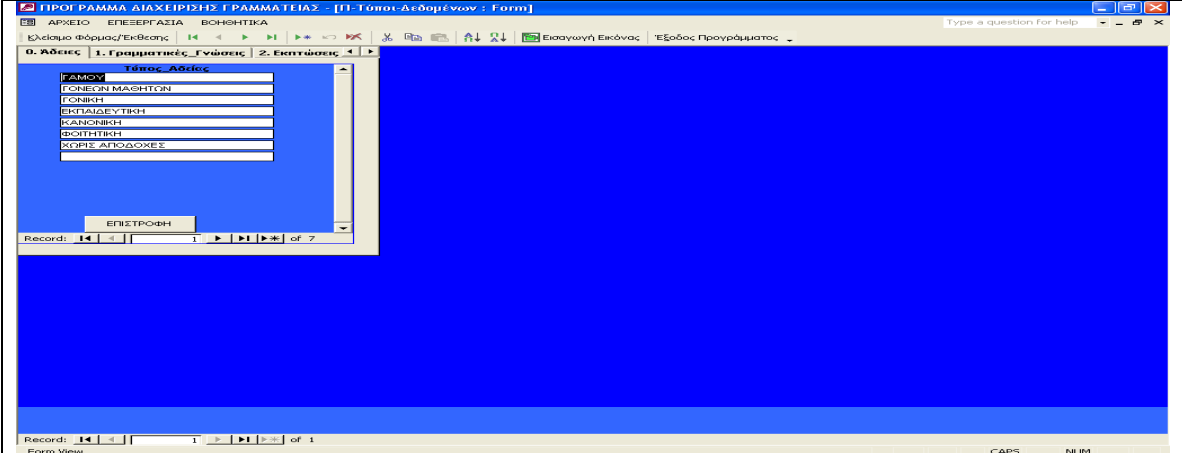

**Εικόνα 34:** Φόρµα «Τύποι ∆εδοµένων»

Οι τύποι δεδοµένων που υπάρχουν στην εφαρµογή είναι:

- Άδειες (αναγράφονται ο τύπος άδειας που µπορεί να επιλέξει ο καθηγητής). Έχουµε την δυνατότητα να προσθέσουµε, να ανανεώσουµε, να διαγράψουµε.
- Γραµµατικές γνώσεις (αναγράφονται οι γραµµατικές γνώσεις που µπορεί να έχει ο καθηγητής, ο πελάτης, ο αναπληρωτής καθηγητής). Έχουµε την δυνατότητα να προσθέσουµε, να ανανεώσουµε, να διαγράψουµε.
- Εκπτώσεις (αναγράφεται ο τύπος έκπτωσης που µπορεί να έχει ο πελάτης όταν επιλέξει ένα σεµινάριο). Έχουµε την δυνατότητα να προσθέσουµε, να ανανεώσουµε, να διαγράψουµε.
- Επαγγέλµατα (αναγράφεται ο τύπος επαγγέλµατος που µπορεί να έχει ο καθηγητής, ο αναπληρωτής καθηγητής, ο πελάτης). Έχουµε την δυνατότητα να προσθέσουµε, να ανανεώσουµε, να διαγράψουµε.
- Εταιρείες (αναγράφεται ο τύπος της εταιρείας, συγκεκριµένα αυτό χρησιµοποιείτε για τους προµηθευτές µας) Έχουµε την δυνατότητα να προσθέσουµε, να ανανεώσουµε, να διαγράψουµε.
- Κατηγορίες (αναγράφονται οι κατηγορίες αναλωσίµων, παγίων, χαρτικών κτλ). Έχουµε την δυνατότητα να προσθέσουµε, να ανανεώσουµε, να διαγράψουµε.
- Μάρκες (αναγράφονται οι µάρκες των µοντέλων που πρόκειται να αγοραστούν ή ήδη βρίσκονται στην δικαιοδοσία µας) Έχουµε την δυνατότητα να προσθέσουµε, να ανανεώσουµε, να διαγράψουµε.
- Ονόµατα (αναγράφονται τα ονόµατα που µπορεί να έχει ο καθηγητής, ο αναπληρωτής καθηγητής, ο πελάτης, ο πατέρας, ο προμηθευτής). Έχουμε την δυνατότητα να προσθέσουµε, να ανανεώσουµε, να διαγράψουµε.
- Πιστοποιήσεις (αναγράφεται ο τύπος της πιστοποίησης των σεµιναρίων.) Έχουµε την δυνατότητα να προσθέσουµε, να ανανεώσουµε, να διαγράψουµε.
- Πληρωµές (αναγράφεται ο τύπος πληρωµής που πρόκειται να διαλέξει ο πελάτης για να πληρώσει το σεµινάριο) Έχουµε την δυνατότητα να προσθέσουµε, να ανανεώσουµε, να διαγράψουµε.
- Συµβάσεις (αναγράφεται ο τύπος σύµβασης του καθηγητή). Έχουµε την δυνατότητα να προσθέσουµε, να ανανεώσουµε, να διαγράψουµε.
- ΦΠΑ (αναγράφεται ο τύπος του ΦΠΑ). Έχουµε την δυνατότητα να προσθέσουµε, να ανανεώσουµε, να διαγράψουµε.

 Ωράρια (αναγράφεται ο τύπος του ωραρίου που πρόκειται να διαλέξει ο πελάτης για να παρακολουθήσει το σεµινάριο). Έχουµε την δυνατότητα να προσθέσουµε, να ανανεώσουµε, να διαγράψουµε.

Όλοι οι τύποι δεδοµένων στην εφαρµογή δίνονται σαν επιλογή και µόνο βάση αυτών που βρίσκονται αποθηκευµένοι έχουµε την δυνατότητα να επιλέξουµε.

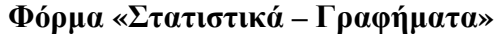

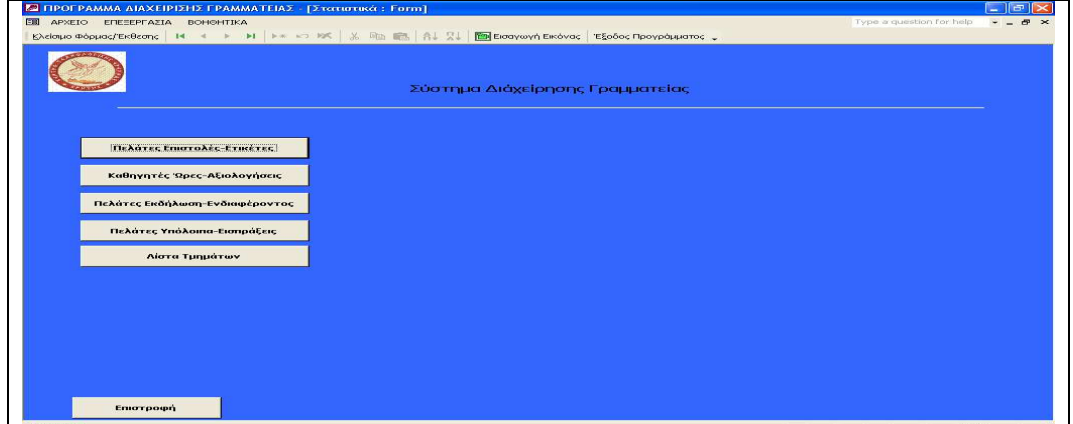

**Εικόνα 35:** Φόρµα «Στατιστικά – Γραφήµατα»

Τα στατιστικά που έχουµε την δυνατότητα να δούµε είναι:

Στατιστικά πελατών (υπόλοιπα – εισπράξεις ).

Η εφαρµογή µας δίνει την δυνατότητα να δούµε σε γράφηµα αλλά και σε µία προεκτύπωση τα στατιστικά των πελατών µας και των εισπράξεων µας. Αυτό γίνεται µε εύρεση ανά :

- Σεµινάριο
- Καθηγητή
- Αίθουσα
- Ονοµατεπώνυµο πελάτη

Η εφαρµογή µας δίνει την δυνατότητα να δούµε µία προεκτύπωση των υπολοίπων ανά πελάτη και µία προεκτύπωση των εισπράξεων ανά πελάτη

Επίσης µπορούµε να δούµε γραφήµατα που αφορούν:

- Τις εισπράξεις ανά σεµινάριο
- Τις εισπράξεις ανά καθηγητή
- Τις εισπράξεις ανά έτος
- Τις εισπράξεις ανά µήνα

Μπορούµε να δούµε γραφήµατα που αφορούν:

- Τους πελάτες ανά έτος
- Τους πελάτες ανά µήνα
- Τους πελάτες ανά ηλικία

Επιλέγοντας στατιστικά πελατών σε σχέση µε την εκδήλωση ενδιαφέροντος παρατηρούµε ότι η εύρεση γίνεται ανά σεµινάριο, ανά ωράριο σεµιναρίου, µε επώνυµο πελάτη, µε όνοµα πελάτη.

Βάση των παραπάνω µπορούµε να δούµε µία προεκτύπωση της εκδήλωσης ανά πελάτη.

Επιλέγοντας Πελάτες ετικέτες επιστολές και κάνοντας εύρεση µε επώνυµο, ονόµατος, περιοχής, ΤΚ

Επιλέγοντας στατιστικά καθηγητών και κάνοντας αναζήτηση µε το σεµινάριο και τον καθηγητή µπορούµε να δούµε µία προεκτύπωση των καθηγητών, γράφηµα µεταδοτικότητας ανά καθηγητή, γράφηµα επικοινωνίας ανά καθηγητή, και γράφηµα ωρών σεµιναρίου ανά καθηγητή.

Επιλέγοντας στατιστικά τµηµάτων και κάνοντας αναζήτηση ανά σεµινάριο µπορούµε να δούµε µία προεκτύπωση τµηµάτων.

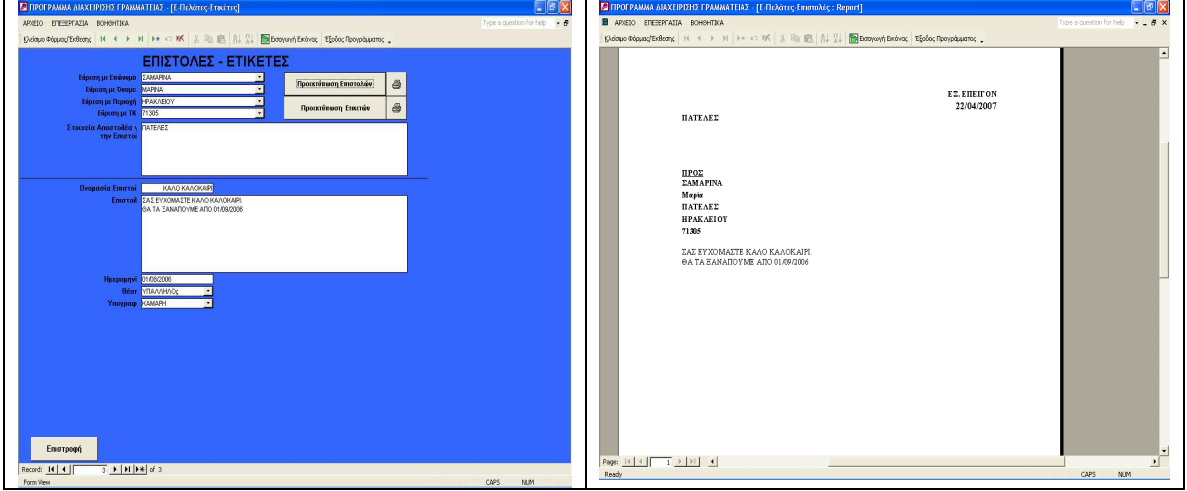

#### **Φόρµα «Στατιστικά – Πελάτες – Ετικέτες»**

**Εικόνα 36:** Φόρµα «Στατιστικά – Πελάτες – Ετικέτες» και «Προεκτύπωση ∆εδοµένων Φόρµας

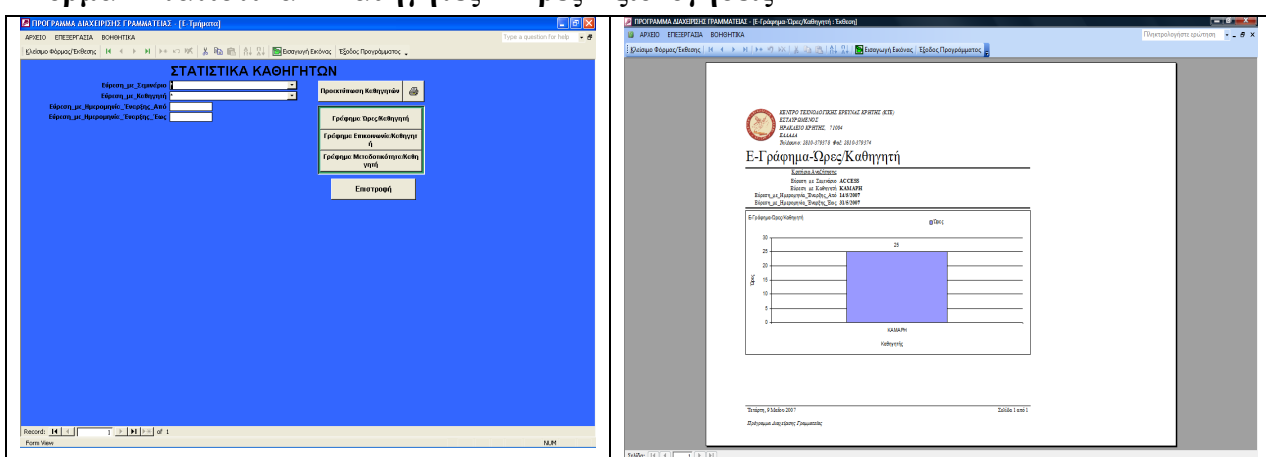

**Φόρµα «Στατιστικά – Καθηγητές – Ώρες Αξιολογήσεις»** 

**Εικόνα 37:** Φόρµα «Στατιστικά – Καθηγητές – Ώρες Αξιολογήσεις» και «Προεκτύπωση ∆εδοµένων Φόρµας»

## **Φόρµα «Στατιστικά - Εκδήλωσης Ενδιαφέροντος των Πελατών»**

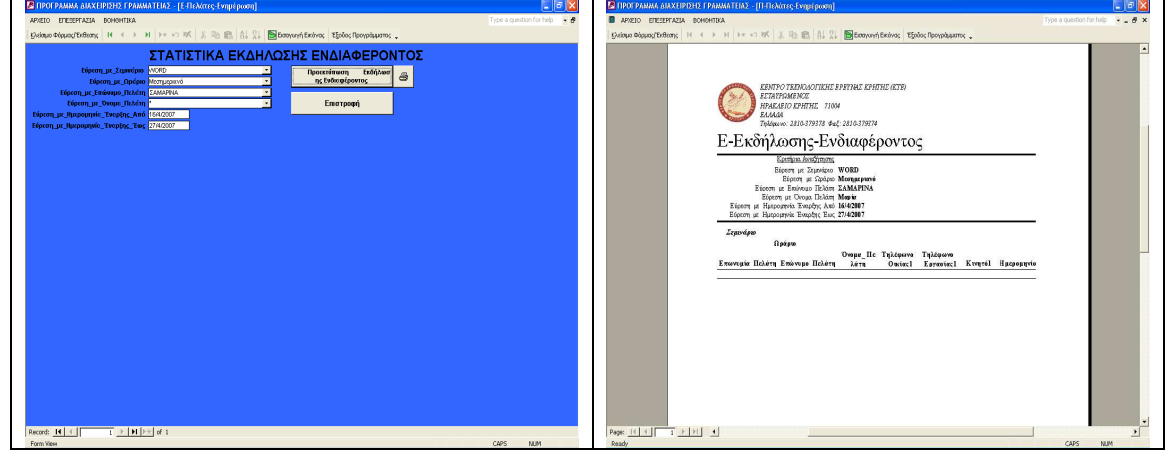

**Εικόνα 38:** Φόρµα «Στατιστικά - Εκδήλωσης Ενδιαφέροντος των Πελατών» και «Προεκτύπωση ∆εδοµένων Φόρµας»

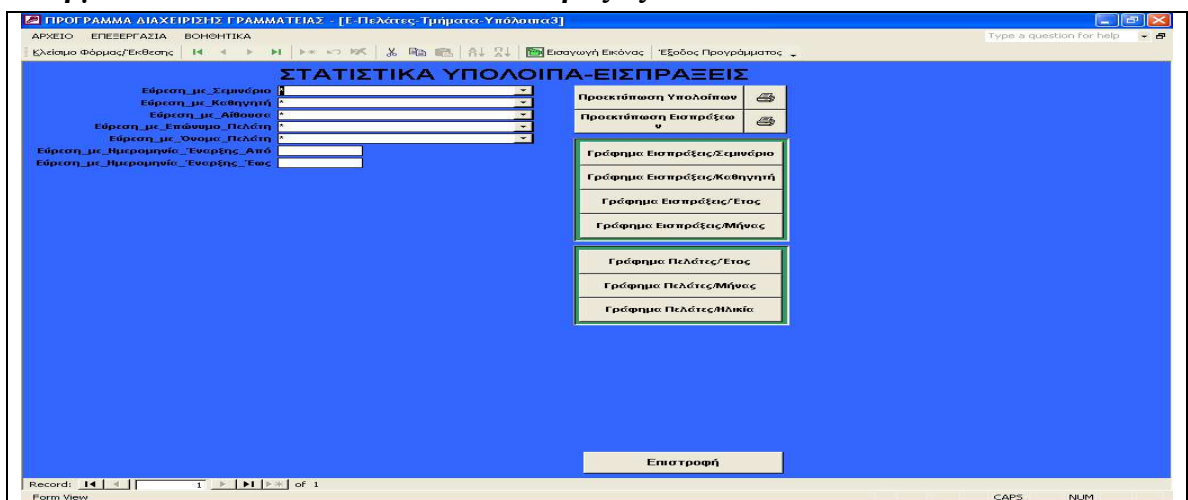

**Φόρµα «Στατιστικά – Υπόλοιπα – Εισπράξεις»** 

**Εικόνα 39:** Φόρµα «Στατιστικά – Υπόλοιπα – Εισπράξεις»

## **Φόρµα «Στατιστικά – Τµηµάτων»**

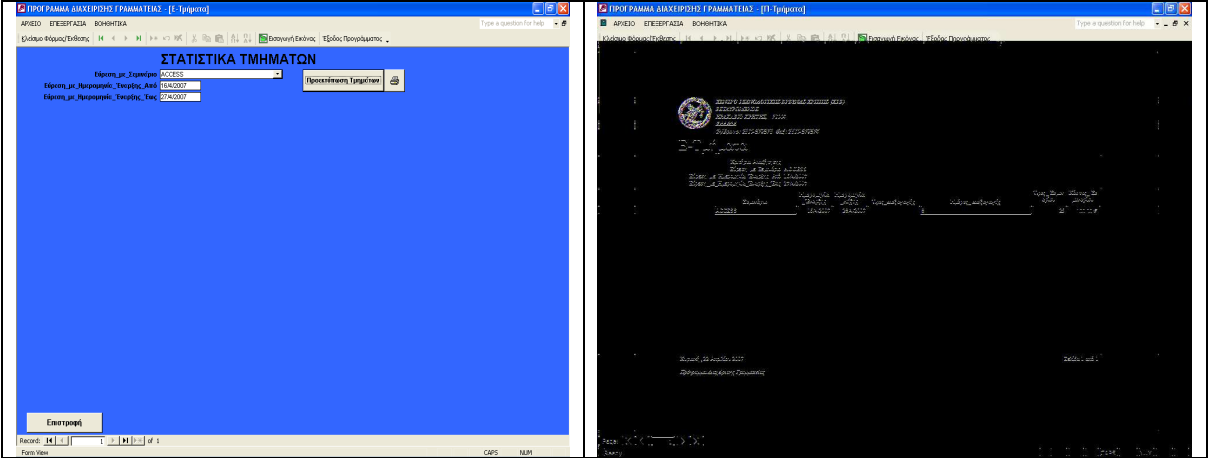

**Εικόνα 40:** Φόρµα «Στατιστικά – Τµηµάτων» και «Προεκτύπωση ∆εδοµένων Φόρµας»

## **Φόρµα «Εταιρεία»**

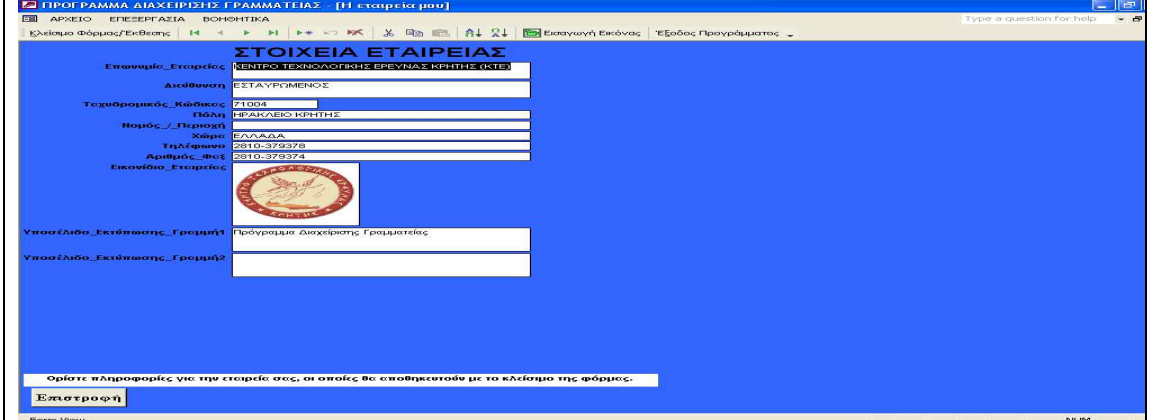

**Εικόνα 41:** Φόρµα «Εταιρεία»

Σε αυτή την καρτέλα αναφέρονται τα στοιχεία της δικιάς µας εταιρείας όπως η επωνυµία της εταιρείας µας, η διεύθυνση, ΤΚ, πόλη, εικονίδιο εταιρείας. ∆ίνεται το δικαίωµα αλλαγής στοιχείων της εταιρείας.

## **Φόρµα «Εκκρεµότητες»**

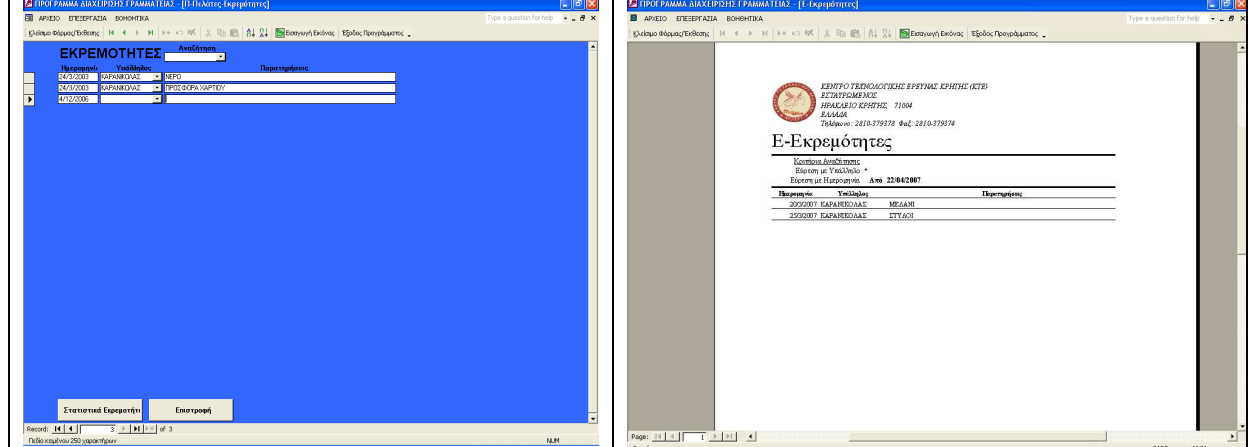

**Εικόνα 42:** Φόρµα «Εκκρεµότητες» και «Προεκτύπωση ∆εδοµένων Φόρµας»

Στην καρτέλα εκκρεµότητες αναγράφονται οι εκκρεµότητες των πελατών µας. Πχ έστω εκκρεµεί µία ποσότητα χαρτιού εκτύπωσης από ένα πελάτη.

Μπορούµε να δούµε µία προεκτύπωση των εκκρεµοτήτων µας ανά υπάλληλο και ανά Ηµεροµηνία.

## **Φόρµα «Τιµολόγια»**

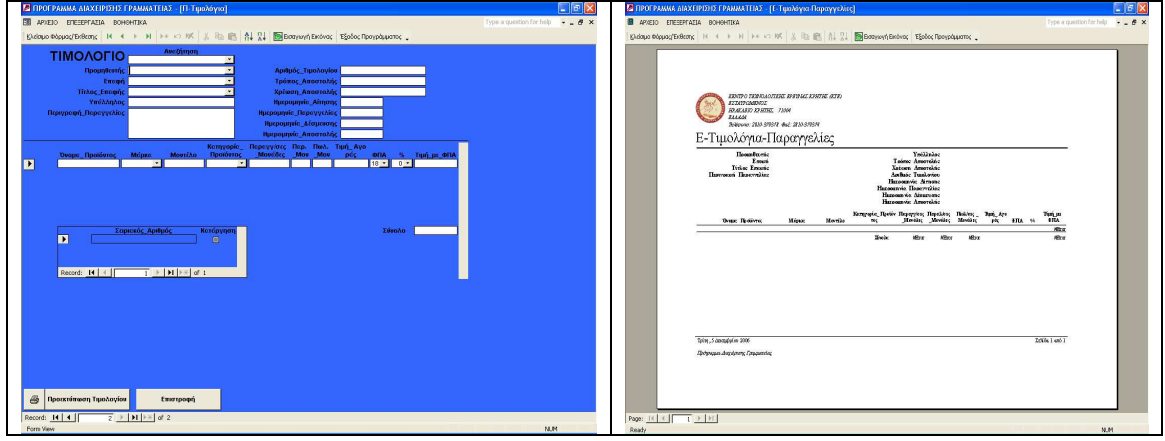

**Εικόνα 43:** Φόρµα «Τιµολόγια» και «Προεκτύπωση ∆εδοµένων Φόρµας»

Στην καρτέλα τιµολόγια αναγράφεται:

- Προµηθευτής
- Επαφή
- Τίτλος επαφής
- Υπάλληλος
- Περιγραφή παραγγελίας
- Αριθµός τιµολογίου
- Τρόπος αποστολής
- Χρέωση αποστολής
- Ηµεροµηνία αίτησης
- Ηµεροµηνία παραγγελίας
- Ηµεροµηνία δέσµευσης
- Ηµεροµηνία αποστολής
- Το όνοµα του προϊόντος
- Η µάρκα του προϊόντος
- Μοντέλο
- Κατηγορία προϊόντος
- Μονάδες Παραγγελίας
- Μονάδες Πώλησης
- Τιµή αγοράς
- ΦΠΑ
- Έκπτωση
- Τιµή µε ΦΠΑ
- Σειριακός αριθµός προϊόντος
- Σύνολο

Στην καρτέλα µας δίνεται η δυνατότητα εκχώρησης νέου τιµολογίου.

Προµηθευτής

- Επαφή
- Τίτλος επαφής
- Υπάλληλος
- Περιγραφή παραγγελίας
- Αριθµός τιµολογίου
- Τρόπος αποστολής
- Χρέωση αποστολής
- Ηµεροµηνία αίτησης
- Ηµεροµηνία παραγγελίας
- Ηµεροµηνία δέσµευσης
- Ηµεροµηνία αποστολής
- Το όνοµα του προϊόντος
- Η µάρκα του προϊόντος
- Μοντέλο
- Κατηγορία προϊόντος
- Μονάδες Παραγγελίας
- Μονάδες Πώλησης
- Τιµή αγοράς
- ΦΠΑ
- Έκπτωση
- Τιµή µα ΦΠΑ
- Σειριακός αριθµός προϊόντος
- Σύνολο

## **Φόρµα «Προµηθευτές»**

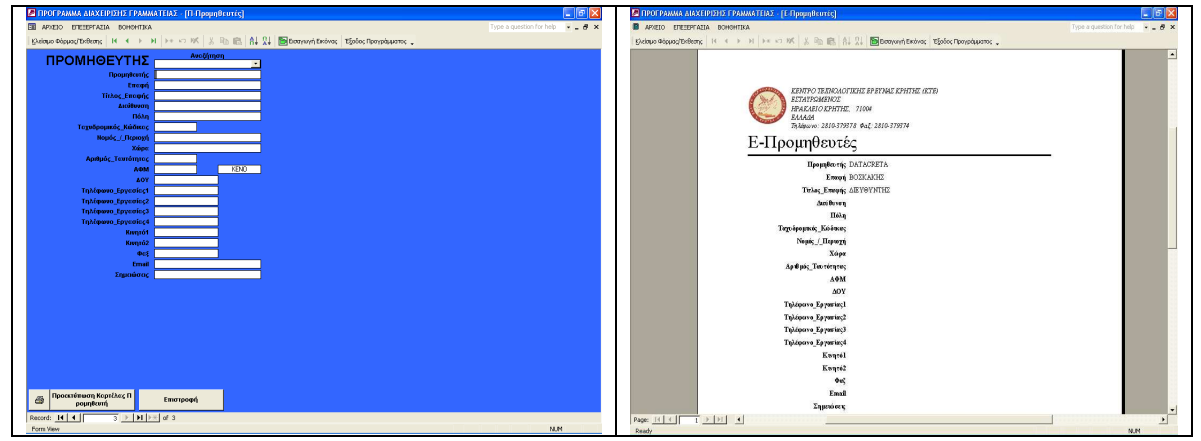

**Εικόνα 44:** Φόρµα «Προµηθευτές» και «Προεκτύπωση ∆εδοµένων Φόρµας»

Στην φόρµα των προµηθευτών µπορούµε να δούµε τα στοιχεία που αφορούν τους προµηθευτές. Κάνοντας αναζήτηση βάση την επωνυµία της εταιρείας προµηθευτή παρατηρούμε τα στοιχεία για κάθε Προμηθευτή μας. Στην καρτέλα έχουμε δικαίωμα εκχώρησης νέων Προµηθευτών. Στην καρτέλα αναγράφονται:

- Προµηθευτή πχ daraCreta
- Επαφή
- Τίτλος επαφής
- ∆ιεύθυνση
- ΤΚ
- Πόλη
- Περιοχή
- Χώρα
- Α∆Τ
- ΑΦΜ
- ∆ΟΥ
- Τηλέφωνα επικοινωνίας µε προµηθευτή
- Τυχόν σηµειώσεις που αφορούν τον ίδιο

Στην φόρµα έχουµε την δυνατότητα να δούµε µία προεκτύπωση των στοιχείων ανά προµηθευτή.

- Προµηθευτή πχ daraCreta
- Επαφή
- Τίτλος επαφής
- ∆ιεύθυνση
- ΤΚ
- Πόλη
- Περιοχή
- Χώρα
- Α∆Τ
- ΑΦΜ
- ∆ΟΥ
- Τηλέφωνα επικοινωνίας µε προµηθευτή
- Τυχόν σηµειώσεις που αφορούν τον ίδιο

## **Φόρµα «Συντήρηση Πάγιου Εξοπλισµού»**

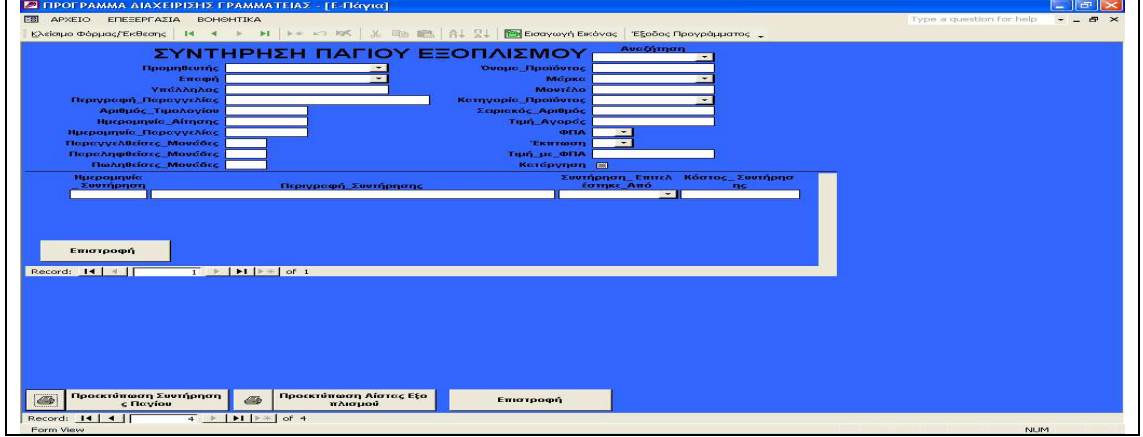

**Εικόνα 45:** Φόρµα «Συντήρηση Πάγιου Εξοπλισµού»

Στην καρτέλα του πάγιου εξοπλισµού αναγράφονται τα παρακάτω:

- Ο προµηθευτής
- Η επαφή
- Ο υπάλληλος
- Περιγραφή παραγγελίας
- Αρ. Τιµολογίου
- Ηµεροµηνία παραγγελίας
- Ηµεροµηνία αίτησης
- Μονάδες Παραγγελίας
- Πωλ. Μονάδες
- Όνοµα προϊόντος
- Μάρκα
- Μοντέλο
- Κατηγορία προϊόντος
- Σειριακός αριθµός προϊόντος
- Τιµή αγοράς
- ΦΠΑ
- Έκπτωση
- Τιµή µε ΦΠΑ
- Ηµεροµηνία συντήρησης
- Περιγραφή συντήρησης
- Από που επιτελέστηκε η συντήρηση
- Κόστος συντήρησης

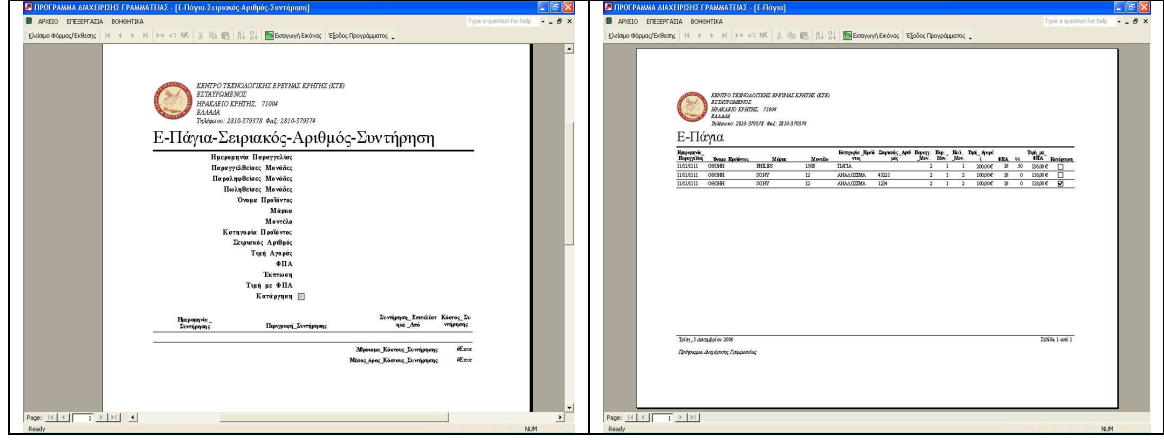

**Εικόνα 46:** «Προεκτύπωση Πάγιου Εξοπλισµού» και «Προεκτύπωση Λίστας Εξοπλισµού»

Εφαρµόζοντας προεκτύπωση συντήρησης παγίου παρατηρούνται:

- Ηµεροµηνία παραγγελίας
- Μονάδες Παραγγελίας
- Πωλ. Μονάδες
- Όνοµα προϊόντος
- Από που επιτελέστηκε η συντήρηση
- Κόστος συντήρησης
- Κατηγορία προϊόντος
- Σειριακός αριθµός προϊόντος
- Τιµή αγοράς
- ΦΠΑ
- Έκπτωση
- Τιµή µε ΦΠΑ
- Ηµεροµηνία συντήρησης
- Περιγραφή συντήρησης
- Μάρκα
- Μοντέλο
- Άθροισµα Κόστους Συντήρησης

Μέσος Όρος Κόστους Συντήρησης

Εφαρµόζοντας προεκτύπωση λίστας εξοπλισµού παρατηρούνται:

- Ηµεροµηνία παραγγελίας
- Όνοµα προϊόντος
- Τιµή µε ΦΠΑ
- Μοντέλο
- Κατηγορία προϊόντος
- Σειριακός αριθµός προϊόντος
- Μονάδες Παραγγελίας
- Μονάδες Πώλησης
- Τιµή αγοράς
- ΦΠΑ
- Έκπτωση
- Μάρκα

Επιλέγοντας **Έξοδος Προγράµµατος** κλείνει η εφαρµογή.

## **Πρόσθετες Λειτουργίες της κυρίας φόρµας:**

Η κύρια φόρµα µας δίνει την δυνατότητα επιλογής κάποιων λειτουργιών από την γραµµή εργαλείων. Αυτές οι λειτουργίες είναι:

- Κλείσιµο φόρµας
- Εισαγωγή εικόνας
- Έξοδος προγράµµατος
- Να δούµε την πρώτη, την επόµενη και την τελευταία εγγραφή
- Να κάνουµε µία νέα εγγραφή
- Να διαγράψουµε µία εγγραφή
- Αντιγραφή
- Επικόλληση

Από το κύριο µενού (µενού αρχείο) µπορούµε να δούµε όλες τις λειτουργίες που προσφέρει η κύρια φόρµα συµπεριλαµβανοµένου και των προµηθευτών, των τιµολογίων και της συντήρησης του πάγιου εξοπλισµού.

Από το µενού επεξεργασία µπορούµε να ακυρώσουµε, να διαγράψουµε, να εισάγουµε µία εγγραφή. Να δούµε την επόµενη, την προηγούµενη και την τελευταία εγγραφή, να αντικαταστήσουµε µία εγγραφή, να δούµε την αύξουσα και την φθίνουσα εγγραφή, να εισάγουµε ένα νέο αντικείµενο.

Από το µενού βοηθητικά µπορούµε να δούµε τα στοιχεία της εταιρείας, τα στατιστικά, και τα στοιχεία της εταιρείας.

## **Επίλογος**

Ολοκληρώνοντας την πτυχιακή εργασία, µπορούµε να συνοψίσουµε ότι αποκοµίσθηκαν αρκετές γνώσεις σε σχέση µε την κατασκευή µεσαίου όγκου συστηµάτων διαχείρισης βάσεων δεδοµένων. Συγκεκριµένα αποκτήθηκε η γνώση της διαχείρισης και καταµερισµού του χρόνου ενός έργου σε υπό-έργα, καθώς για την περάτωση του συγκεκριµένου έργου χρειάστηκαν αρκετοί ηµερολογιακοί µήνες για την συλλογή στοιχείων, συνδυασµό των στοιχείων αυτών όπως και την τελική δηµιουργία του project και την θεωρητική και πρακτική τεκµηρίωση του.

Παράλληλα η εντατική ενασχόληση µε τις βάσεις δεδοµένων σε συνδυασµό µε συστήµατα διαχείρισης βάσεων δεδοµένων και συγκεκριµένα της MS Access προσέφερε την ουσιαστική και πρακτική γνώση δηµιουργίας ολοκληρωµένων συστηµάτων διαχείρισης δεδοµένων.

Είναι σαφές ότι το σύστηµα διαχείρισης γραµµατείας που δηµιουργήθηκε αποτελεί ένα ολοκληρωµένο σύστηµα συλλογής και απόδοσης γραµµατειακής πληροφορίας το οποίο µπορεί να χρησιµοποιηθεί άµεσα από οποιοδήποτε οργανισµό κρίνει ουσιαστική την χρησιµότητα του.

Τέλος, θα πρέπει να σηµειωθεί ότι όπως κάθε άλλο σύγχρονο σύστηµα, έτσι και το σύστηµα διαχείρισης γραµµατείας µπορεί να εξελιχθεί και να τροποποιηθεί µε σκοπό να εξυπηρετήσει τις συγκεκριµένες ανάγκες κάθε οργανισµού. Το συγκεκριµένο σύστηµα έχει αναπτυχθεί µε τέτοιο τρόπο ώστε να προσαρµόζεται στις ανάγκες κάθε οργανισµού ή επιχείρησης υπηρετώντας τις απαιτήσεις της αγοράς.

## **Μελλοντικής εργασίες – Εξέλιξη Συστήµατος**

1. Πλήρη ∆ικτυακή και ∆ιαδικτυακή Υποστήριξη

Η εφαρµογή που αναπτύχθηκε λειτουργεί σε τοπικό παραθυρικό περιβάλλον και υποστηρίζει µερικώς την δικτυακή αλληλεπίδραση µε τον χρήστη. Μία πιθανή βελτίωση θα ήταν η πλήρης υποστήριξη δικτυακού περιβάλλοντος έτσι ώστε µεγάλος αριθµός χρηστών να µπορούν ταυτόχρονα να αλληλεπιδρούν µε την εφαρµογή. Επίσης η εφαρµογή θα µπορούσε να µετατραπεί κατά τέτοιο τρόπο ώστε να λειτουργεί online και κάθε χρήστης να µπορεί να εισάγει δεδοµένα από κάθε διαδικτυακό µέσο (Wireless PDA, Laptop, Κινητό).

2. Υποστήριξη διαφορετικών τύπων χρηστών

Η εφαρμογή υποστηρίζει ένα μόνο τύπο χρηστών με αποτέλεσμα να μην προσφέρει εξατοµικευµένες υπηρεσίες.

Μία πιθανή βελτίωση του συστήµατος θα ήταν η δηµιουργία πολλών τύπων χρηστών µε διαφορετικά προνόµια / privileges έτσι ώστε να έχει πρόσβαση σε διαφορετικά µέρη του συστήµατος.

3. Ολοκλήρωση (INTEGRATION) µε λογιστικό πακέτο

Αν και η εφαρµογή υποστηρίζει τον υπολογισµό κόστους σεµιναρίων δεν υποστηρίζει την έκδοση θεωρητικών αποδείξεων.

Μία πιθανή βελτίωση του συστήµατος θα ήταν η ολοκλήρωση του σε συνδυασµό µε ένα λογιστικό – οικονοµικό πακέτο.

## 4. Ανεπτυγµένο γραφικό περιβάλλον χρήστη (GUI)

Μία πιθανή βελτίωση θα ήταν η αναβάθµιση του γραφικού περιβάλλοντος του συστήµατος έτσι ώστε να γίνει πιο φιλικό προς τον τελικό χρήστη αλλά και πιο ελκυστικό προς τον πιθανό αγοραστή της εφαρµογής.

#### 5. Ασφάλεια

Όπως και σε κάθε σύστηµα έτσι και στην εφαρµογή που αναπτύχθηκε, η ασφάλεια αποτελεί µείζον θέµα.

Η ασφάλεια της Βάσης και των ∆εδοµένων εξαρτάται από το σύστηµα που φιλοξενεί την βάση αλλά και από το σύστηµα ∆ιαχείρισης της Βάσης (DBMS). Λαµβάνοντας υπόψη τα παραπάνω συµπεραίνουµε ότι βελτιώνοντας την ασφάλεια του συστήµατος και οχυρώνοντας το αποτελεσµατικότερα (προστασία από εξωγενείς παράγοντες όπως ιούς ή κακόβουλους χρήστες) και χρησιµοποιώντας αποτελεσµατικότερο κώδικα στην MS Access µπορούµε να επιτύχουµε µεγαλύτερη ασφάλεια στην εφαρµογή µας.

# *ΒΙΒΛΙΟΓΡΑΦΙΑ*

[1] Gioulio Mori, Fabio Paterno, Carmen Santoro: "Support for Developing and Analyzing Task Models for Interactive System Design".

[2] Paulo Pinheiro de Silva, Tony Griffiths:

"Generating User Interface Code in a Model Based User Interface Development Environment".

[3] Francois Bodart, Anne – Marie Hannebert: "Architecture Elements for Highly – Interactive Business – Application

[4] Robert Niches, Jim Foley, Piyawadee Sukaviriya "Knowledgeable Development Environments Using Shared Design Model"

[5] Fabio Paterno and Carmen Santoro: "One Model many Interfaces"

[6] Max Schlee: "Generating User Interfaces"

[7] Tony Griffiths, Peter J. Barclay, Phillip D. Gray: "A Model Based User Interfaces Development for Object Databases"